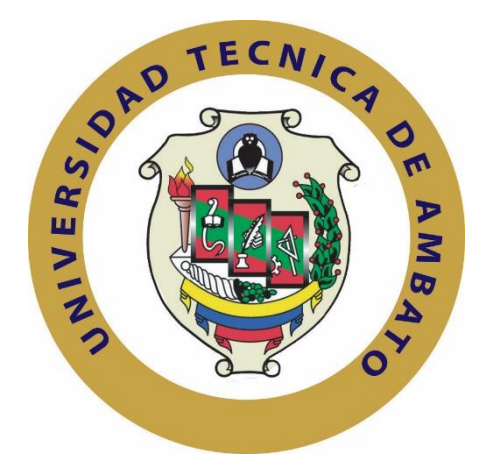

## **UNIVERSIDAD TÉCNICA DE AMBATO**

### **FACULTAD DE INGENIERÍA EN SISTEMAS ELECTRÓNICA E INDUSTRIAL**

## **CARRERA DE INGENIERÍA EN ELECTRÓNICA Y COMUNICACIONES**

**Tema**:

### "BITS DE INTELIGENCIA EMPLEANDO REALIDAD AUMENTADA ORIENTADO A LA ENSEÑANZA DEL LENGUAJE INFANTIL"

Trabajo de Graduación. Modalidad: Proyecto de Investigación, presentado previo la obtención del título de Ingeniero en Electrónica y Comunicaciones.

SUBLINEA DE INVESTIGACION: Procesamiento Digital de Señales e Imágenes.

AUTOR: David Israel Altamirano Díaz

TUTOR: Ing. Mg. Marco Antonio Jurado Lozada

Ambato - Ecuador

Junio 2018

## **APROBACIÓN DEL TUTOR**

<span id="page-1-0"></span>En mi calidad de tutor del Trabajo de Investigación sobre el tema: **"BITS DE INTELIGENCIA EMPLEANDO REALIDAD AUMENTADA ORIENTADO A LA ENSEÑANZA DEL LENGUAJE INFANTIL"**, del señor, **DAVID ISRAEL ALTAMIRANO DÍAZ**, estudiante de la Carrera de Ingeniería en Electrónica y Comunicaciones, de la Facultad de Ingeniería en Sistemas, Electrónica e Industrial, de la Universidad Técnica de Ambato, considero que el informe investigativo reúne los requisitos suficientes para que continúe con los trámites y consiguiente aprobación de conformidad con el numeral 7.2 de los Lineamientos Generales para la aplicación de Instructivos de las Modalidades de Titulación de las Facultades de la Universidad Técnica de Ambato.

Ambato junio, 2018

EL TUTOR

let Ing. Mg. Marco Antonio Jurado Lozada

# **AUTORÍA**

<span id="page-2-0"></span>El presente Proyecto de Investigación titulado: **"BITS DE INTELIGENCIA EMPLEANDO REALIDAD AUMENTADA ORIENTADO A LA ENSEÑANZA DEL LENGUAJE INFANTIL"**, es absolutamente original, auténtico y personal, en tal virtud, el contenido, efectos legales y académicos que se desprenden del mismo son de exclusiva responsabilidad del autor.

Ambato junio, 2018

-------------------------------------------

David Israel Altamirano Díaz CC: 1804726097

### **DERECHOS DE AUTOR**

<span id="page-3-0"></span>Autorizo a la Universidad Técnica de Ambato, para que haga uso de este Trabajo de Titulación como un documento disponible para la lectura, consulta y procesos de investigación.

Cedo los derechos de mi Trabajo de Titulación, con fines de difusión pública, además autorizo su reproducción dentro de las regulaciones de la Universidad.

Ambato junio, 2018

-------------------------------------------

David Israel Altamirano Díaz CC: 1804726097

# <span id="page-4-0"></span>**APROBACIÓN DE LA COMISIÓN CALIFICADORA**

La Comisión Calificadora del presente trabajo conformada por los señores docentes Ing. Mg. Víctor Santiago Manzano Villafuerte, e Ing. Msc. Carlos Alberto Serra Jiménez, revisó y aprobó el Informe Final del Proyecto de Investigación titulado **"BITS DE INTELIGENCIA EMPLEANDO REALIDAD AUMENTADA ORIENTADO A LA ENSEÑANZA DEL LENGUAJE INFANTIL"**, presentado por el señor David Israel Altamirano Díaz de acuerdo al numeral 9.1 de los Lineamientos Generales para la aplicación de Instructivos de las Modalidades de Titulación de las Facultades de la Universidad Técnica de Ambato.

Ing. Mg. Elsa Pilar Urrutia Urrutia PRESIDENTA DEL TRIBUNAL

Ing. Mg. Santiago Manzano DOCENTE CALIFICADOR

Ing. Msc. Carlos Serra DOCENTE CALIFICADOR

### **DEDICATORIA:**

<span id="page-5-0"></span>A Dios, por haberme dado la salud y permitirme llegar hasta este momento, a mi esposa Karina, por su apoyo incondicional, por la motivación constante, y más que nada por su inmenso amor, a mis hijos Kevin y Arelys ya que son el motivo y la fuerza que me impulsa a cumplir mis objetivos, a mis padres Marco y Silvia por los ejemplos de perseverancia y constancia que me han infundido siempre, a mis hermanos, por estar a mi lado siempre que los he necesitado.

David Israel Altamirano Díaz

### **AGRADECIMIENTO:**

<span id="page-6-0"></span>Agradezco a Dios por su protección y por darme las fuerzas para superar los obstáculos y dificultades que se han presentado en mi vida, a mi esposa que ha sabido apoyarme para continuar y nunca desfallecer, a mis padres por la confianza y el apoyo brindado a lo largo de toda la carrera, al Ing. Marco Jurado por su paciencia y asesoramiento durante la elaboración de este proyecto.

David Israel Altamirano Díaz

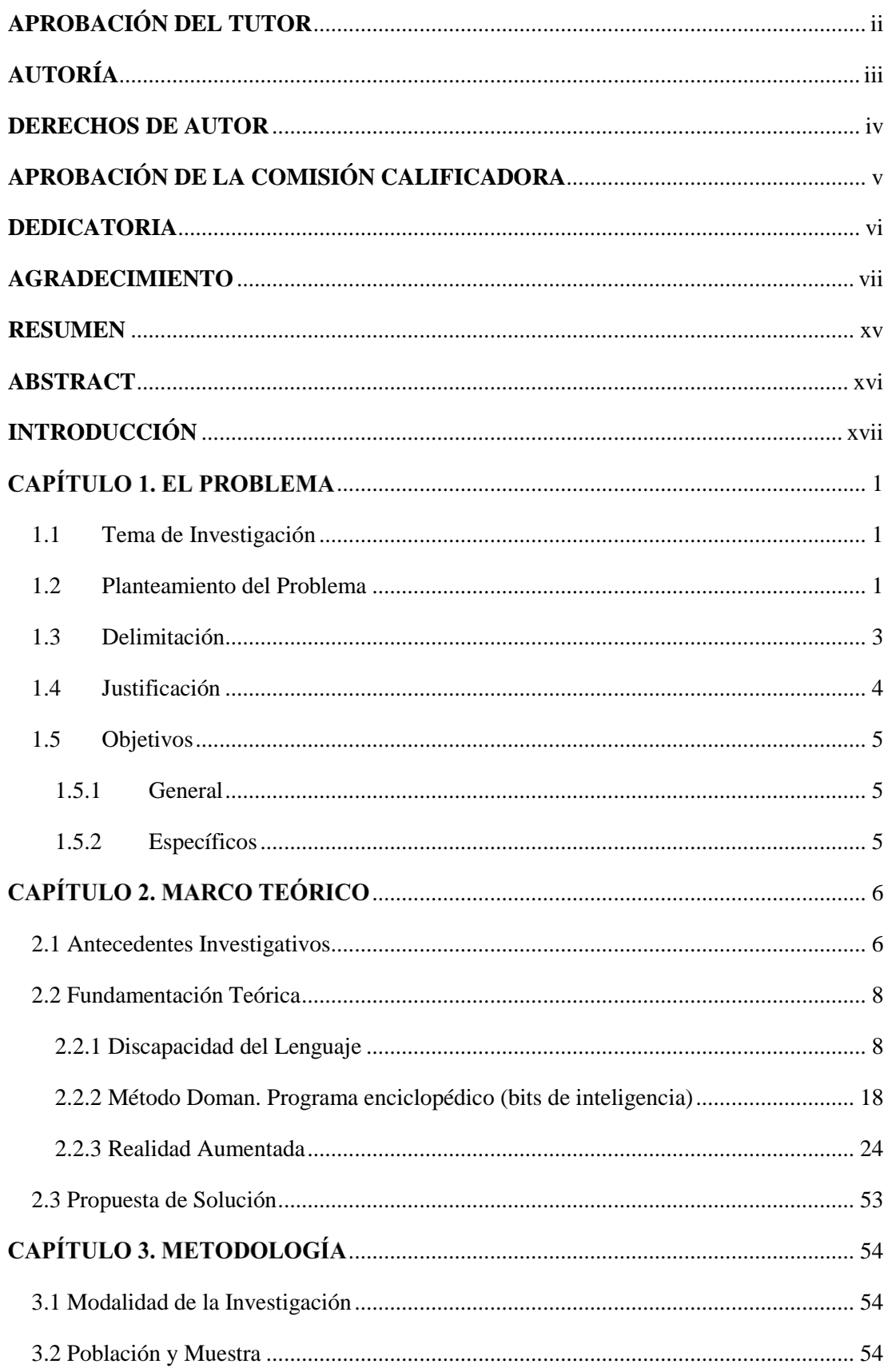

## ÍNDICE GENERAL

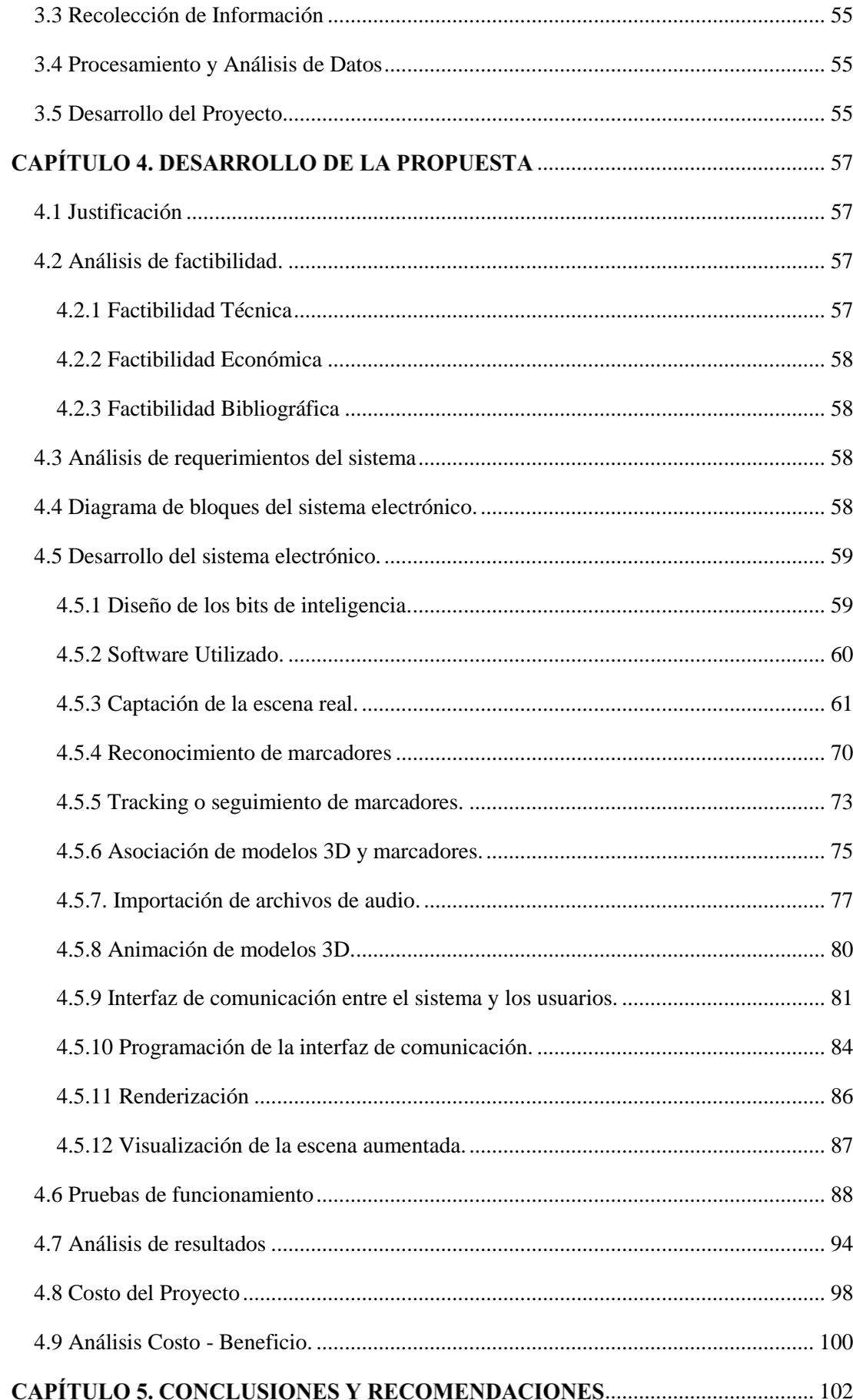

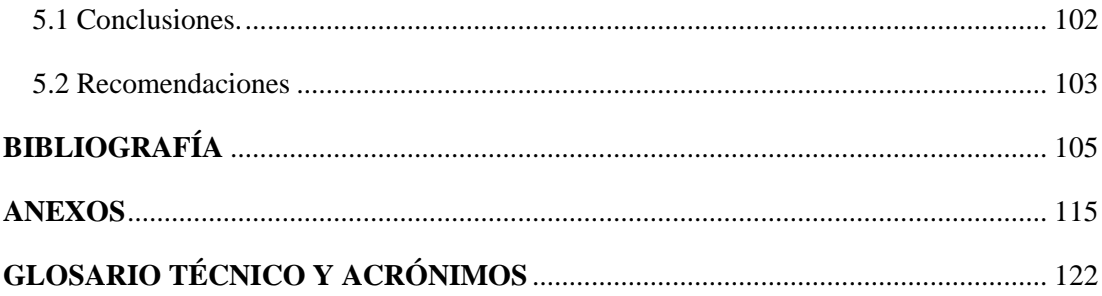

## **ÍNDICE DE TABLAS**

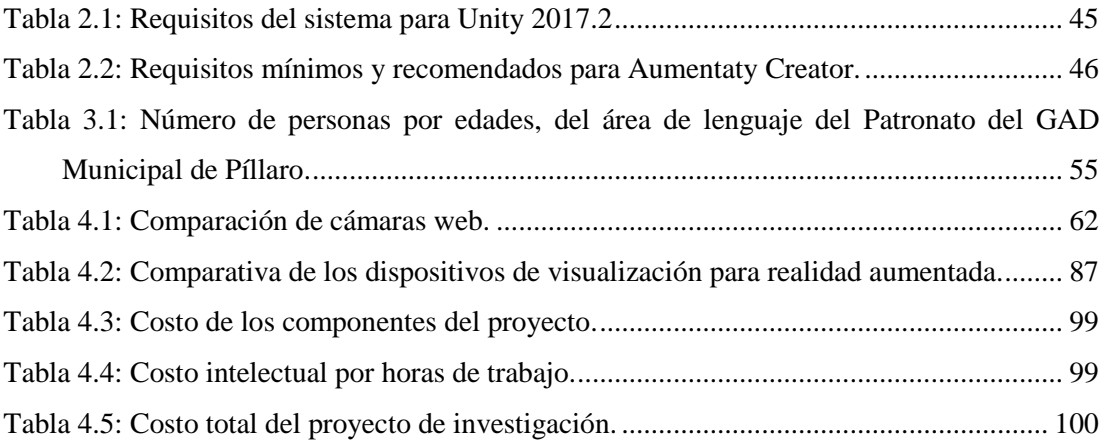

## **ÍNDICE DE FIGURAS**

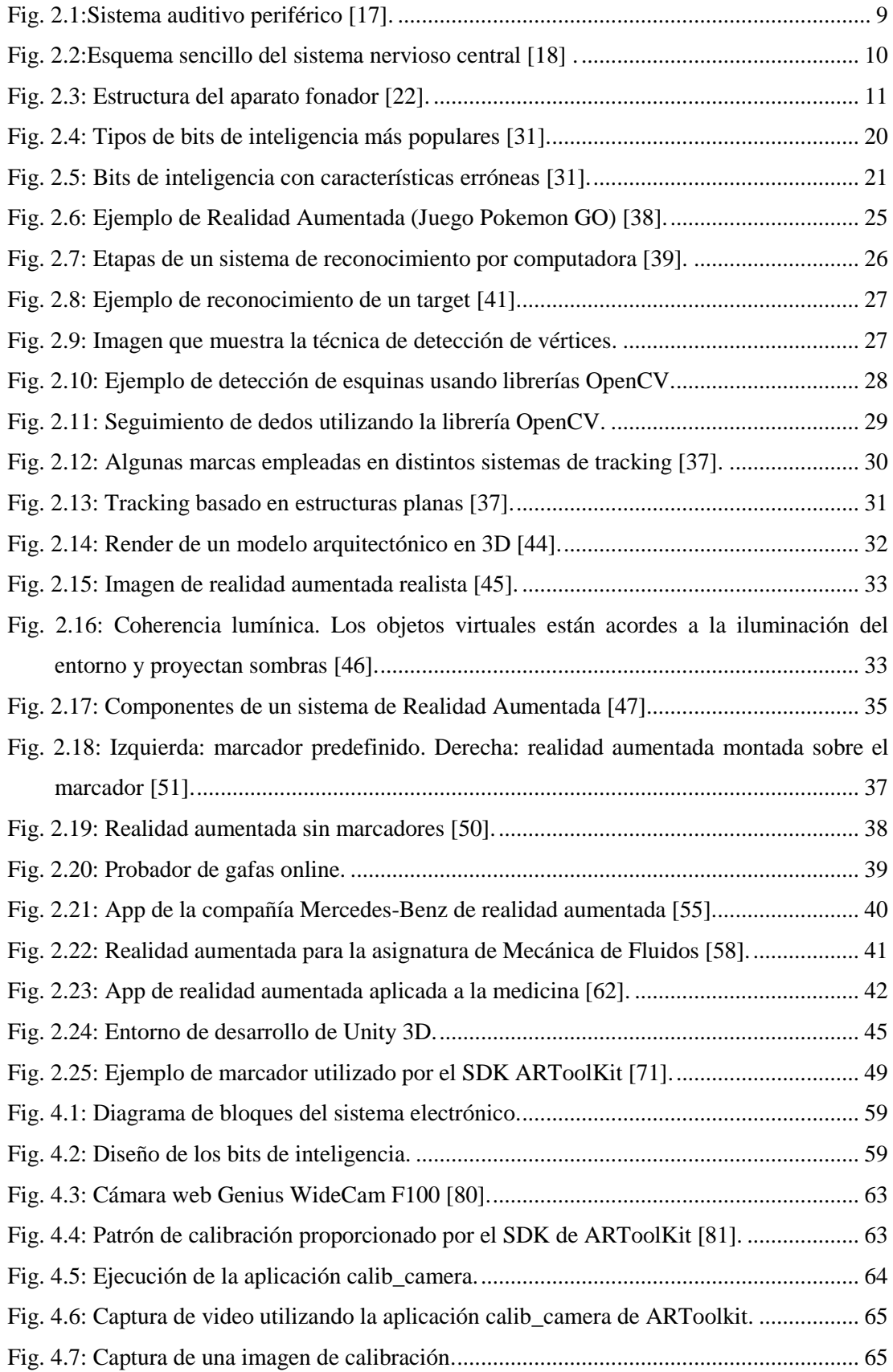

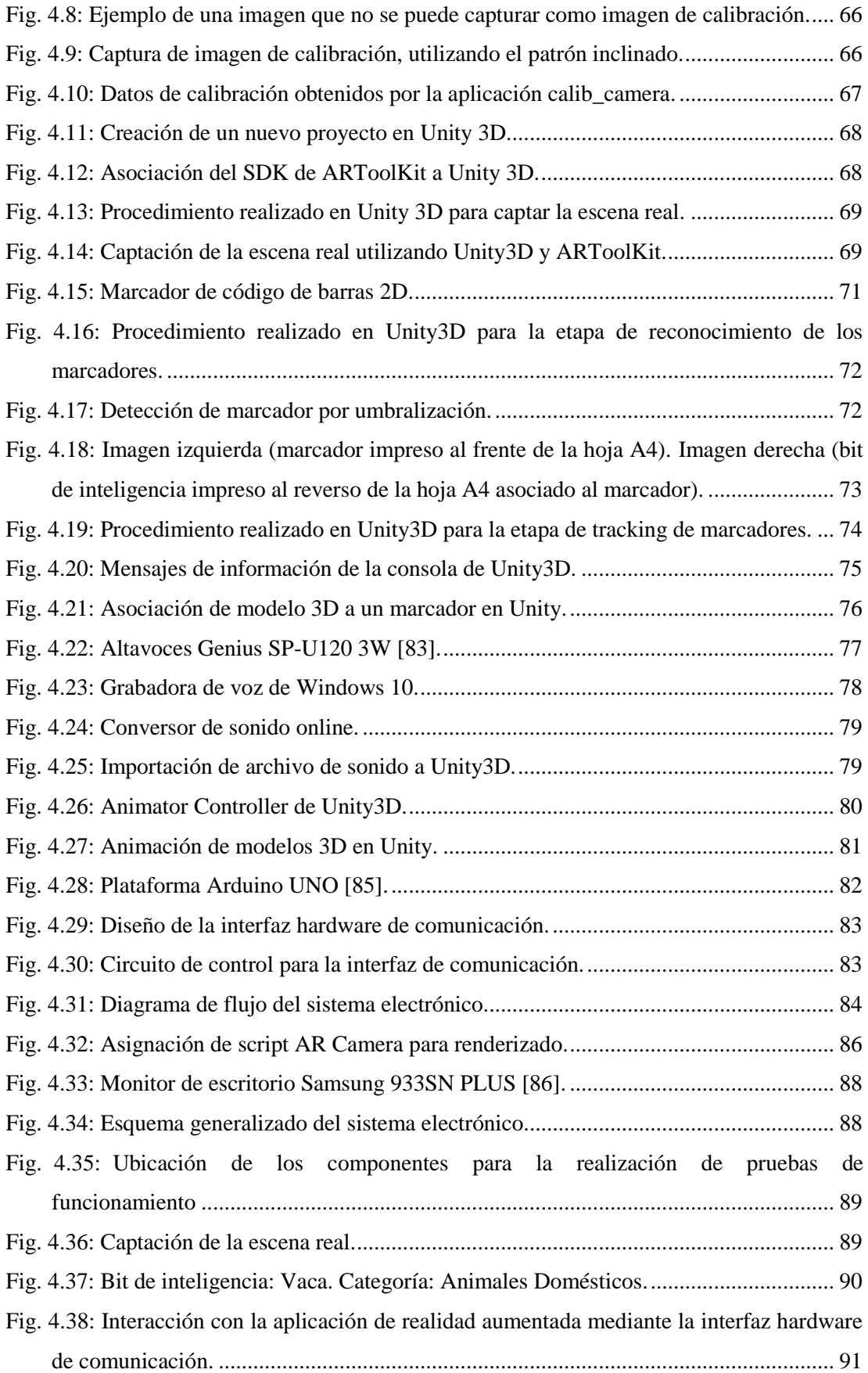

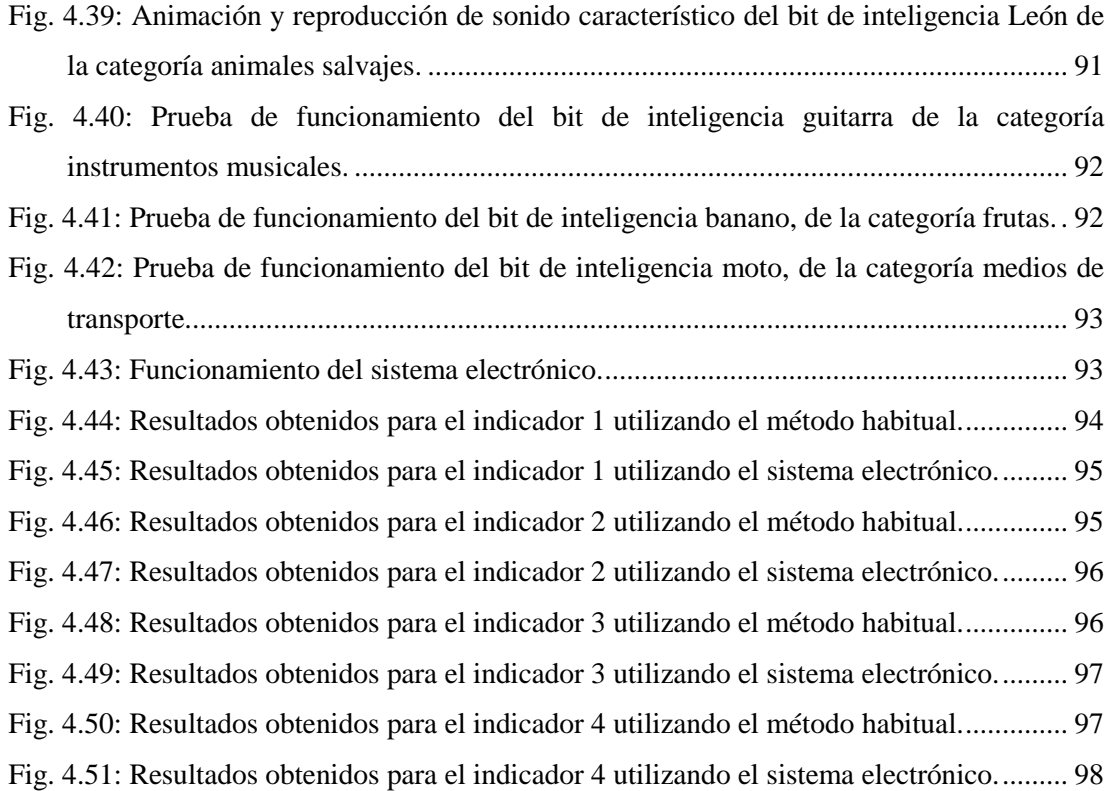

### **RESUMEN**

<span id="page-14-0"></span>En el presente proyecto de investigación, se desarrolla y construye un sistema electrónico basado en Bits de Inteligencia empleando Realidad Aumentada orientado a la enseñanza del lenguaje infantil. Este sistema fue desarrollado partiendo del problema existente que enfrentan los niños que padecen trastornos del habla, los cuales acarrean varios problemas como aislamiento social, atraso en el proceso del lenguaje infantil, baja autoestima y retraso cognitivo.

El proyecto consta de una aplicación de Realidad Aumentada que se ejecuta en un computador, esta aplicación captura imágenes provenientes del entorno real mediante una cámara web de alta definición y se muestran en un monitor de escritorio. En dicha escena se introducen patrones o marcadores, los cuales al ser reconocidos por la cámara permiten mediante un proceso informático superponer contenido digital a las imágenes capturadas, obteniendo así una vista aumentada, es decir se muestra un estímulo a modo de información o lo que es lo mismo se muestra un Bit de información o también llamado Bit de Inteligencia superpuesto en la escena real.

Una vez vista la escena aumentada, mediante el diseño de una interfaz hardware de comunicación la cual utiliza la tarjeta electrónica Arduino Uno, es posible enviar información al computador mediante el puerto serial, e interactuar con la aplicación de Realidad Aumentada. Se desarrolló un control el cual consta de tres botones que al ser presionados permiten obtener una descripción sonora, reproducir una animación y obtener el sonido característico del objeto virtual mostrado.

Este sistema permite realizar sesiones de terapia de lenguaje a niños de 2 a 5 años de edad, mostrando modelos en 3D y asociando sus sonidos característicos, de esta manera mediante estímulos visuales y auditivos se logra estimular el cerebro de los niños y con ejercicios de recreación de los sonidos escuchados se estimula la producción del habla.

**Palabras clave:** Realidad Aumentada, Bits de Inteligencia, Tracking, Renderización, IDE, SDK, Arduino, Calibración.

### **ABSTRACT**

<span id="page-15-0"></span>*In this research project, an electronic system based on Intelligence Bits is developed and using Augmented Reality oriented to the teaching of children's language. This system was developed starting from the existing problem faced by children suffering from speech disorders, which they bring several problems such as social isolation, backwardness in the process of children's language, low self-esteem and cognitive delay.*

*The project consists of an Augmented Reality application that runs on a computer, this application captures images from the real environment through a high definition webcam and displayed on a desktop monitor. In this scene, patterns or markers are introduced, which upon being recognized by the camera allow through a computer process to superimpose digital content on the captured images, thus obtaining an augmented view, that is to say, a stimulus is shown as information or what is the same thing shows an information Bit or also called Intelligence Bit superimposed in the real scene.*

*Once the augmented scene is seen, through the design of a communication hardware interface which uses the Arduino Uno electronic card, it is possible to send information to the computer through the serial port, and interact with the Augmented Reality application. A control was developed which consists of three buttons that, when pressed, allow to obtain a sound description, reproduce an animation and obtain the characteristic sound of the virtual object shown.*

*This system allows to perform sessions of language therapy to children from 2 to 5 years old, showing 3D models and associating their characteristic sounds, this way by means of visual and auditory stimuli it is possible to stimulate the brain of the children and with recreational exercises. of the sounds heard, the production of speech is stimulated.*

*Keywords: Augmented Reality, Intelligence Bit, Tracking, Rendering, IDE, SDK, Arduino, Calibration.*

### **INTRODUCCIÓN**

<span id="page-16-0"></span>En el presente proyecto de investigación se desarrolla un sistema electrónico basado en bits de inteligencia empleando realidad aumentada orientado a la enseñanza del lenguaje infantil. Se basa fundamentalmente en una aplicación de realidad aumentada que se ejecuta en un computador, la cual superpone contenido digital a las imágenes capturadas del entorno real, y mediante una interfaz hardware de comunicación es posible interactuar con los objetos virtuales mostrados, potenciando así el método pedagógico bits de inteligencia utilizado en terapias de lenguaje en niños de 2 a 5 años. La distribución de este trabajo se conforma por cinco capítulos los cuales se describen brevemente a continuación:

En el Capítulo I, se describen las razones por las cuales es necesario el desarrollo de esta investigación, partiendo de un análisis macro hasta detallar específicamente el problema que se debe cubrir.

En el Capítulo II, se reúne la información teórica necesaria de trabajos de investigación similares para el desarrollo del proyecto propuesto, abordando varios temas como: Trastornos del habla, Bits de Inteligencia, Realidad Aumentada, Entornos de Desarrollo y Kits de Desarrollo de Software.

En el Capítulo III, se describe el tipo de investigación que se llevó a cabo y los procedimientos que se siguieron para desarrollar este trabajo.

En el Capítulo IV, se describe el proceso que se llevó a cabo para la selección de equipos, se desarrollaron las etapas de captación, reconocimiento, tracking y renderizado de imágenes, además de las etapas de asociación de modelos 3D, importación de archivos de audio, programación del sistema electrónico y el diseño de la interfaz hardware de comunicación.

En el Capítulo V, se describe las conclusiones y recomendaciones que se derivan del desarrollo de este trabajo de investigación.

# **CAPÍTULO 1 EL PROBLEMA**

#### <span id="page-17-1"></span><span id="page-17-0"></span>**1.1 Tema de Investigación**

"BITS DE INTELIGENCIA EMPLEANDO REALIDAD AUMENTADA ORIENTADO A LA ENSEÑANZA DEL LENGUAJE INFANTIL".

#### <span id="page-17-2"></span>**1.2 Planteamiento del Problema**

Cuando se habla de transmitir información entre los seres humanos, se puede decir que el lenguaje oral es la forma más utilizada para llevar a cabo este proceso, no siendo esta la única manera de hacerlo, se afirma que el lenguaje oral es una función superior de nuestro cerebro y que es una adquisición específica y la más importante en las sociedades humanas [1].

No obstante, en el desarrollo del habla, se pueden presentar trastornos, los cuales no son más que problemas de la comunicación u otras áreas tales como funciones motoras orales, estos trastornos pueden variar desde simples substituciones de sonidos hasta la inhabilidad de comprender o utilizar el lenguaje o mecanismo motor – oral para el habla y alimentación, se estima que los trastornos de la comunicación afectan a una de cada diez personas en los Estados Unidos.

Estos trastornos con el tiempo pueden acarrear varios problemas, el principal es que los individuos que los adquieran, corren el riesgo de ser aislados en lo social y en lo educacional, aunque en ocasiones estos trastornos forman parte del desarrollo normal del niño, pueden causar problemas si no se tratan a tiempo, por consiguiente un atraso en el proceso del lenguaje infantil puede causar dificultades en el aprendizaje [2].

En algunos casos son los mismos padres los principales causantes de estas patologías, a través del exceso de sobreprotección, mimos, y permisibilidad, lo que contribuye a que el niño no adquiera una maduración en su lenguaje expresivo y de esta manera no evolucione de sus etapas inferiores en relación con su edad cronológica, de acuerdo con el Instituto Nacional de la Sordera y Otros Trastornos de la Comunicación (Nacional Institute on Deafness and Other Comunication Disorders - NIDCD), en los Estados Unidos hay entre 6 y 8 millones de personas con algún tipo de trastorno del lenguaje [3].

En el Ecuador los trastornos del lenguaje son una patología relativamente frecuente en la infancia, según la Licda Carmen Briceño Soto en el 2013, tuvo una prevalencia cercana del 5 al 8 % en preescolares y a un 4% en escolares, y la mayor importancia radica en el hecho de que altera la capacidad de comunicación del niño con sus padres y la sociedad, estos trastornos son más comunes en niños que en niñas, de acuerdo con el Instituto Nacional de la Sordera y Otros Trastornos de la Comunicación, en el Ecuador de manera general hay entre el 4 y 5% de personas con algún tipo de trastorno del lenguaje.

A nivel de Tungurahua, existe un alto grado de dificultad de lenguaje tanto en niños como en adultos, pero en su gran mayoría se da en niños menores de 5 años por causas sociales, ambientales, por enfermedad, como trastornos tanto de tipo hereditario como degenerativo, sean estos leves o moderados, el cual afectará a su nivel de aprendizaje educativo y sociocultural, lo cual tiene gran influencia en el entorno en el que conviven los niños, no obstante se afirma que este problema cada vez va disminuyendo, alcanzando un porcentaje no mayor al 0.5% del porcentaje total del Ecuador, en lo que tiene que ver con niños. [4]

En la actualidad, en la mayoría de casos, el tratamiento para estos problemas es acudir a terapias de lenguaje en las cuales los terapeutas utilizan métodos didácticos para trabajar con los niños, generalmente de manera individualizada, las cuales incluyen actividades de intervención del lenguaje (jugando y hablando), terapia de la articulación (pronunciación correcta de sonidos), terapia oral y motora de la alimentación (masaje facial y movimientos para fortalecer los músculos de la boca) [5].

Uno de los métodos más utilizados en centros de estimulación temprana y en unidades educativas iniciales, es el método didáctico Bits de inteligencia o también conocido como método Doman, está dirigido a niños y niñas entre 0 y 6 años, ya que estos mejoran la atención, facilitan la concentración, desarrollan y estimulan el cerebro, la memoria y el aprendizaje.

Cuando se habla de bit, inmediatamente a este término se lo relaciona con información, en este caso se denominan bits de inteligencia, ya que este método consiste en mostrar información a los niños por medio de imágenes grandes, claras y bien definidas, esta información es presentada a los niños como estímulos visuales los cuales van acompañados de estímulos auditivos. A pesar de ser un método muy beneficioso, se ha determinado que en muchas ocasiones la información transmitida a los niños, no es la adecuada, lo cual trae como consecuencia malos resultados en el desarrollo de la memoria del niño, ya que este al recibir imágenes de forma desordenada, caótica y engañosa, puede provocar retrasos en la asimilación posterior de elementos de la realidad [6] [7].

Otro inconveniente, es que los estímulos auditivos son reproducidos por el estimulador, utilizando sonidos onomatopéyicos, es decir la imitación o recreación del sonido, por ejemplo, de animales domésticos y salvajes, lo cual muchas veces no son reproducidos de forma correcta acorde a los sonidos reales presentados en la naturaleza.

La falta de trabajo en equipo entre padres e hijos, puede convertirse en otro problema, ya que los padres en muchas ocasiones dejan todo el trabajo y la responsabilidad a los terapeutas, de esta manera no hay un vínculo afectivo entre padres e hijos, lo cual resulta perjudicial para el avance del niño, ya que la falta de este vínculo perjudica la seguridad y autoestima del niño, además de que puede repercutir en su desarrollo social y cognitivo.

#### <span id="page-19-0"></span>**1.3 Delimitación**

#### **Delimitación de contenidos:**

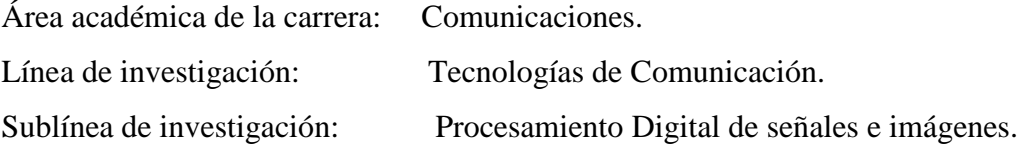

#### **Delimitación espacial:**

El presente proyecto se realizó en el área de Terapia de lenguaje del Patronato del GAD Municipal de Píllaro.

#### **Delimitación temporal:**

El proyecto se desarrolló en el período académico septiembre 2017 – marzo 2018, según estatutos vigentes en la Facultad de Ingeniería en Sistemas Electrónica e Industrial de la Universidad Técnica de Ambato.

#### <span id="page-20-0"></span>**1.4 Justificación**

La elaboración de este proyecto es importante, ya que con su desarrollo se pretende potenciar el método pedagógico bits de inteligencia, utilizado en centros de estimulación temprana o centros de terapias de lenguaje, en lo que respecta a tratar trastornos del habla en niños de 2 a 5 años, además de contar con una herramienta acorde al mundo tecnológico en el que vivimos, que brinde mayor confiabilidad, lo cual servirá para obtener mejores resultados y evitar las consecuencias negativas que generan los trastornos del habla en aquellos niños que los padecen.

Beneficiándose principalmente los niños que utilicen este sistema electrónico, ya que recibirán una información adecuada, utilizando herramientas tecnológicas actuales, lo cual permitirá asimilar de mejor manera la información transmitida, además de beneficiarse el terapeuta pues tendrá en sus manos una herramienta fiable.

El impacto de esta investigación está fundamentado en mejorar el método terapéutico bits de inteligencia orientado a combatir trastornos del habla, el uso de la tecnología y especialmente el uso de conceptos acerca de realidad aumentada, serán el mejor aliado para solucionar este problema.

Su desarrollo es factible puesto que se cuenta con recursos bibliográficos actualizados disponibles, además de personal docente en la Facultad de Ingeniería en Sistemas Electrónica e Industrial de la Universidad Técnica de Ambato, conocedor del tema, en lo que tiene que ver con recursos institucionales, se tiene la autorización para acceder al área de terapia de lenguaje del Patronato del GAD Municipal del cantón Píllaro, y contar con la ayuda del personal encargado. En lo que respecta a recursos económicos se realizará un análisis de costos, pero al ser una investigación basada en procesamiento de imágenes, se utilizará software libre para la adquisición y procesamiento digital de imágenes, por lo que el costo de implementación sería relativamente bajo.

### <span id="page-21-0"></span>**1.5 Objetivos**

### <span id="page-21-1"></span>**1.5.1 General**

Implementar un sistema electrónico basado en bits de inteligencia empleando realidad aumentada orientado a la enseñanza del lenguaje infantil.

### <span id="page-21-2"></span>**1.5.2 Específicos**

- Analizar el método Doman, bits de inteligencia utilizado en la actualidad por terapeutas en centros de estimulación temprana.
- Analizar los sistemas electrónicos similares, basados en realidad aumentada.
- Diseñar el sistema electrónico con realidad aumentada, basado en el método pedagógico bits de inteligencia.

## **CAPÍTULO 2 MARCO TEÓRICO**

#### <span id="page-22-1"></span><span id="page-22-0"></span>**2.1 Antecedentes Investigativos**

En las Universidades Ecuatorianas se han realizado investigaciones similares, las mismas que se detallan a continuación:

Fernando Caicedo en su tesis de grado en la Universidad Técnica de Ambato realizó un "Sistema Electrónico Orientado a la Enseñanza del Lenguaje Infantil Mediante Fonoaudiología", el cual consta de un dispositivo de reconocimiento de voz para determinar la correcta pronunciación de palabras, además de un módulo bluetooth, para recibir información de botones provenientes de una aplicación móvil desarrollada en App Inventor para dispositivos con sistema operativo Android, la cual además muestra imágenes ilustrativas de ejercicios de praxias y palabras que deben ser pronunciadas por los niños, como unidad de procesamiento se utiliza una tarjeta de hardware libre "Arduino Uno", obteniendo como resultado un sistema que sirve de instrumento de ayuda en terapias de lenguaje en niños y niñas con problemas de pronunciación [8].

En la Universidad Politécnica Salesiana sede Cuenca, existe una tesis de grado denominada "Diseño e implementación de un sistema web inteligente para generación de planes de terapia de lenguaje para niños con trastornos de lenguaje y problemas asociados", elaborada por Fernanda Cadme y Miguel Jarama, para el diseño del sistema web inteligente se utiliza bases de datos una de ellas es WordNet, la cual consta de sustantivos, verbos, adverbios y adjetivos, los datos de los planes de terapia se clasifican, usando la técnica de los k-vecinos y analiza la similitud de planes con la librería Freeling, obteniendo como resultado una herramienta web que genera planes de terapia para niños con trastornos del habla, basándose en planes elaborados por expertos en el área de lenguaje [9].

Carmen Aranda y Victoria Samaniego en su tesis de grado en la Universidad Politécnica Salesiana sede Guayaquil realizaron el "Análisis, diseño e implementación de una aplicación móvil que facilite el proceso de enseñanza – aprendizaje del lenguaje de los niños con síndrome de Down del inicial II de la Fundación FASINARM de Guayaquil", para el desarrollo de la aplicación se utiliza la plataforma de desarrollo App Inventor, la cual permite elaborar aplicaciones móviles para dispositivos con sistema operativo Android, obteniendo como resultado una aplicación móvil, la cual consta de sesiones en las cuales se presentan imágenes de diferentes categorías, se trata de reemplazar las tarjetas físicas utilizadas por los terapeutas por tarjetas virtuales acompañadas de audio [10].

Un proyecto de grado similar, fue desarrollado en la Universidad Politécnica Salesiana sede Cuenca, denominado "Diseño y construcción de un sistema de estimulación visual y auditiva para implementar una sala multisensorial para niños autistas en el centro CIMA de la ciudad de Cuenca", diseñado por Jaime Vele y Miguel Illescas, en el cual se utiliza una cámara web, y mediante el uso de realidad aumentada junto con la ayuda de un proyector de alta calidad, se sobreponen elementos virtuales sobre el entrono real de la sala de estimulación, para la elaboración del sistema se utiliza el software libre basado en Java, Processing, obteniendo como resultado un sistema que permite la estimulación visual y auditiva en niños con autismo [11].

En México, el Concejo Nacional de Ciencia y Tecnología realizó un proyecto de investigación denominado "MOBIS", una aplicación de realidad aumentada móvil que permite la interacción multimodal para orientar a los estudiantes con autismo durante el entrenamiento en la terapia de discriminación de objetos, el sistema utiliza un algoritmo basado en visión de reconocimiento de objetos para asociar sugerencias cognitivas visuales y verbales hacia el objeto que se está discriminando, MOBIS consta de tres interfaces: uno corriendo en una tableta que utilizan los profesores, la segunda se ejecuta en un teléfono inteligente que un estudiante utiliza como un visor, y la tercera es una interfaz de usuario tangible TUI con acelerómetros que se le pueden poner a los objetos que se están discriminando para detectar gestos de interacción de los estudiantes y facilitar a los profesores la captura de datos, obteniendo como resultado una aplicación que sirve para tratar problemas de atención, memoria y procesamiento de información en niños con autismo [12].

En Bolivia, La Revista Sociológica Contemporánea de Bolivia, publicó un artículo científico denominado, "Realidad aumentada para la Ayuda del Aprendizaje de la Geometría en Niños con Síndrome de Down", se elaboran aplicaciones para dispositivos inteligentes, utilizando realidad aumentada y creación de marcadores, en las cuales se puede apreciar las diferencias existentes entre tipos de formas geométricas, se concluye que la aplicación de las tic's tanto dentro como fuera del aula, en este caso a partir del uso de dispositivo móviles, resulta ser una excelente herramienta capaz de ayudar en el aprendizaje de los niños con síndrome Down [13]. En Chile, estudiantes de la Universidad de la Serena desarrollaron un proyecto de investigación basado en Realidad Aumentada con fines sociales, consta de una aplicación para dispositivos móviles "intAR21", la cual es una aplicación innovadora basada en realidad aumentada, elaborada para dispositivos Android y iOS, que utilizando diferentes actividades y juegos, pretende fomentar el aprendizaje y desarrollo de niños con síndrome de Down, como complemento para las escuelas o para la casa, esta herramienta permite conocer los objetos en su tamaño real y ayuda a trabajar la compresión de lo abstracto, esto permite mejorar el aprendizaje y ayuda a corregir trastornos del lenguaje [14].

### <span id="page-24-0"></span>**2.2 Fundamentación Teórica**

#### <span id="page-24-1"></span>**2.2.1 Discapacidad del Lenguaje**

La discapacidad del lenguaje es un impedimento en la habilidad para comprender o utilizar las palabras en unión verbal e incluye el uso impropio de palabras y sus significados. La inhabilidad de expresar distintas ideas, un reducido vocabulario y la dificultad de seguir instrucciones recibidas por parte de personas de su entorno social, conlleva a los niños afectados por este tipo de trastornos del lenguaje a escuchar o ver una palabra, pero no comprender su significado, o a su vez, pueden tener dificultades al tratar de comunicarse con los demás. A este tipo de discapacidad también se la conoce cómo trastorno, dificultad, incapacidad, desorden, alteración o perturbación lingüística [15].

En la elaboración del lenguaje intervienen tres estructuras neurofisiológicas, las cuales se describen a continuación:

**Sistema Auditivo. –** El sistema auditivo es aquel que transforma las variaciones de presión de las ondas sonoras al propagarse por el aire en impulsos eléctricos. Esta información será luego transmitida por nuestros nervios acústicos hasta el cerebro, donde se le asignará un significado. El sistema auditivo está formado por el sistema auditivo periférico y el sistema auditivo central.

Sistema Auditivo Periférico. – El sistema auditivo periférico figura 2.1, transforma las vibraciones del sonido en impulsos eléctricos que llegan al cerebro. Está constituido por el oído, que a su vez se divide en tres partes: oído externo, oído medio y oído interno. Cumple funciones en la percepción del sonido, también cumple una función muy importante en el sentido del equilibrio [16].

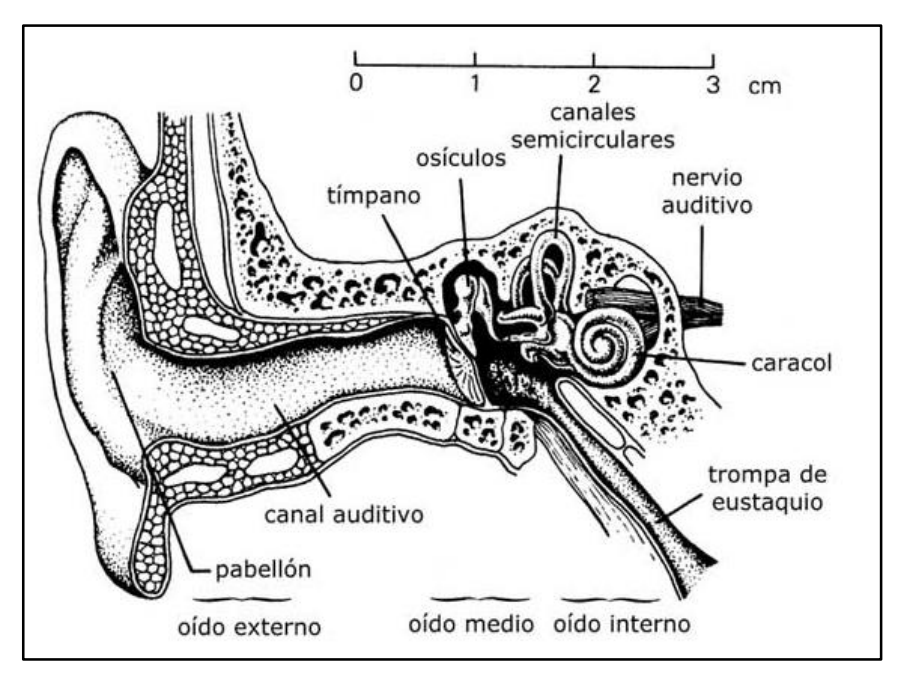

Fig. 2.1:Sistema auditivo periférico [17].

<span id="page-25-0"></span>El Sistema Auditivo Central. – El sistema auditivo central es el lugar donde se procesa la información recibida por el oído, es decir, donde se da significado a los sonidos para su correcta identificación. Está formado por los nervios acústicos y las partes del cerebro dedicadas a la audición [16] [17].

**Sistema Nervioso Central. –** El sistema nervioso es el sistema encargado de gobernar la función organizada de nuestros aparatos, el cual capta los estímulos externos por medio de receptores, los traduce a impulsos eléctricos que conduce al sistema nervioso central, a través de un sistema de conductores (nervios), y así, el

sistema nervioso central elabora una respuesta enviada por los nervios y efectuada por otros sistemas o tejidos en respuesta al estímulo. El sistema nervioso central está formado por el encéfalo y la médula espinal, ambos compuestos por varios millones de células especializadas llamadas neuronas, en la figura 2.2 se puede ver un esquema sencillo del sistema nervioso central.

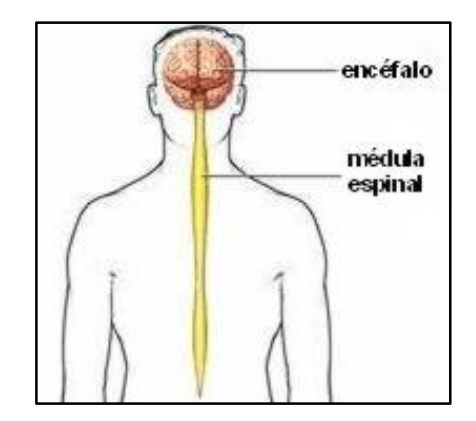

Fig. 2.2:Esquema sencillo del sistema nervioso central [18] .

<span id="page-26-0"></span>El sistema nervioso central está protegido por envolturas óseas y por envolturas membranosas, las envolturas óseas son el cráneo y la columna vertebral, las envolturas membranosas, en conjunto llamadas meninges, se denominan duramadre, aracnoides y piamadre [18].

Encéfalo. – El encéfalo es la estructura central más importante del sistema nervioso, está situado en la parte superior del cuerpo, protegido por los huesos del cráneo. El encéfalo está compuesto por el cerebro, tronco encefálico y cerebelo. El cerebro es la parte más evolucionada del encéfalo y es donde se dan la cognición, el pensamiento, y las emociones. También la memoria y el lenguaje [19].

Médula Espinal. – La médula espinal es un haz tubular, delgado y largo de tejido nervioso y células de apoyo que van desde el bulbo raquídeo en el tronco cerebral hasta la región lumbar de la columna vertebral. Este haz de tejido nervioso y celular actúa como el conductor principal entre el cerebro y las diferentes partes del cuerpo. En otras palabras, a través de la médula espinal viajan los mensajes que el cerebro le envía al cuerpo y viceversa. Si sufriera una lesión, los mensajes no serían claros y podrían no llegar a su destino. Su importancia para el habla radica en que los nervios raquídeos inervan con los músculos del sistema fonador [20].

**Aparato Fonador. –** El aparato fonador figura 2.3 es el conjunto de órganos que colaboran en la emisión del sonido articulado. Se divide en tres grupos: órganos de la respiración, de la fonación y de la articulación [21].

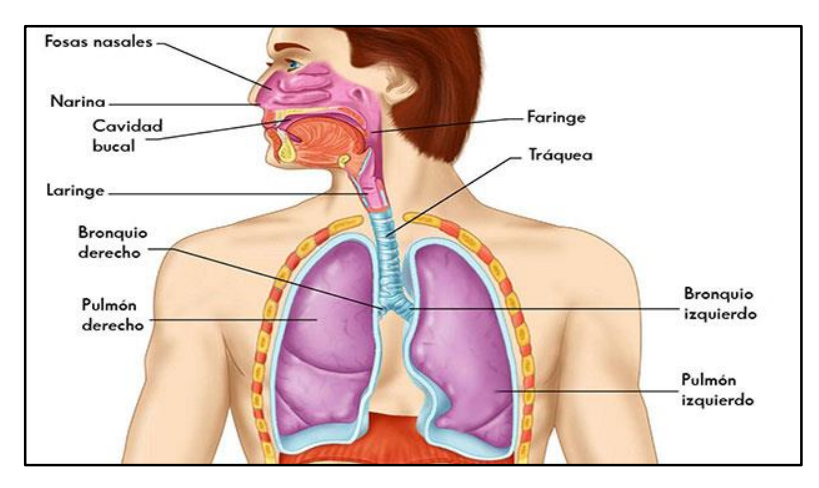

Fig. 2.3: Estructura del aparato fonador [22].

<span id="page-27-0"></span>Órganos de la respiración. – Los órganos de la respiración son aquellos órganos del sistema respiratorio cuya función principal es llevar el oxígeno atmosférico hacia las células del organismo y eliminar del cuerpo el dióxido de carbono producido por el metabolismo celular. Consta de fosas nasales, faringe, tráquea, bronquios y pulmones [23].

Órganos de fonación. – Los órganos de la fonación son aquellos órganos del aparato fonador cuyo órgano principal es la laringe, la cual es una especie de caja cartilaginosa situada al final de la tráquea, en la laringe se encuentran las cuerdas vocales, que son propiamente dos músculos, conocidos también en medicina como repliegues vocales. En la respiración, las cuerdas vocales permanecen abiertas, dejando libre el paso del aire. Durante la fonación, las cuerdas vocales se cierran y vibran por efecto de la presión del aire infraglótico contra la glotis, el sonido, la voz, es el efecto conjunto de la presión infraglótica y la tensión de las cuerdas vocales, se producen sonidos sonoros si las cuerdas vocales vibran, y sonidos sordos se las cuerdas vocales no vibran [24].

Órganos de articulación. – Los órganos de articulación u órganos articulatorios son los encargados de afectar la corriente de aire que proviene de los pulmones y modificarla, proporcionándole los diferentes matices que distinguen entre un sonido del habla y otro [25].

#### **Causas que provocan trastornos en el lenguaje.**

Existen algunas causas que pueden provocar un trastorno o discapacidad en el lenguaje, sobresalen las siguientes:

- **Causas Orgánicas**. Las causas orgánicas son aquellas lesiones en cualquiera de los sistemas u órganos que intervienen en la expresión y producción del lenguaje. Estas causas pueden ser de varios tipos. Causas hereditarias, heredadas de padres a hijos. Causas congénitas, es decir aquellas que vienen con el nacimiento por el uso de fármacos, o enfermedades como la rubéola durante el embarazo. Causas perinatales, tienen lugar durante el parto, por ejemplo, al producirse una anoxia, que es la falta de oxígeno en las células, los órganos o la sangre. Causas postnatales, se produce después del nacimiento, por ejemplo, una causa sería la prematuridad.
- $\checkmark$  Causas de tipo funcional. Las causas de tipo funcional son aquellas debidas a un funcionamiento patológico de los órganos que intervienen en la emisión del lenguaje.
- **Causas Orgánico – Funcionales**. Las causas orgánico funcionales son aquellas en las cuales se presenta una alteración en la función de uno de los órganos que intervienen en la producción del lenguaje, sin embargo, el órgano que forma parte de dicha función no está afectado, a esto se lo llama disfunción.
- $\checkmark$  Causas Endócrinas. Las causas endócrinas son aquellas que afectan fundamentalmente al desarrollo psicomotor del niño, pero también pueden afectar a su desarrollo afectivo, al lenguaje y a la personalidad.
- $\checkmark$  Causas Ambientales. Las causas ambientales son aquellas que hacen referencia al entorno familiar, social, cultural y natural del niño y cómo influyen estas en su desarrollo emocional y afectivo.
- **Causas Psicomáticas.** Las causas Psicomáticas son aquellas en las que el pensamiento puede causar una expresión oral anómala, y desórdenes en la palabra pueden afectar al pensamiento. Todo esto nubla la capacidad de una buena expresión y comprensión.

Adicional a estas causas se pueden presentar otros factores en un determinado niño, y que impiden el correcto funcionamiento del lenguaje, por ejemplo, cuando el balbuceo del niño no aparece a una edad determinada, esto conlleva a pensar la existencia de una sordera importante, toda patología del oído que conlleve una pérdida auditiva, puede tener repercusiones en la iniciación y desarrollo del balbuceo y del lenguaje (mala percepción de los fonemas, imprecisiones articulatorias, lentitud de asimilación).

Una insuficiencia velar con o sin división palatina, un velo corto, una campanilla bífida, una faringe profunda, una hipotonía buco – linguo – facial pueden retrasar y/o perturbar la elaboración de los movimientos de articulación y alterar la calidad de la voz.

El ver bien, es fundamental para la organización de la comunicación. Las miradas recíprocas desencadenan y mantienen la comunicación. Las expresiones del rostro y los gestos acompañan naturalmente al lenguaje.

Las habilidades cognoscitivas y las competencias lingüísticas están estrechamente ligadas. Se pueden presentar dificultades en los niños con insuficiencia motora cerebral, los niños encefalópatas pueden tener problemas de estructuración del lenguaje, así como también existen trastornos cognoscitivos en los llamados niños disfásicos [26].

**Trastornos del lenguaje. –** Los trastornos del lenguaje en niños son dificultades completas o parciales que presenta una persona a la hora de comunicarse de manera eficaz en el entorno. Inciden en áreas importantes del funcionamiento cognitivo, emocional, comunicativo y social de la persona [27].

Los problemas del lenguaje pueden afectar el habla, la escritura, la lectura, el ritmo, la comprensión y en muchas ocasiones varios de ellos combinados. En este contexto, cabe aclarar la diferencia entre lenguaje y habla. El lenguaje refiere al sistema de palabras y símbolos escritos, hablados o con gestos que se utiliza con el propósito de la comunicación. Y el habla es el sonido del lenguaje hablado [28].

Los trastornos del lenguaje se clasifican en trastornos del habla, trastornos del lenguaje oral, trastornos del lenguaje escrito y trastornos psicolingüísticos, los mismo que se describen a continuación:

**Trastornos del habla. –** Los trastornos del habla están conformados por la Dislalia, Disartria, Disglosia, Disfemia o tartamudez, Taquilalia y Bradilalia, los cuales se describen a continuación [27]:

**Dislalia.** – La dislalia es un trastorno del habla, el cual consiste en la dificultad para poder pronunciar sonidos (por ejemplo, las consonantes). Es una alteración fonética y suele ser un problema pasajero. La afección se produce en el aparato fonoarticulador. Las dislalias se clasifican en evolutivas (aquellas que aparecen en fonemas en desarrollo evolutivo) y funcionales (cuando son alteraciones que ya deberían estar adquiridas para dicha edad). Cuando una persona presenta dislalia puede omitir, distorsionar, sustituir o insertar fonemas y es la característica que nos indica que nos encontramos ante dicho problema.

La causa de la dislalia puede ocurrir por déficits en la percepción o discriminación auditiva y fonológica, o bien por problemas en la memoria auditiva, porque se encuentran dificultades motrices orales o por problemas en el ambiente de desarrollo. **Disartria.** – La disartria es un trastorno del habla neuromuscular que afecta a la articulación de la palabra. Engloba una serie de trastornos motores del habla que resultan de un daño en el sistema nervioso y que se manifiesta en alteraciones en el control muscular de los mecanismos del habla.

Las dificultades presentadas se dan en la articulación, en la expresión oral, las cuales afectan al tono y a los movimientos en los músculos articulares por lesiones en el Sistema Nervioso Central. Además, puede afectarse la entonación o el ritmo y actividades como masticar o toser. Se presenta en niños con parálisis cerebral, por presencia de tumores y también en la enfermedad de Parkinson.

**Disglosia. –** La disglosia es un trastorno del habla el cual consiste en problemas en la articulación de fonemas, debido a problemas orgánicos en los órganos periféricos del habla. En este sentido, se presentan problemas en los fonemas en los que intervienen los órganos afectados, las persona omite, distorsiona o sustituye diversos fonemas.

Las causas que producen este trastorno se puede clasificar en causas labiales (por ejemplo, labio leporino), linguales (por ejemplo, presencia de frenillo), dentales (por ejemplo, falta de piezas dentales), nasales (por ejemplo, presencia de vegetaciones), palatales (por ejemplo, fisura palatina), maxilares (por ejemplo, mala oclusión dental).

**Disfemia o tartamudez. –** La Disfemia o tartamudez es un trastorno del habla el cual consiste en la dificultad que se presenta en cuanto a mantener la fluidez al momento de hablar. Se trata de una alteración en el ritmo del habla, se manifiesta interrupciones en la fluidez del habla. En la Disfemia la producción del habla se interrumpe por una producción anormal en la reproducción de segmentos, sílabas, palabras, frases, se obstruye el flujo del aire, puede haber patrones extraños de entonación y se acompañan además de alta tensión muscular y ansiedad.

Se puede clasificar en disfemia evolutiva y disfemia crónica, la disfemia evolutiva aparece en el inicio del lenguaje del niño y se caracteriza por las repeticiones al tratar de formar un discurso y desaparece con la maduración. La disfemia crónica por su parte puede durar años llegando hasta la adultez, se caracteriza por bloqueos o espasmos, por repeticiones o mixta.

**Taquilalia. –** La taquilalia es un trastorno del habla el cual consiste en hablar con ritmo acelerado, muy rápido y precipitado, pueden añadirse deficiencias en la articulación lo cual puede acarrear a un habla que no es entendido por las personas del entorno. Se pueden presentar por modelos de habla inadecuados o por precipitación conductual.

**Bradilalia. –** La bradilalia es un trastorno del habla el cual consiste en hablar con excesiva lentitud. La causa es frecuentemente neurológica, aparece en discapacidades motoras o neurológicas.

**Trastornos del lenguaje oral. –** Los trastornos del lenguaje oral están conformados por: retraso simple del lenguaje, disfasia o trastorno específico del lenguaje, afasia y mutismo selectivo, los cuales de describen a continuación [27]:

**Retraso Simple del Lenguaje (RSL). –** El retraso simple del lenguaje es un trastorno el cual consiste en un desfase del proceso evolutivo del lenguaje, los niños que lo padecen no presentan alteraciones intelectuales, motrices o sensoriales, sin embargo, afecta a distintas áreas del lenguaje fundamentalmente la sintaxis y la fonología, además, la comprensión es mejor que la expresión. Los niños con RSL suelen presentar una gramática básica, con jerga, falta de nexos y de preposiciones, retraso léxico entre otros.

**Disfasia o Trastorno Específico del Lenguaje (TEL). –** La disfasia o trastorno específico del lenguaje es un trastorno de causa no definida, probablemente multifactorial y genético. Se trata de una falta de aprendizaje del lenguaje en un niño con ausencia de ningún trastorno orgánico, cognitivo o ambiental. El niño con TEL se diagnostica después de haber comprobado que no tiene discapacidad auditiva, que presenta inteligencia dentro de la norma, no tiene daño neurológico y tampoco se desarrolla en un ambiente de privación estimular.

En la práctica es difícil distinguirlo del retraso simple del lenguaje, suele diagnosticarse cuando la gravedad es mayor, ya que en este trastorno se adquiere de manera más tardía y resulta más grave tanto fonéticamente como en estructura.

**Afasia. –** La afasia es un trastorno del lenguaje el cual consiste en la adquisición de trastornos por la involución de funciones, adquiridos como consecuencias de traumatismos, infecciones, isquemias o tumores. Sucede por una lesión en el sistema nervioso central, en áreas del hemisferio cerebral izquierdo que intervienen en la comprensión y producción del lenguaje, afectando al lenguaje oral y escrito.

Se distingue la afasia de Broca, en donde se pierde la capacidad para expresarse de manera oral, la afasia de Wernicke, donde hay una incapacidad para comprender el lenguaje, la afasia de conducción con incapacidad de repetición, además las afasias transcorticales sensoriales y motoras y la afasia anómica, donde la persona no puede acceder al léxico.

**Mutismo Selectivo. –** El mutismo selectivo es un trastorno del lenguaje el cual consiste, en que ante determinadas personas o situaciones el niño no quiere hablar, no obstante, en otras situaciones sí lo hace. En este caso la persona no tiene ninguna dificultad real a la hora de comprender y de hablar, se considera más específicamente un trastorno de ansiedad.

**Trastornos del lenguaje escrito. –** Los trastornos del lenguaje escrito están conformados por la dislexia, disgrafía y disortografía, los cuales se detallan a continuación [27]:

**Dislexia. –** La dislexia es un trastorno del lenguaje el cual se manifiesta con la aparición de problemas en el aprendizaje de la lectura en un niño que tiene edad suficiente para desarrollarla. Por lo tanto, es la incapacidad para poder aprender la escritura de manera normal, se puede distinguir la dislexia evolutiva, que se relaciona con la maduración y presenta buen pronóstico y la dislexia secundaria, que se relaciona con problemas neurológicos.

**Disgrafía. –** La disgrafía es un trastorno del lenguaje que suele afectar a la calidad de la escritura y se manifiesta en la falta de suficiencia para poder asimilar y utilizar correctamente los símbolos del lenguaje escrito.

Se encuentran distintos tipos de disgrafía como pueden ser, disgrafía acústica (dificultad para percibir acústicamente los fonemas y analizar y sintetizar la composición sonora de las palabras), disgrafía óptica (se altera la representación y percepción visual, de modo que no se reconocen las letras separadamente y no se relacionan con sus sonidos), disgrafía motriz (hay dificultad motriz fina afectando a las conexiones motoras con el sonido de las palabras) y disgrafía agramática (cambios en las estructuras gramaticales de la escritura).

**Disortografía. –** La disortografía es un trastorno del lenguaje el cual consiste en un problema específico de la escritura, donde se da una sustitución o una omisión de una letra por otra y puede tener causas diversas como: deficiencias en el desarrollo visual y auditivo, dificultades para diferenciar los rasgos característicos de las letras, no haber alcanzado la madurez suficiente como para lograr la trascripción correcta de las palabras, problemas del lenguaje hablado o un deficiente uso del vocabulario, una baja motivación hacia el aprendizaje de la ortografía, el uso de métodos inadecuados para el aprendizaje de la ortografía [27] [29].

**Trastornos de la voz. –** Los trastornos de la voz están conformados por la disfonía y la rinofonía los cuales se describen a continuación [27]:

**Disfonía. –** La disfonía es un trastorno del habla el cual consiste en una alteración en la voz que se puede dar en cualquiera de sus cualidades: supone una pérdida de voz, alteraciones en el tono y el timbre. La causa suele ser una mala técnica de voz, puede darse por trastornos orgánicos o falta de coordinación muscular, vocal o respiratoria.

**Rifonía. –** La Rifonía es un trastorno del habla el cual se trata de una alteración vocal donde la voz presenta resonancia nasal, se debe a problemas, por ejemplo, de obstrucción nasal. Se encuentra la rifonía abierta donde el aire sale cuando se emiten fonemas, y la rifonía cerrada, donde se obstruye la nariz y se impide que se emitan fonemas nasales

**Trastornos Psicolingüísticos. –** Los trastornos psicolingüísticos están conformados por el trastorno del espectro autista y por la discapacidad intelectual, los cuales se describen a continuación [27]:

**Trastorno del Espectro Autista (TEA). –** Los trastornos del espectro autista son trastornos del espectro de los trastornos del autismo, en los cuales se presentan distintos trastornos de la comunicación y el lenguaje.

Los niños con TEA presentan conductas estereotipadas, problemas en la interacción social y también en el lenguaje, dentro de este trastorno podemos encontrar distintos problemas en el lenguaje, bien sea ausencia completa del mismo, ecolalia, problemas en prosodia, comprensión, fonología, déficit pragmático entre otros.

**Discapacidad Intelectual. –** La discapacidad intelectual es cuando la persona que la posee, presenta un retraso en la maduración neurológica y sensorial, de manera que se encuentran déficits en la percepción auditiva y visual a la hora de procesar la información de manera óptima.

Cuando se presenta la discapacidad intelectual pude existir retraso a la hora de iniciar el lenguaje, que éste sea más lento o impreciso en cuanto a organización se refiere.

Tiene lugar también, más adelante, problemas de la conjugación, en el uso de adverbios y adjetivos, ausencia de artículos, preposiciones, pobreza de conceptos y de contenido y en ocasiones limitada comprensión. En este caso, la comprensión y la producción del lenguaje dependerá del nivel cognitivo de cada individuo.

#### <span id="page-34-0"></span>**2.2.2 Método Doman. Programa enciclopédico (bits de inteligencia)**

Los bits de inteligencia son un método didáctico, creado por el médico estadounidense Glenn Doman, con el objetivo de estimular al niño para que aprenda, dirigido a niños y niñas de edades comprendidas entre 0 y 6 años, los cuales tienen como objetivo mejorar la atención, facilitar la concentración, desarrollar y estimular el cerebro, la memoria y el aprendizaje [30].

En el ámbito pedagógico, un BIT es **cualquier dato simple que pueda almacenar el cerebro y que llegue a través de los sentidos**. Los bits de inteligencia son unidades de información que son presentadas a los niños de una forma breve, con lo que se consigue captar la atención de los niños. Los bits son estímulos. El material gráfico es un estímulo visual, pero en la práctica, va acompañado de un estímulo auditivo, que consiste en enunciar en voz alta lo que representa. Un bit de inteligencia es un bit de información. Su realización concreta se encuentra en la utilización de una ilustración o dibujo muy preciso.

El conocimiento se basa en la información y requiere de una estimulación sistemática adecuada. Se debe trabajar más allá de los buenos deseos, de la intuición, de la costumbre. La adquisición de conocimientos es en un sentido intelectual, el objetivo de la vida. Del conocimiento arranca todo, la ciencia, el arte, la música, la literatura.

Cada dato es una unidad de información, cuando un dato de este tipo se presenta al niño de una manera correcta, se convierte en una unidad de inteligencia o lo que es lo mismo en un **BIT de inteligencia**. Los principios del método de los bits de inteligencia se basan en presentar información abundante, ofrecer estimulación sistemática de calidad en el contenido del estímulo, la fuerza o la intensidad del estímulo, su repetición, la duración de la presentación y el entorno donde se presenta [31].

Los bits parten del entorno que rodea al niño y la información a ser presentada debe adaptarse a su ambiente, su metodología se basa en presentar información visual y auditiva de una manera rápida, mediante tarjetas de información. Ya que se ha comprobado que los estímulos cortos son más eficaces que los largos, por lo cual los bits se mostrarán rápidos y serán repetidos en varias sesiones cortas y con gran alegría para atraer la atención y motivación del niño [30].

Se puede comparar a los bits de inteligencia con las propagandas transmitidas por televisión, las cuales repiten imágenes de productos y su nombre con el fin de publicitarlo, este efecto produce el almacenamiento de tales productos en la mente de los consumidores, sin darse la menor cuenta [32].

#### **Objetivos de los bits de inteligencia**

Los bits de inteligencia tienen como objetivo principal el desarrollo de la inteligencia, lo cual se traduce en la facultad de responder eficazmente ante la presencia de situaciones nuevas, este proceso se tiene ya que el cerebro es capaz de relacionar conocimientos nuevos con datos obtenidos en experiencias pasadas.

Con los Bits de Inteligencia se obtiene una estimulación visual y se busca la ampliación de los conocimientos del mundo que rodea a los niños.

También se estimula el oído, de esta manera se da un aumento en el vocabulario del niño. Este método fue creado para la estimulación del cerebro, el cual puede ser de mayor utilidad si se es aplicado a tempranas edades, esto desarrolla la memoria, la capacidad de atención y la retención de información. Impulsado por la curiosidad que caracteriza al niño, proporciona placer y diversión además de enseñar diferentes conceptos, tales como de naturaleza, historia, música, arte, cultura, entre otros [30]. Los bits de inteligencia facilitan información a los niños para aumentar su sabiduría, favorecer el crecimiento cerebral y su maduración neurológica, aumentar sus
posibilidades intelectuales y estimular su curiosidad en una edad en la que el mayor deseo es aprender.

# **Elementos de los bits de inteligencia**

Los elementos del método bits de inteligencia se pueden clasificar en categoría o tema, cantidad y fotografía o imagen. Una categoría es un grupo de bits que tienen entre sí una relación lo más estrecha posible. Las categorías pueden pertenecer a cualquier rama del saber humano: Astronomía, Bellas Artes, Botánica, Geografía, Historia, Música. En la categoría de "los planetas", cada bit de inteligencia sería un planeta diferente. Cada categoría debe estar compuesta por unos 5 bits. Por ejemplo: para hacer el bit de inteligencia del "sol", se debe buscar una imagen con un sol, no valdría un paisaje con un sol (puesto que ahí, ya aparecen varios conceptos en una misma imagen).

Algunos ejemplos de bits de inteligencia, son los siguientes:

- $\checkmark$  Una nota musical cantada, tocada por un instrumento o escrita en el pentagrama.
- $\checkmark$  Una palabra oral o escrita.
- $\checkmark$  Una sensación táctil producida por la forma, textura o peso de un objeto.
- $\checkmark$  Una simple información olfativa o gustativa.
- $\checkmark$  La representación gráfica de una persona, animal, flor monumento

Dentro de este método pedagógico, podemos encontrar los siguientes tipos:

- $\checkmark$  Bits enciclopédicos.
- $\checkmark$  Bits de lectura.
- $\checkmark$  Bits de matemáticas.

En la figura 2.4 se puede apreciar los bits de inteligencia más utilizados por logopedas en la actualidad.

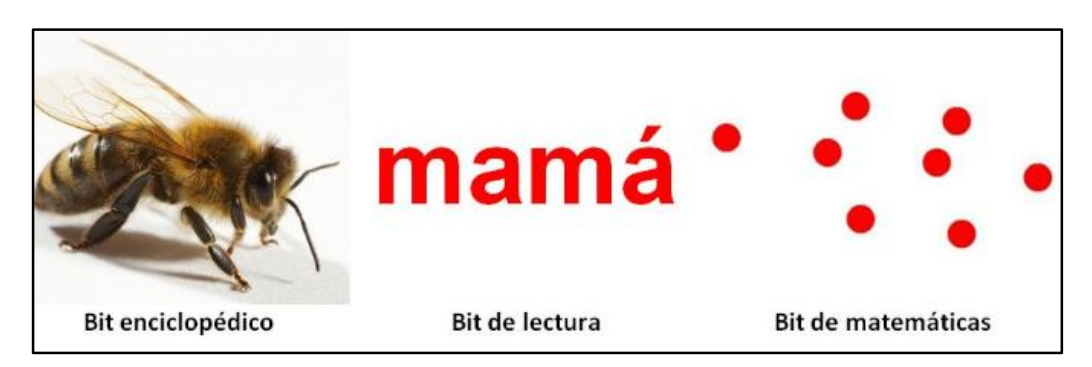

Fig. 2.4: Tipos de bits de inteligencia más populares [31].

Un bit de inteligencia posee las siguientes características:

- **Preciso. –** Lo más exacto posible.
- **Concreto. –** Debe contener un único elemento.
- $\checkmark$  **Claro.** Debe ser una imagen o fotografía de calidad.
- **Grande. –** La imagen debe ocupar casi toda la lámina.
- **Novedoso. –**Debe tratarse de algo que el niño no conoce.
- **Exacto** [31]**.**

En la figura 2.5 se puede evidenciar el uso de bits de inteligencia con características erróneas.

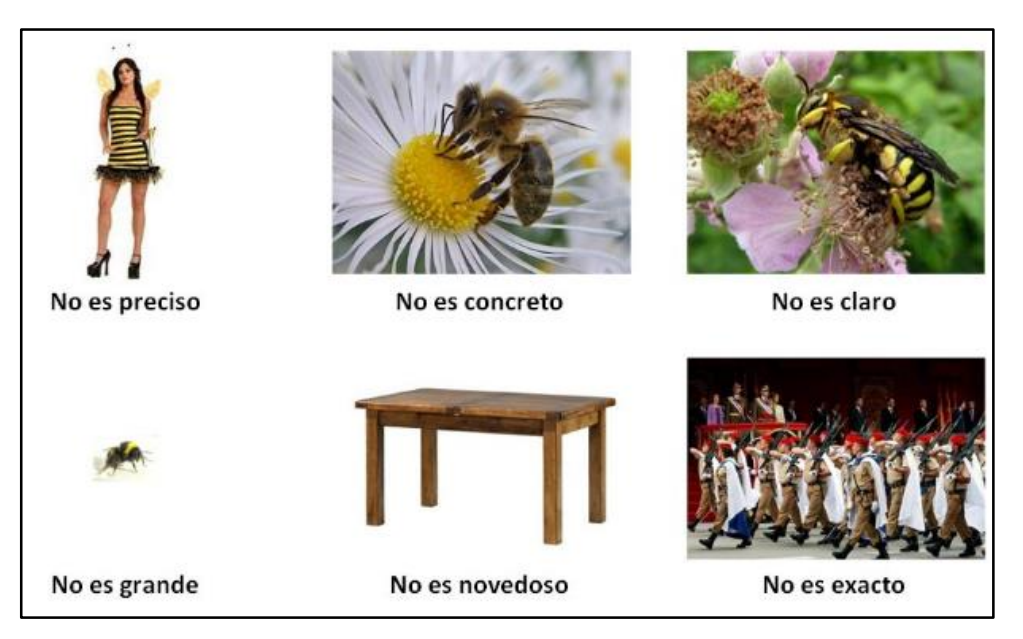

Fig. 2.5: Bits de inteligencia con características erróneas [31].

#### **Metodología de los bits de inteligencia**

La metodología de los bits de inteligencia se resume a rápido, novedoso y motivador. Se muestra un bit cada segundo para evitar que el niño o niña se distraiga, y se debe decir el nombre correspondiente de cada bit con entusiasmo.

Las imágenes deben seguir un orden adecuado, estructurado y ordenado por áreas para generar una ordenación mental creada por el niño y así potenciar su capacidad de aprendizaje.

Es importante además crear un entorno adecuado, se debe evitar las distracciones visuales y auditivas que puedan desviar su atención y motivar siempre a los niños antes de realizar la actividad [30].

# **Aplicación de los Bits de Inteligencia**

Una vez que se disponga de las tarjetas de información, se puede dar inicio al método Doman (bits de inteligencia), se recomienda mostrar imágenes por categorías, entre 5 y 10 bits por cada una, y decir el nombre de cada tarjeta en voz clara y alta.

Según Doman, al mostrar la tarjeta en un aproximado de 15 veces el estímulo ya queda fijado en la memoria de los niños, esta repetición puede ser mostrada una sola vez al día por quince días, o mostrar las imágenes tres veces al día por cinco días, todo depende del tiempo disponible del niño y de la persona que este aplicando el método.

Para lograr el objetivo del método, las tarjetas de información no deben contener imágenes elegidas al azar, esta información debe ser precisa, simple y clara, contener un dato único, evitando así confundir al niño mostrando información confusa.

El bit de inteligencia debe presentar una realidad concreta, en forma de fotografía, dibujo, símbolo o palabra, que sea fácil de percibir y resulte atractiva para el niño, además de tener un tamaño suficiente para que los niños pequeños lo puedan ver de forma clara, debe situarse sobre un fondo blanco para que no haya elementos distractores.

Un aspecto importante es que al momento de aplicar los bits estos deben estar agrupados por categorías, La información debe estar organizada por conceptos que tengan características similares tales como: frutas, animales, la familia. De esta manera el niño además de adquirir nuevos conocimientos, desarrolla la habilidad de establecer similitudes y diferencias. Doman recomienda mostrar entre cinco y diez bits diferentes por cada categoría [30].

# **Aplicación de bits de inteligencia en terapias de lenguaje.**

Dentro de los beneficios del uso de los Bits de Inteligencia está el incremento del vocabulario, por lo cual el método es aplicado por logopedas en la mayoría de centros de terapias del habla, el uso de tarjetas visuales acompañadas por estímulos auditivos incrementa el aprendizaje del vocabulario, esto se da ya que los bits desarrollan las dos vías sensoriales que más llevan información al cerebro, que son la vía visual y auditiva [33].

Los Bits de Inteligencia son utilizados para ejercicios orofaciales, Paloma Gutiérrez logopeda especialista en trastornos del lenguaje y la comunicación, creó un método denominado Logo Bit, la cual recomienda su utilización para tratar cualquier patología relacionada con problemas del habla o la comunicación, incluso como apoyo y refuerzo para iniciar al niño a la lectura, o para mejorar su capacidad de atención. Este método es una combinación de terapia miofuncional y orofacial, junto a tarjetas de información visual o bits. Las tarjetas muestran fotos de la boca y la explicación de los ejercicios de lengua, mejillas, labios y velares precisos para corregir deficiencias de articulación de los órganos fonatorios. El método integra a los bits en cuanto a la mecánica, la rapidez de ejecución y la duración de las sesiones, desarrollando así la atención, la memoria y la activación de diferentes áreas cerebrales mediante las neuronas espejo. Con un buen trabajo se puede conseguir la creación de nuevos patrones neuromotores y mejorar el habla [34].

Las tarjetas visuales acompañadas de lenguaje hablado, nombrando los objetos, permite a los niños aprender por repetición y asociación, cuando esta información es aprendida los niños asocian la información de las tarjetas con su entorno real, logrando así comunicarse de manera efectiva [35].

# **Ventajas y desventajas de los bits de inteligencia.**

Todos los niños y niñas desde bebes tienen un gusto por aprender cosas nuevas. Los bebes pueden aprender cualquier cosa que se les enseñe. Los niños aprenden más en los primeros seis años que en el resto de sus vidas, el cerebro humano posee la característica de que mientras más información obtenga, mayor será el conocimiento adquirido, sobretodo en edades tempranas cuando mayor es su plasticidad.

Todos los padres desean lo mejor para sus hijos, la gran mayoría desea que sus hijos lleguen a ser unos grandes genios, por consiguiente, desde tempranas edades se les puede ayudar a conseguirlo mediante una estimulación visual, auditiva y táctil, lo cual ayuda a potenciar el desarrollo cerebral.

Los bits estimulan la inteligencia, incrementan el vocabulario, mejoran la capacidad de atención y favorecen el aprendizaje.

Permiten disfrutar al niño de la realidad que han conocido por medio de los bits en su entorno social, de esta manera están preparados para escuchar relatos fantásticos gracias a su archivo cerebral de imágenes y los gratos recuerdos del juego de los Bits de Inteligencia.

No sólo se benefician los niños, también los padres ya que dedicarán un tiempo a sus hijos, fortaleciendo así el vínculo afectivo entre ellos, además de ser los gestores del proceso de enseñanza – aprendizaje de sus hijos, logrando así un trabajo en equipo padres – hijos [30].

La importancia de estimular lo más temprano posible el aprendizaje del niño, para lograr un desempeño óptimo y exitoso desde los primeros años de su vida social, ayuda a la buena comunicación entre los individuos de una sociedad y a las buenas relaciones en cualquier ámbito del desarrollo del ser humano.

Las características de precisión, claridez, pertinencia, novedoso que poseen los Bits de Inteligencia, los hacen un recurso didáctico potencial especialmente para el área de Lenguaje, pues ayuda a incrementar el vocabulario y su fluidez, la atención y el aprendizaje significativo encaminado hacia la metacognición.

El método Doman basado en los bits de inteligencia tiene validez asegurada si se los usa desde temprana edad (1 a 5 años), acciona el sistema cerebral precozmente. Además, incrementa las conexiones neuronales despertando así interés hacia el aprendizaje, su ventaja principal es que funciona simple y eficazmente.

Entre las desventajas o más bien opiniones negativas se puede decir, que llevan mucho tiempo de dedicación en la aplicación del método [32].

Algunos padres no están de acuerdo en estimular la inteligencia de sus hijos pues piensan que no es necesario, por el hecho de asumir que los niños estimulados se aburren en la escuela y no desean interactuar con otros niños por el cansancio generado en las actividades realizadas en el salón de estimulación temprana [30].

# **2.2.3 Realidad Aumentada**

La Realidad Aumentada (RA), es una tecnología que consiste en combinar el mundo real con el mundo virtual mediante un proceso informático, enriqueciendo así principalmente la experiencia visual y mejorando la calidad de comunicación. Gracias a la realidad aumentada se puede añadir información a la realidad física del entorno, y así crear experiencias interactivas [36].

La Realidad Aumentada es una variación de la Realidad Virtual, ya que se puede decir que las tecnologías de Realidad Virtual sumergen al usuario dentro de un entorno completamente digital, sin tener consciencia del mundo real que lo rodea, la Realidad Aumentada, sin embargo, permite al usuario ver el mundo real sobre el cual se superponen o en el que se componen objetos virtuales, que deben ser correctamente alineados con las imágenes del mundo real para lograr una sensación correcta de integración.

Según Ronald Azuma, considerado uno de los pioneros e investigador de mayor reconocimiento en Realidad Aumentada, menciona que un sistema de Realidad Aumentada debe cumplir las siguientes características:

- $\checkmark$  Un sistema de realidad aumentada debe combinar el mundo real con información virtual, es decir, a las imágenes capturadas provenientes del entorno físico se les sobreponen elementos digitales.
- $\checkmark$  Debe ser un sistema interactivo en tiempo real, en esta parte el sistema permite interactuar con los contenidos digitales en el mismo instante que se visualiza el mundo real.
- $\checkmark$  Además, debe tener una alineación en 3D, los objetos virtuales han de ser tridimensionales y los mismos necesitan estar correctamente alineados con las imágenes provenientes del entorno real que se está visualizando.

La combinación de estas tres características hace que la Realidad Aumentada sea muy interesante para el usuario, además de que complementa y mejora su visión e interacción con el mundo real, con información que puede resultarle útil a la hora de realizar ciertas tareas, en la figura 2.6 se muestra un ejemplo de una aplicación de realidad aumentada para dispositivos móviles en la cual se cumplen las características antes mencionadas [37].

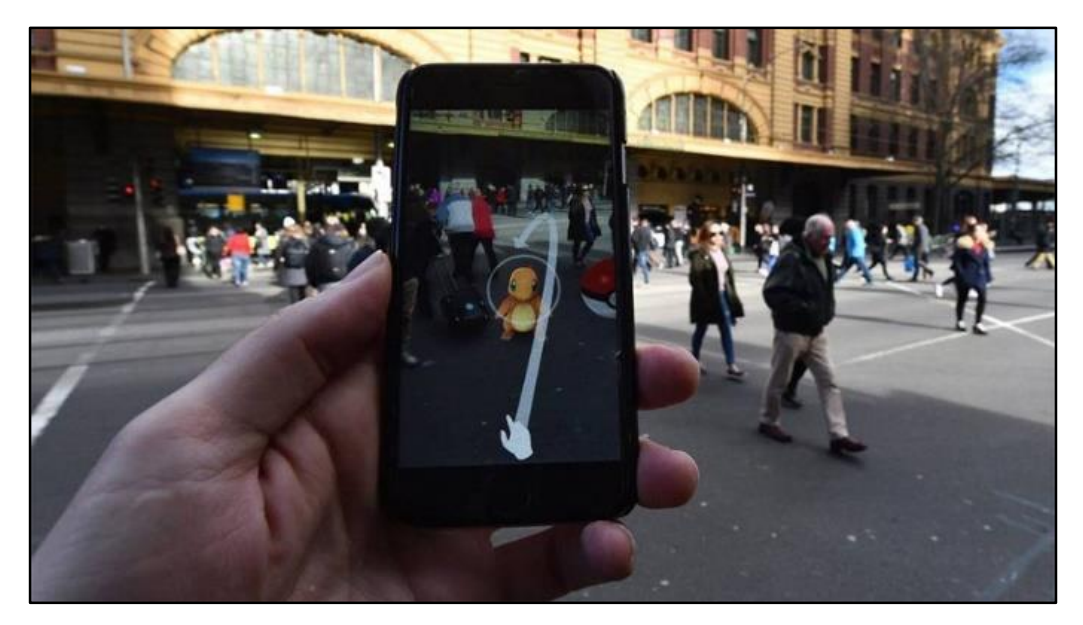

Fig. 2.6: Ejemplo de Realidad Aumentada (Juego Pokemon GO) [38].

# **Etapas de la Realidad Aumentada**

La Realidad Aumentada se obtiene mediante un proceso de tres acciones o etapas esenciales que se ejecutan una tras otra en el tiempo, las cuales se describen a continuación:

**Reconocimiento de objetos y/o imágenes. –** El reconocimiento de objetos y/o imágenes es la tarea de encontrar e identificar automáticamente objetos en una imagen o secuencia de video. Un sistema de reconocimiento de objetos generalmente está constituido por las siguientes etapas básicas mostradas en la figura 2.7:

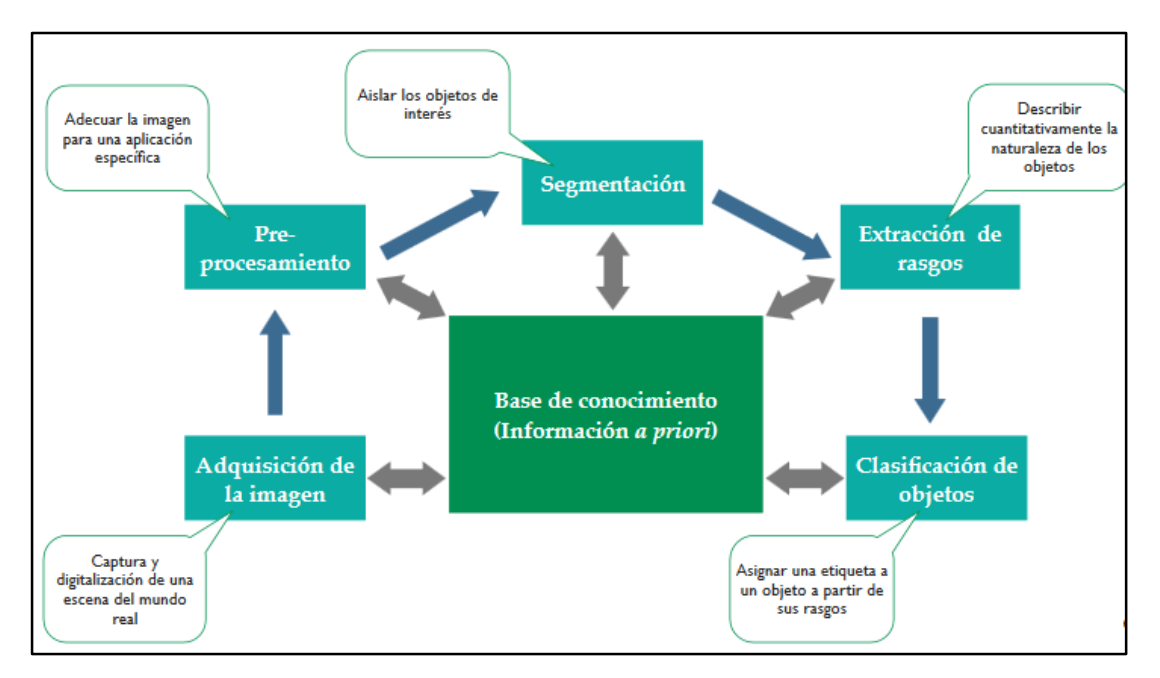

Fig. 2.7: Etapas de un sistema de reconocimiento por computadora [39].

En aplicaciones de realidad aumentada, para conseguir representar correctamente los elementos virtuales en la escena del mundo real es necesario reconocer el entorno que rodea al usuario y los elementos que componen ese mismo entorno, otra situación en la que es necesario el reconocimiento de imágenes, es en la detección de los llamados targets o marcadores. Los targets son imágenes e incluso figuras que permiten posicionar los elementos virtuales en la escena, de esta manera se crea el contenido virtual entorno al target, un ejemplo de esto se puede apreciar en la figura 2.8 [39] [40].

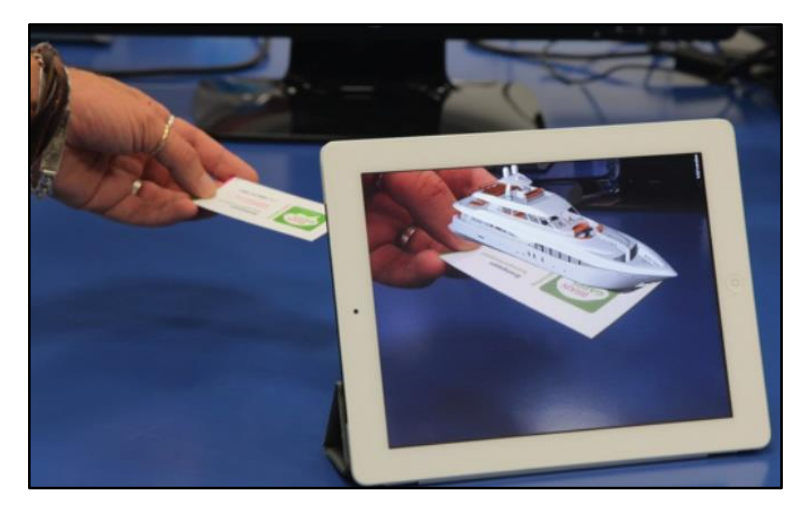

Fig. 2.8: Ejemplo de reconocimiento de un target [41].

Dentro del reconocimiento de objetos por computadora se pueden distinguir diferentes métodos o técnicas empleadas, a continuación, se detalla algunas de ellas: Métodos Basados en la apariencia. – Los sistemas basados en la apariencia se utilizan directamente sobre las imágenes sin hacer uso de modelos 3D. Estos tipos de sistemas representan un objeto en función de diferentes vistas del mismo [42].

A continuación, se describen algunos métodos de reconocimiento de objetos por computadora basados en la apariencia:

 $\checkmark$  Edge matching. – Edge matching se basa en marcar los vértices en la imagen de ejemplo del objeto o template y marcar los vértices en la imagen a analizar. Se comparan entonces los vértices de la imagen a analizar con los vértices de la imagen de ejemplo y en función de la coincidencia en la posición de los vértices, los píxeles cercanos a los vértices o las distancias entre vértices se determina la coincidencia o no. Para encontrar los vértices se usan las llamadas técnicas de detección de vértices o edge detection, en la figura 2.9 se puede apreciar un ejemplo de detección de vértices.

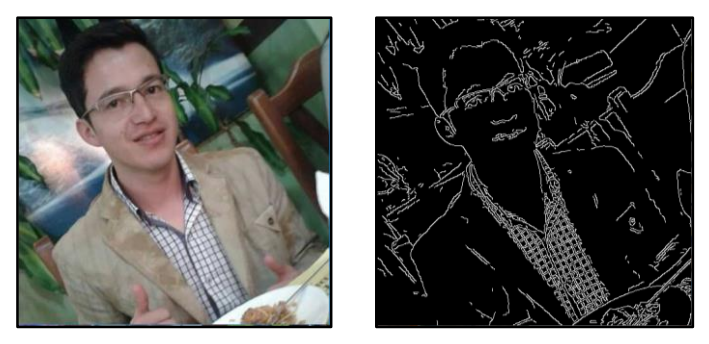

Fuente: Investigador. Fig. 2.9: Imagen que muestra la técnica de detección de vértices.

- $\checkmark$  Divide-and-Conquer search. Divide-and-Conquer search es una técnica recursiva basada en dividir la imagen en pequeñas celdas u objetos de forma que el problema de reconocimiento se hace más sencillo de tratar. El procedimiento se basa en primero dividir la imagen en celdas que contengan información relevante. Luego, se determina la celda de menor diferencia respecto a la imagen de referencia. Si esta celda es demasiado grande se recorta, y si es aceptable se divide en celdas más pequeñas y se vuele a realizar el proceso.
- $\checkmark$  Greyscale matching. Greysacale matching es una técnica que se basa en la coincidencia de color entre imágenes en escala de grises, calcula la distancia de píxeles como una función tanto de la posición de los píxeles como de la intensidad de los mismos.

Métodos Basados en las características. – Los Métodos Basados en las Características son aquellos que se basan en el análisis de las características o features que se definen como las partes "interesantes" de una imagen o que puede servir para identificarla, ejemplos de features son los vértices, las esquinas o los llamados blobs, que son regiones de una imagen donde se mantienen constantes ciertas propiedades o al menos varían muy poco, en la figura 2.10 se puede apreciar un ejemplo de detección de esquinas [40].

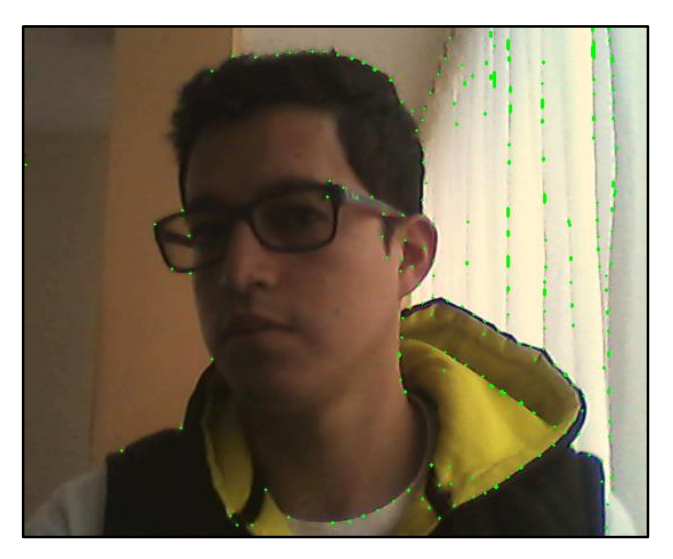

Fig. 2.10: Ejemplo de detección de esquinas usando librerías OpenCV. Fuente: Investigador.

**Tracking. –** El tracking es el proceso de extraer y realizar el seguimiento de cualquier objeto que se presente en una imagen. En el campo de la visión por computadora es utilizado para realizar tareas de control, localización y gestión, utilizando cámaras como sensores. Dentro de los tipos de tracking se puede encontrar: detección por movimiento, seguimiento frame a frame y análisis de objetos por reconocimiento posterior.

Cuando se refiere a la parte de seguimiento visual, el tracking de objetos utiliza transformaciones de imágenes y algoritmos con el fin de resaltar o extraer un objeto de la imagen evaluada, se usa distintos algoritmos como el algoritmo de "Canny", que realiza una extracción y detección de bordes sobre la imagen, también se utiliza algoritmos de erosión y dilatación, los cuales utilizan transformaciones morfológicas sobre la imagen, es decir cambian su apariencia, o incluso se utiliza algoritmos de "Haar Cascade" que dependen de aprendizaje (machine-learning), es decir, a partir de un número de muestras enseñarle a nuestro software a discernir lo deseado, en la figura 2.11 se puede apreciar un ejemplo de tracking o seguimiento de los dedos de una mano. [43].

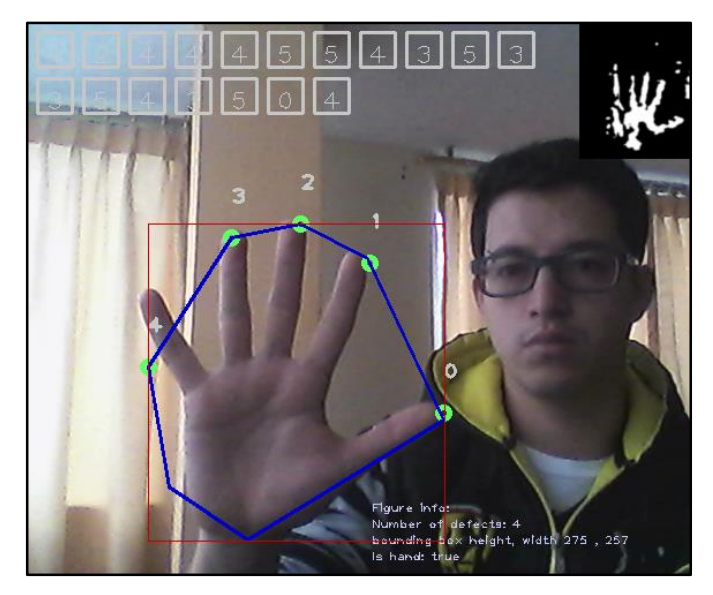

Fig. 2.11: Seguimiento de dedos utilizando la librería OpenCV. Fuente: Investigador.

Existen diferentes alternativas utilizadas para realizar tracking o seguimiento de objetos tales como: sensores mecánicos, magnéticos, ultrasónicos, inerciales y basados en visión. Los métodos basados en visión, por ser extendidos, baratos y fáciles de desplegar, son los utilizados en la elaboración de aplicaciones que utilizan realidad aumentada. Las cámaras están actualmente integradas en multitud de dispositivos portátiles y permiten realizar tracking a un coste reducido. Según Marimón, en una taxonomía general de métodos de tracking se distingue las aproximaciones Bottom-Up que tratan de obtener la posición a partir de lo que percibe la cámara, mientras que las aproximaciones Top-Down tratan de estimar si desde la posición actual se está percibiendo lo que se esperaba (primero se estima la posición y luego se trata de identificar las referencias que se esperaban obtener).

Las aproximaciones Bottom-Up trabajan con la obtención de características geométricas conocidas de objetos y sus relaciones geométricas 3D (por ejemplo, un cuadrado, una circunferencia, etc). Dependiendo del tipo de características utilizadas, se distingue tracking basado en marcas (empleo de patrones específicos) o tracking sin marcas que detecta características naturales de la escena. El método más utilizado es el tracking basado en marcas, se emplean marcas cuadradas o circulares que pueden detectarse fácilmente gracias a su alto contraste. En la figura 2.12 se puede ver algunos ejemplos de tracking basado en marcas.

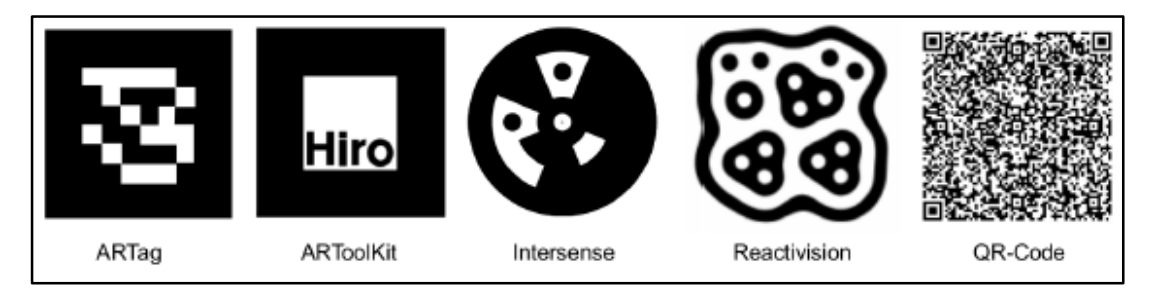

Fig. 2.12: Algunas marcas empleadas en distintos sistemas de tracking [37].

Por otra parte, el tracking sin marcas, es una familia de métodos que emplean únicamente características naturales de la escena (estructuras físicas que son altamente detectables desde el punto de vista de los métodos de visión por computador; como por ejemplo los bordes de una mesa). A pesar de no requerir entornos totalmente preparados, es necesario definir algunas restricciones que deben cumplirse o contar con modelos geométricos esperados, en la figura 2.13 se puede ver un ejemplo de tracking sin el uso de marcas.

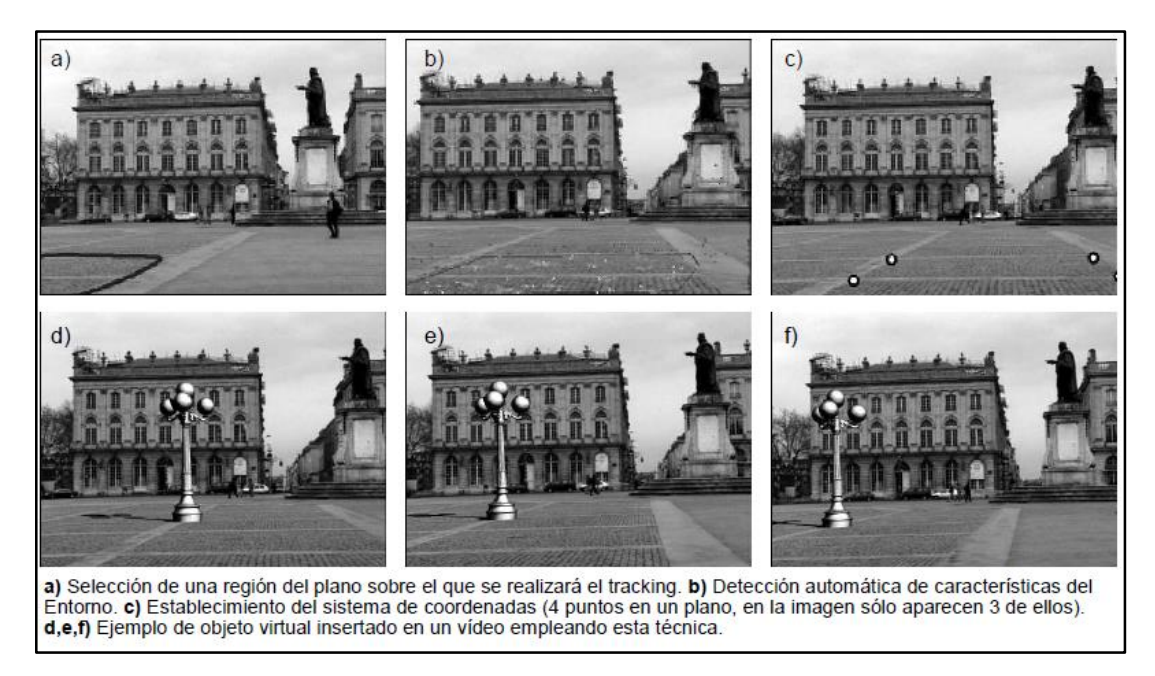

Fig. 2.13: Tracking basado en estructuras planas [37].

Las aproximaciones Top-Down se basan en el uso del contexto y estiman la geometría de la escena de este contexto. Se utilizan modelos del movimiento basados en filtros bayesianos para predecir la posición de la cámara. A partir de esa posición de la cámara se buscan referencias en la escena que corrijan la predicción y ayuden a la creación de un modelo del entorno. En este ciclo de predicción y corrección se necesitan gestionar por un lado el filtrado de datos (uso del modelo de movimiento y sus limitaciones asociadas), y por otro lado la asociación de datos (localización de las referencias según la posición predicha). Todas las aproximaciones Top-Down tienen que trabajar con filtros y modelos de asociación de datos [37].

**Renderización. –** La Renderización del inglés rendering o también llamado render en español, es el proceso de generar una imagen digital que se crea a partir de un modelo o escenario 3D realizado en algún programa de computadora especializado, cuyo objetivo es dar una apariencia realista desde cualquier perspectiva del modelo. Este modelo 3D se somete a diversos procesos, que, con el uso de técnicas de texturizado de materiales, iluminación, distribución, así como técnicas fotográficas, crean una serie de efectos ópticos que se asemejan a una situación específica en el mundo real, obteniendo como resultado una imagen fotorrealista, es decir que aparenta ser una fotografía, en la figura 2.14 se muestra un modelo arquitectónico en 3D renderizado.

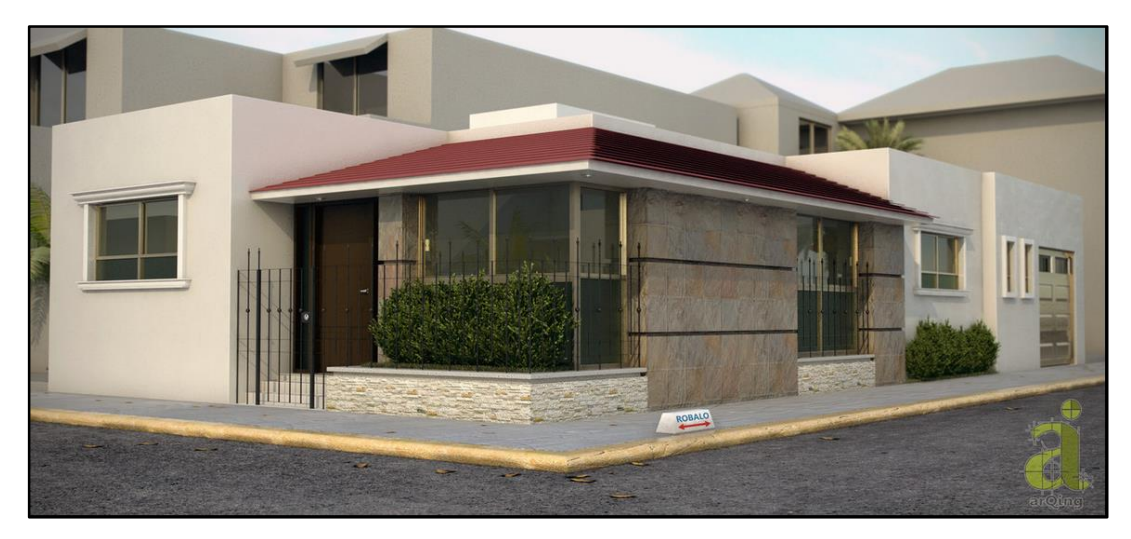

Fig. 2.14: Render de un modelo arquitectónico en 3D [44].

El render se calcula por medio de diferentes fórmulas y algoritmos que simulan los rebotes de los rayos de luz sobre los objetos 3D en la escena, rastreándolos desde la cámara virtual que coloquemos, hasta las fuentes lumínicas que iluminan la escena, a este proceso se le llama raytracing. La computadora va calculando diferentes situaciones y propiedades de los objetos 3D como el color, textura y rugosidad de su superficie, entre otras cosas, por medio de cálculos físicos como Reflexión, Refracción, Oclusión, Dispersión, Cáusticas, entre otros, los cuales generan que se vayan ordenando los píxeles de forma que aparentan una imagen real [44].

En sistemas de Realidad Aumentada, una vez que los objetos de la escena son identificados y analizados, se procede a introducir los elementos virtuales generados por programas de representación gráfica. No obstante, no basta con generar los gráficos, sino que estos deben intentar acoplarse a las condiciones del entorno, con la finalidad de que la experiencia de Realidad Aumentada por parte de los usuarios sea realista. Para lograr esto se debe tomar en cuenta la coherencia geométrica o de posición y la coherencia en la iluminación, si conseguimos satisfacer estas condiciones se obtiene una experiencia de Realidad Aumentada satisfactoria, a continuación, se describe cada una de ellas:

Coherencia Geométrica. – La coherencia geométrica se refiere a la posición determinada que ha de tomar el objeto virtual en la escena de forma que parezca que realmente pertenece a ella. En la figura 2.15 se puede ver como el objeto virtual (rinoceronte) es alineado correctamente sobre la superficie de la escena, lo cual genera una sensación de que realmente está caminando junto a las personas.

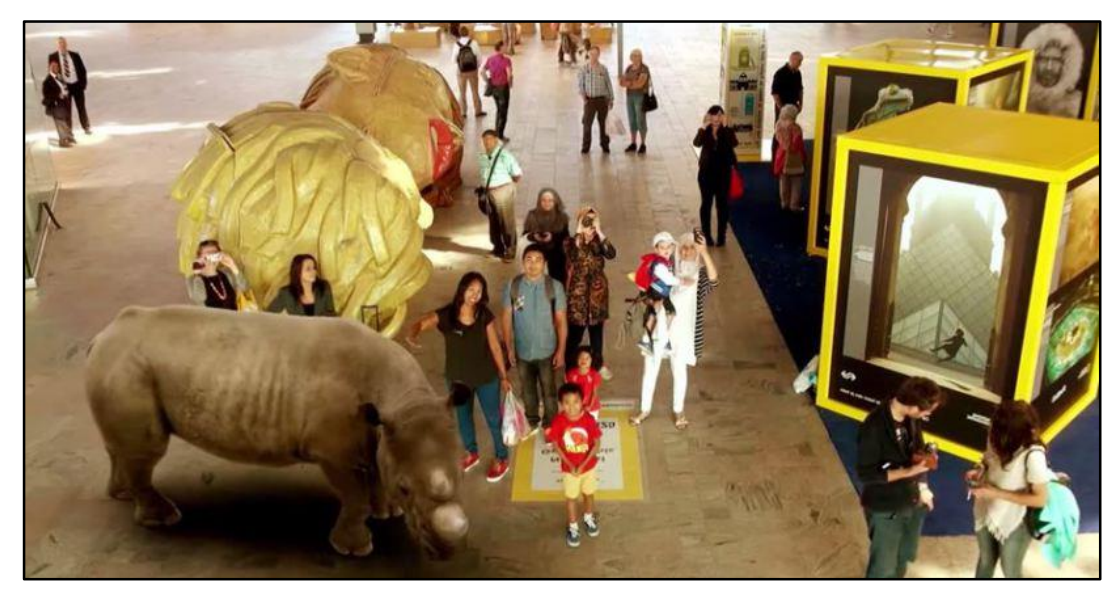

Fig. 2.15: Imagen de realidad aumentada realista [45].

Coherencia en la iluminación. – La coherencia en la iluminación o coherencia lumínica es la adaptación del objeto virtual a la iluminación del entorno real. Esto permite que a más de tener coherencia geométrica el objeto virtual este acorde a la iluminación de la escena real, se debe tener en cuenta los efectos que produce la luz, por ejemplo, la correcta distribución de sombras, en la figura 2.16 se puede apreciar cómo los elementos virtuales (guerreros en conflicto) proyectan sombras acordes a la iluminación de la escena. [40].

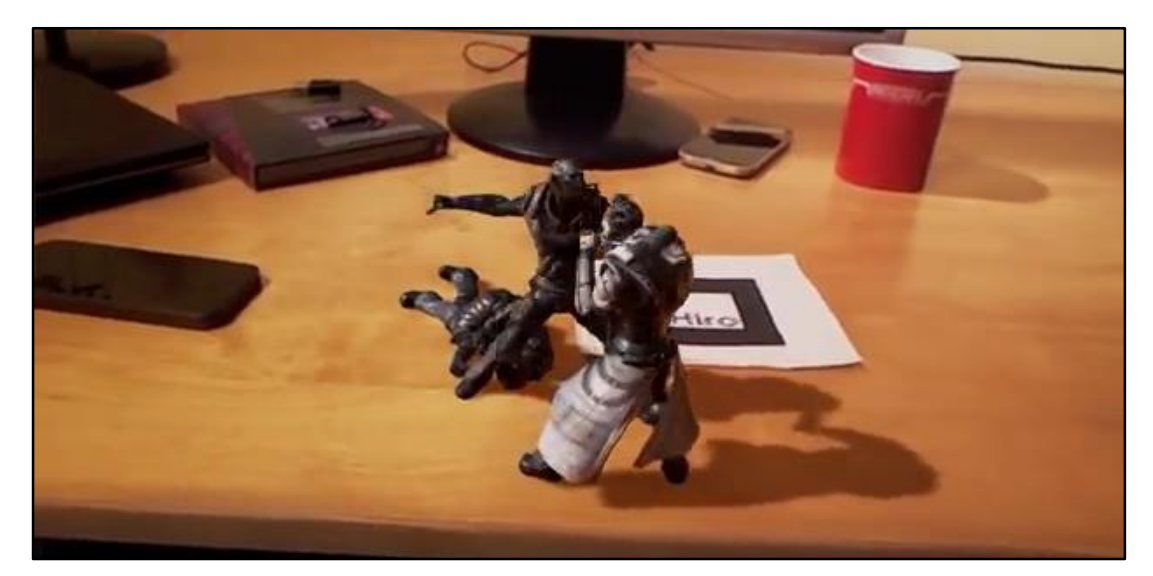

Fig. 2.16: Coherencia lumínica. Los objetos virtuales están acordes a la iluminación del entorno y proyectan sombras [46].

## **Componentes de un Sistema de Realidad Aumentada**

Los componentes de un sistema de realidad aumentada son aquellos elementos que juntos logran el objetivo final, es decir superponer la información virtual en un entorno físico real. Estos elementos son:

**Marcador o Patrón. –** El marcador es el elemento que activará la aplicación de Realidad Aumentada, puede ser de varios tipos, puede ser una imagen que captemos con la cámara, o simplemente un punto geográfico que, al aproximarnos, inicie una secuencia de Realidad Aumentada. En la actualidad los objetos físicos como, por ejemplo, un edificio, una pieza arqueológica, un muñeco, una persona, entre otros. Permiten activar la aplicación de Realidad Aumentada

**Dispositivo de captura –** El dispositivo de captura es aquel que capta la realidad y es la fuente de información para la aplicación de Realidad Aumentada. Es el componente que transmite los datos reales al software de Realidad Aumentada.

**Información Virtual. –** La información virtual son todos los datos que se ofrecerán al usuario una vez se haya activado un marcador mediante cámara o GPS, estos datos pueden ser texto, video, audio, objetos 3D, entre otros, que a su vez interactúan con el usuario.

**Software de Realidad Aumentada. –** El software de Realidad Aumentada es el programa informático que interpreta la aplicación y la reproduce en el ordenador o en el móvil, siendo aquel componente que toma los datos reales y virtuales para generar una experiencia de Realidad Aumentada.

**Dispositivo de visualización. –** El dispositivo de visualización es aquel que visualiza la información virtual mezclada con la real, de esta manera permite apreciar la experiencia de Realidad Aumentada [47].

En la figura 2.17, se aprecia el funcionamiento de un sistema de Realidad Aumentada.

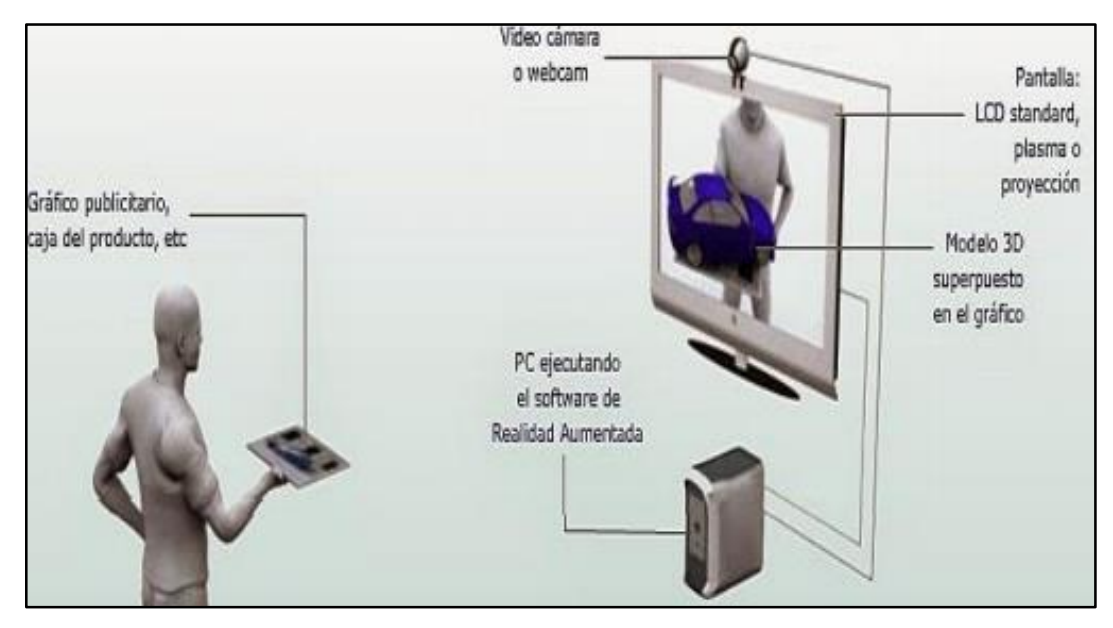

Fig. 2.17: Componentes de un sistema de Realidad Aumentada [47].

#### **Dispositivos de Captura para Realidad Aumentada**

Los dispositivos de captura para realidad aumentada, son los dispositivos físicos encargados de identificar el escenario que se desea aumentar, en el caso de los sistemas basados en reconocimiento visual estos dispositivos se pueden clasificar en: Dispositivos Video-Through. – Este tipo de dispositivos son aquellos que realizan la captura de imágenes o video, pero se encuentran totalmente aislados de los dispositivos de visualización. Dentro de este conjunto se encuentran las cámaras de video o los teléfonos móviles con cámara.

Dispositivos See-Through. – Estos dispositivos son los que realizan tanto la tarea de capturar la escena real como de mostrarla con información aumentada al usuario. Estos dispositivos acostumbran a trabajar en tiempo real. Dentro de este grupo se encuentran aquellos dispositivos conocidos como head-mounted. Los ejemplos más famosos de este tipo son las gafas Hololens de Microsoft y las Google Glass [48].

# **Dispositivos de visualización para Realidad Aumentada.**

Los dispositivos de visualización para realidad aumentada son aquellos que permiten a los usuarios apreciar la mezcla de las imágenes del entorno físico real, con elementos virtuales superpuestos en la misma escena, en la actualidad existen tres tipos de dispositivos de visualización de realidad aumentada, los cuales se describen a continuación:

Head-Mounted Display. – El Head-Mounted Display es aquel dispositivo de visualización de realidad aumentada, el cual permite disponer de una pantalla a la altura de los ojos, a modo de gafas o visores, permiten percibir la realidad aumentada directamente en su campo visual, sin necesidad de mirar un dispositivo, en la actualidad sobresalen las gafas HoloLens de Microsoft y las Google Glass.

Display de mano. – El Display de mano es un dispositivo de visualización de realidad aumentada que consta de una pantalla que se utiliza manualmente, los dispositivos utilizados en la actualidad para realizar esta tarea son los smartphones y tablets.

Display espacial. – El Display espacial consiste en proyecciones que muestran la realidad aumentada a varias personas al mismo tiempo, se utilizan principalmente en museos y centros comerciales, en la actualidad se hace el uso de proyectores o de pantallas de grandes dimensiones [49].

#### **Métodos utilizados para diseñar aplicaciones de Realidad Aumentada.**

Cuando se habla de métodos utilizados para el desarrollo de Sistemas de Realidad Aumentada, se hace referencia a las técnicas utilizadas para la colocación de los elementos virtuales, es decir a los distintos métodos existentes para mostrar objetos o animaciones sintéticas en sistemas de Realidad Aumentada [50].

Los métodos utilizados en la actualidad para generar Realidad Aumentada varían en función de la forma de incorporar la información digital a la realidad, sobresalen los siguientes tipos: Realidad Aumentada con marcador, Realidad Aumentada sin marcador, Realidad Aumentada basada en giroscopios, acelerómetros y magnetoscopios (brújulas) y Realidad Aumentada por Geolocalización [51].

**Realidad Aumentada con Marcadores. –** La realidad aumentada con marcadores o también llamados targets, es aquella en la que se utiliza objetos planos que contienen símbolos básicos y fácilmente diferenciables que pueden ser impresos de cualquier color, aunque principalmente se usa de color negro para evitar problemas de reconocimiento, el software de Realidad Aumentada interpreta estos símbolos, calibra la cámara y genera la colocación de elementos virtuales en la escena. Cada marcador tendrá una respuesta específica en el sistema de Realidad Aumentada, por lo cual se mostrará un elemento virtual o animación en 3D, adicionalmente el software de Realidad Aumentada también permite la incorporación de varios marcadores en la escena al mismo tiempo para que estos interactúen entre sí de ser el caso. En la figura 2.18 se muestra un ejemplo de realidad aumentada basada en marcadores [50].

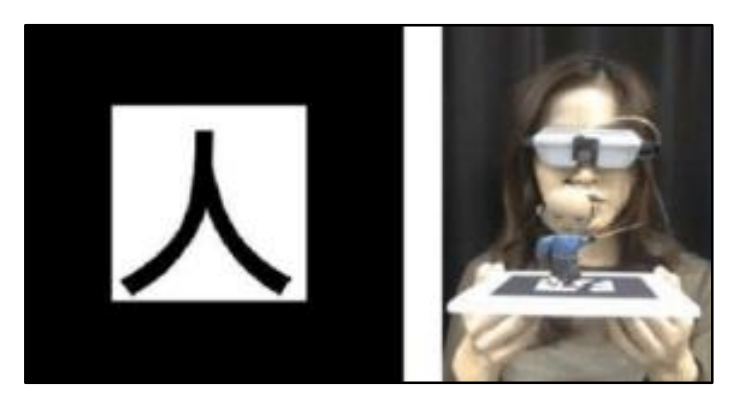

Fig. 2.18: Izquierda: marcador predefinido. Derecha: realidad aumentada montada sobre el marcador [51].

El proceso de un Sistema de Realidad Aumentada basada en marcadores se puede resumir de la siguiente manera:

- $\checkmark$  Se parte del conocimiento previo de los parámetros intrínsecos de la cámara.
- $\checkmark$  Aplicar un umbralado (correcta cantidad de luz) a la imagen original. Debido al diseño y color del marcador será fácil identificarlo del resto de la imagen.
- $\checkmark$  Ejecutar un análisis de componentes conectados para definir la localización y orientación del marcador.
- $\checkmark$  Detectar los contornos y esquinas del marcador.
- Calcular la homografía entre el marcador original y el capturado por la cámara.
- $\checkmark$  Calcular la transformación de la cámara (parámetros extrínsecos)
- $\checkmark$  Colocar los objetos virtuales según la ubicación y orientación de la cámara.

Este método representa grandes beneficios para ciertas aplicaciones por su simplicidad de aplicación, además de la existencia del creciente número de herramientas capaces de manejar este tipo de objetos para facilitar la creación de sistemas de Realidad Aumentada [51].

**Realidad Aumentada sin Marcador. –** La realidad aumentada sin marcador es aquella en la que se superpone la información virtual a la propia realidad sin necesidad de marcadores, en este caso se deberá realizar un procedimiento previo en la que se calibra la cámara partiendo de la localización de los objetos conocidos de la escena y luego se procede con la colocación de los objetos virtuales, esta técnica por tal procedimiento consume más recursos del computador o dispositivo móvil, es recomendado principalmente en aplicaciones hechas en un escenario fijo, en la figura 2.19 se puede apreciar la generación de realidad aumentada a partir de una imagen publicitaria [50].

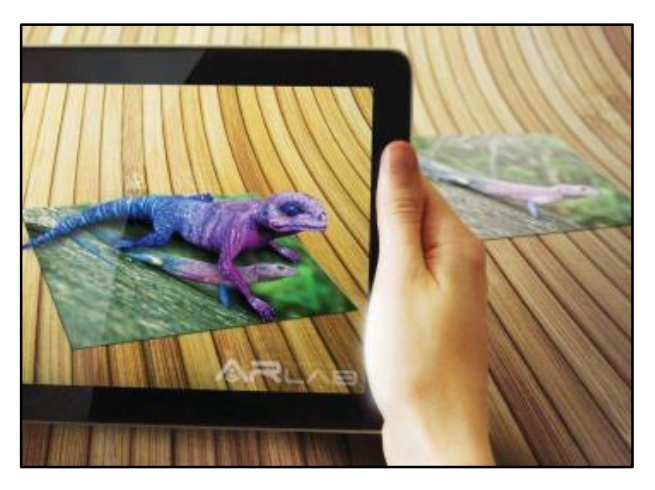

Fig. 2.19: Realidad aumentada sin marcadores [50].

**Realidad Aumentada basada en giroscopios, acelerómetros y magnetoscopios. –** La Realidad Aumentada basada en giroscopios, acelerómetros y magnetoscopios o también llamados brújulas, es aquella en la que se utiliza la información de los movimientos que detectan los sensores de movimiento del dispositivo [52].

**Realidad Aumentada por Geolocalización. –** La realidad aumentada por geolocalización es aquella en la que se utiliza la información proporcionada por los sistemas GPS, utilizando la posición del terminal móvil o dispositivo GPS en el espacio mediante sus coordenadas, para encontrar puntos de referencia y representar a partir de estos lo que se conoce como "Puntos de interés" o POI. Cuando un POI es visible en nuestro terminal el usuario puede interactuar con él para obtener información adicional sobre el elemento del mundo físico, al que se etiqueta o sobrepone información de interés [53].

# **Aplicaciones de los Sistemas de Realidad Aumentada**

La realidad aumentada es una tecnología que permite visualizar elementos virtuales superpuestos en el entorno físico a través de un dispositivo tecnológico, de esta manera se obtiene una segunda realidad virtual pero que no sustituye a la realidad física tangible. Esta combinación, junto al ingenio de los desarrolladores de sistemas de realidad aumentada, ha provocado que cada día se den a conocer nuevos usos y aplicaciones de la Realidad Aumentada, pudiendo así aplicarse en diferentes ámbitos tales como: marketing, eventos, turismo, medicina, educación entre otros. A continuación, se detallan los principales usos y aplicaciones de la realidad aumentada en la actualidad:

**Marketing online. –** El marketing online se ha beneficiado de la tecnología de Realidad Aumentada, este tipo de aplicaciones se integra como parte de una página web, de modo que el usuario puede disfrutar de la experiencia aumentada al acceder a un microsite, sin la necesidad de instalar nada en su ordenador. Habitualmente se utiliza para visualizar catálogos 3D, juegos educativos, probadores de ropa entre otros, en la figura 2.20 se puede apreciar el uso de un probador de gafas online utilizando la tecnología de realidad aumentada.

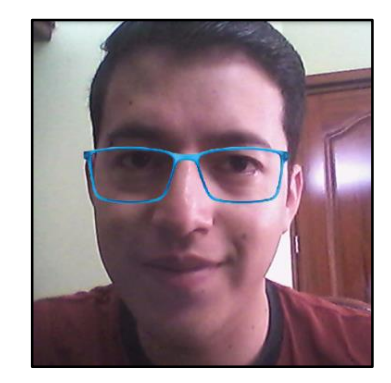

Fig. 2.20: Probador de gafas online. Fuente: Investigador.

**Eventos. –** Los eventos que utilizan la tecnología de Realidad Aumentada están creando experiencias inolvidables, ya sea una presentación en directo, una campaña de street marketing o exhibición, los oradores pueden utilizar elementos interactivos basados en realidad aumentada para apoyar su discurso, de modo que la presentación es mucho más sorprendente y efectiva.

**Telefonía Móvil. –** La telefonía móvil con la cada vez mejora en cuanto a recursos de los actuales smatphones y tablets, permite el uso de aplicaciones de Realidad Aumentada, en la actualidad se utilizan este tipo de aplicaciones para mejorar la experiencia de los usuarios y comunicar de un modo diferente. Las opciones son muy variadas y cada vez más usuarios conocen las ventajas de esta tecnología, en la figura 2.21 se puede apreciar el uso de una aplicación móvil de realidad aumentada de la compañía automotriz Mercedes-Benz en la cual se muestra un automóvil en 3D al visualizar la imagen de un catálogo con la cámara integrada de una Tablet [54].

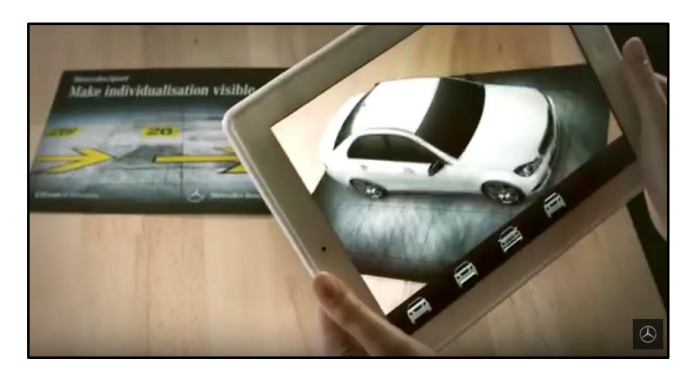

Fig. 2.21: App de la compañía Mercedes-Benz de realidad aumentada [55].

**Turismo. –** El turismo de la mano de la Realidad Aumentada permite una mejor interoperabilidad de los usuarios, en este caso los turistas, la realidad aumentada es una excelente herramienta para por ejemplo divulgar y dar a conocer el patrimonio histórico y cultural de una determinada ciudad, enriqueciendo y dando un valor añadido a la información existente en el lugar turístico que se esté visitando, las Apps de este tipo proporcionan no sólo contenido alfanumérico, sino también imágenes, videos y audio en diversos idiomas, así como también permiten compartir datos que sean de interés a través de redes sociales como por ejemplo, Facebook [56].

**Educación. –** La educación se ha beneficiado en gran manera con el uso de la Realidad Aumentada, citando lo dicho por Hirokazu Kato, desarrollador original del proyecto ARToolKit (librería que sirve para la creación de aplicaciones de realidad aumentada): "La realidad aumentada es la mejor forma de conexión entre el mundo real y los contenidos digitales, esta característica permite al usuario reforzar el aprendizaje de los contenidos educativos mediante su asociación con el mundo real". Con la realidad aumentada podemos salir del aula y aprender de lo que vemos, se trata de un concepto de aprendizaje basado en el descubrimiento, es una herramienta muy útil dentro de las aulas de clase, pues ayuda a reforzar y asentar los conocimientos, mediante visualizaciones de modelos 3D, en la figura 2.22 se puede apreciar un ejemplo de realidad aumentada para la asignatura de mecánica de fluidos [57].

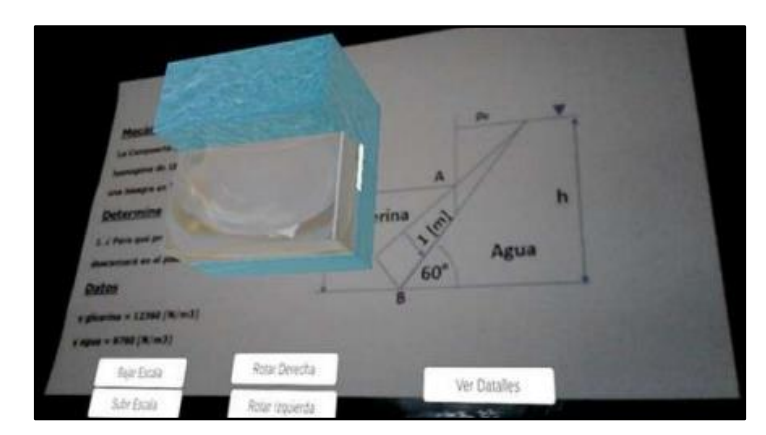

Fig. 2.22: Realidad aumentada para la asignatura de Mecánica de Fluidos [58].

**Arquitectura. –** La arquitectura mediante el uso de la realidad aumentada ha conseguido obtener una herramienta práctica e innovadora tanto para la presentación de sus proyectos de edificación como para la promoción de obras, ya que una de las cosas más difíciles a las que se enfrentan los Arquitectos, es hacer que los clientes entiendan cómo será su futura casa simplemente con un plano, con la ayuda de la Realidad Aumentada el cliente es capaz de visualizar en 3D lo que el Arquitecto quiere plasmar en el plano, haciendo que el cliente tenga una experiencia de inmersión completa con la futura edificación [59]

**Medicina. –** La medicina en la actualidad nos muestra un fuerte vínculo con la tecnología, la informática junto con la electrónica ha permitido a los profesionales de la salud disponer de herramientas para desempañar sus competencias de una manera rápida y efectiva, dentro de estas herramientas se encuentran aquellas que utilizan realidad aumentada. Con el uso de la realidad aumentada se puede enriquecer la información que proporcionan algunos elementos como radiografías, así como otras herramientas usadas para el diagnóstico de enfermedades. Además, se puede aplicar la Realidad Aumentada en quirófanos y como entrenamiento de doctores. En la actualidad es posible obtener datos en 3D en tiempo real mediante resonancias magnéticas o tomografías que pueden superponerse en la imagen real del paciente, dando una visión de rayos X al especialista, en la figura 2.23 se muestra un ejemplo de esto [60] [61].

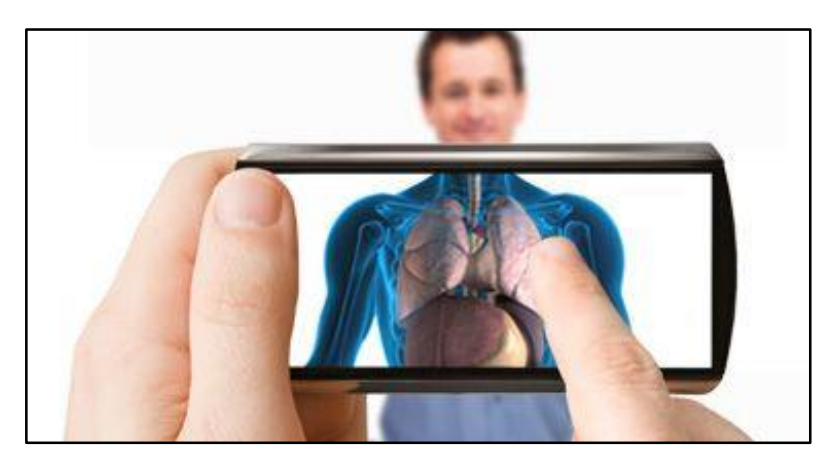

Fig. 2.23: App de realidad aumentada aplicada a la medicina [62].

**Entretenimiento. –** El entretenimiento en la actualidad ha tenido un éxito rotundo, une ejemplo de ello fue el lanzamiento del juego Pokémon GO por parte de la Multinacional Nintendo, ésta reveló cifras extraordinarias, el valor de las acciones de Nintendo se disparó en 3 días hasta en un 41%, se calcula que la multinacional ya ha ganado en Bolsa con esta App más de 10.000 millones de euros. Con cifras más modestas que las conseguidas por la app de Nintendo, Pangea Reality ha lanzado en los últimos años aplicaciones de realidad aumentada que siempre han superado con creces el éxito previsto [63].

## **Ventajas y desventajas de la realidad aumentada**

Como se puede apreciar la realidad aumentada tiene diversas aplicaciones en la actualidad y se espera que lleguen muchas más en un futuro no muy lejano, las ventajas y desventajas más sobresalientes de esta tecnología se describen a continuación:

- $\checkmark$  Facilita que los consumidores puedan probar y jugar con los productos divirtiéndose a la vez.
- $\checkmark$  Ayuda a ofrecer una imagen moderna de una marca o producto.
- $\checkmark$  Permite impactar al público más joven fácilmente.
- $\checkmark$  Las campañas de Marketing Online que utilizan realidad aumentada tienen más posibilidades de generar viralidad.
- $\checkmark$  Transmite información al consumidor en el mismo punto de venta.
- $\checkmark$  Ayuda a que la gente interactúe en lugar de permanecer pasiva.
- $\checkmark$  Permite mayor conexión entre la marca y el producto.
- $\checkmark$  Combina el mundo on-line con el off-line, creando una experiencia muy real [51].
- $\checkmark$  Entre las desventajas de la realidad aumentada se pueden mencionar las siguientes: La mayoría de los sistemas de Realidad Aumentada requieren de un marcador u objeto predeterminado para mostrar el contenido virtual.
- $\checkmark$  Los sistemas de realidad aumentada tienen la dificultad de compatibilizar el mundo real y el mundo virtual de manera coherente.
- $\checkmark$  Algunas personas no están familiarizadas con este tipo de tecnologías, por lo que se les hace difícil trabajar con ellas [64].

# **Software para crear aplicaciones basadas en Realidad Aumentada.**

En la actualidad existen varias herramientas software que permiten la creación de sistemas de Realidad Aumentada, una de ellas son los llamados Entornos de Desarrollo Integrado (IDE), los cuales junto a librerías o paquetes de desarrollo de software específicos permiten la generación de sistemas basados en realidad aumentada.

**Entornos de Desarrollo Integrado. -** Un entorno de desarrollo integrado (IDE) es un entorno de programación que ha sido empaquetado como un programa de aplicación, es decir, consiste en un editor de código, un compilador, un depurador y un constructor de interfaz gráfica. Los IDEs pueden ser aplicaciones por sí solas o pueden ser parte de aplicaciones existentes, A continuación, se detalla los IDEs utilizados en la actualidad para generar contenidos de realidad aumentada para ordenadores [65].

**Unity 3D. -** Unity es un motor gráfico 3D que se utiliza principalmente para el desarrollo de videojuegos, aplicaciones interactivas, visualizaciones y animaciones en 3 dimensiones. Unity posee soporte multiplataforma, es decir, permite desarrollar proyectos para PC, Web, consolas, TV, dispositivos móviles entre otros. Posee una versión gratuita dirigida a principiantes, estudiantes y aficionados, y también posee dos versiones pagadas para desarrolladores avanzados.

#### **Características:**

 $\checkmark$  Posee un editor completo y ampliable, el editor de unity incluye una serie de herramientas fáciles de usar dentro del editor para facilitar la edición e

iteración rápidas en los diferentes ciclos de desarrollo con el modo de reproducción instantánea de Unity.

- $\checkmark$  Contiene herramientas de arte y diseño, incluye herramientas de diseño de escena 2D y 3D, narración y cinemática, iluminación, sistema de audio, efectos de partículas y un poderoso sistema de animación.
- $\checkmark$  Cuenta con un motor de renderizado en tiempo real, permitiendo la coherencia lumínica mediante el correcto uso de sombras.
- $\checkmark$  Con Unity puedes desarrollar para más de 25 plataformas entre móvil, escritorio, consola, TV, Realidad Virtual, Realidad Aumentada y la web.
- $\checkmark$  Permite desarrollar aplicaciones para experiencias de Realidad Virtual y Realidad Aumentada.
- $\checkmark$  Unity posee una tienda de activos con contenido gratuito y no gratuito listo para utilizar en nuestros proyectos, sobresalen contenidos de arte, modelos, scripts, herramientas de productividad y más.
- $\checkmark$  Permite el uso de scripts de programación mediante lenguajes como Javascript, C# y un dialecto de Python llamado Boo.

# **Aplicación de Unity.**

Unity basa su estructura en la creación y manejo de escenas, una escena es un entorno el cual contiene los objetos a ser visualizados en nuestra aplicación, inicialmente la escena se encuentra vacía, para posteriormente permitir la inserción de todo tipo de objetos que se convertirán en terrenos, ambientes, obstáculos entre otros.

# **Entorno de Unity**

Unity consta de seis ventanas principales en su editor, las mismas que se pueden apreciar en la figura 2.24 a continuación, se detallan cada una de ellas:

- **Ventana Project. –** La ventana Project permite acceder y gestionar los assets que pertenezcan a el proyecto que se esté desarrollando. En esta ventana se encuentran imágenes, escenas, scripts, audios, texturas y demás elementos que usemos en nuestra aplicación.
- **Ventana de escena.**  $-$  La ventana de escena permite seleccionar y posicionar entornos, el jugador, la cámara, enemigos, y todos los demás objetos visibles de nuestra escena.
- **Ventana de jerarquía. –** La ventana de jerarquía muestra una lista jerárquica de los objetos de la escena.
- **Ventana del inspector. –** La ventana del inspector es usada para ver y editar propiedades de objetos y también preferencias y otros ajustes dentro de Unity
- **Barra de herramientas. –** La barra de herramientas consiste en cinco controles básicos. Cada uno se relaciona con diferentes partes del Editor.
- **Ventana de juego. –** La ventana de juego es la representación del juego o aplicación ya finalizada. Visualiza el juego a distintas resoluciones, para determinar cómo lo verá el usuario final [66].

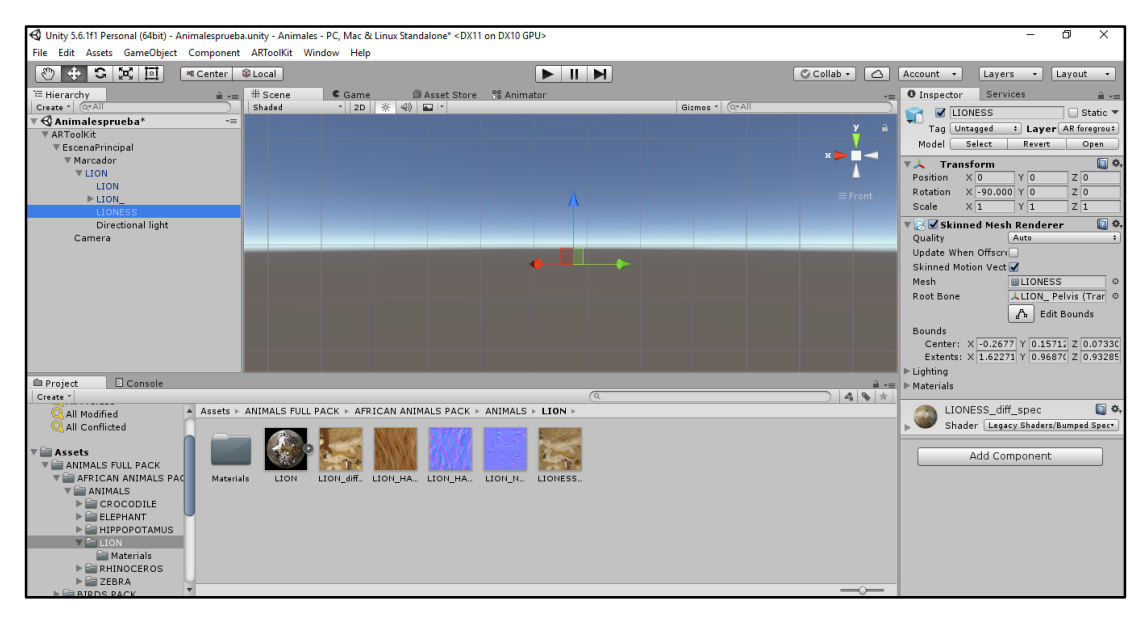

Fig. 2.24: Entorno de desarrollo de Unity 3D. Fuente: Investigador.

# **Requisitos del Sistema para Unity:**

Los requisitos para poder utilizar el entorno de desarrollo de Unity 3D se muestran a continuación, en la tabla 2.1:

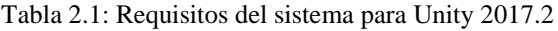

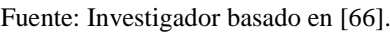

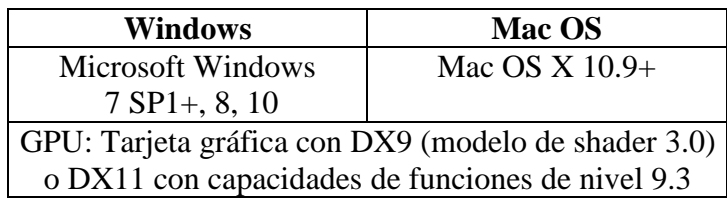

**Aumentaty. -** Aumentaty es una herramienta de generación de contenidos de Realidad Aumentada idónea para aquellas personas que no saben programar, con esta aplicación se puede asociar modelos 3D a marcadores clásicos predefinidos con tan solo arrastrar los modelos a las marcas. Conformado por dos componentes: Aumentaty Creator y Aumentaty Scope, el primero permite la creación de escenas de realidad aumentada mientras que el segundo es un visor que permite visualizar dichas escenas. Consta de una versión gratuita, pero con limitaciones, y de dos versiones de pago para uso profesional.

# **Características:**

- $\checkmark$  Aumentaty Creator utiliza tecnología de marcas fiduciales para reconocer el espacio tridimensional mostrado por la cámara y posicionar el contenido.
- $\checkmark$  Aumentaty Creator ha sido diseñado teniendo en cuenta la facilidad de uso y permite, sin ningún conocimiento de programación, realizar contenidos de realidad aumentada en poco tiempo.
- $\checkmark$  Las escenas generadas por Aumentaty Creator están pensadas para publicar y poder compartirlas con otros usuarios.
- $\checkmark$  Las escenas generadas con Aumentaty Creator, generan un fichero no editable que se puede visualizar con el visor gratuito Aumentaty Scope para PC, o la App Aumentaty Scope para móviles [67].

## **Requisitos del Sistema para Aumentaty Creator:**

A continuación, en la tabla 2.2 se muestran los requisitos mínimos y requisitos recomendados para poder utilizar el entorno de desarrollo Aumentaty Creator.

| <b>Requisitos Mínimos</b>                 | <b>Requisitos Recomendados</b> |
|-------------------------------------------|--------------------------------|
| CPU: Dual Core Intel/AMD x64              | CPU: Quad Core Intel/ AMD x64  |
| GPU: DX9 support                          | GPU: DX11 support              |
| Memory: 4GB RAM                           | Memory: 8GB RAM                |
| OS: Windows $XP$ SP2+ (Win7, Win8, Win10) | OS: Win10                      |

Tabla 2.2: Requisitos mínimos y recomendados para Aumentaty Creator. Fuente: Investigador basado en [67].

**Envisage AR. -** Envisage AR desarrolla herramientas de autoría de realidad aumentada, consta de una interfaz fácil de usar que permite a los no programadores crear rápidamente escenas de realidad aumentada en 3D a partir de sus propios modelos, imágenes y contenido multimedia. Evisage está disponible para Windows 7 y 10, con seguimiento sin marcador y basado en marcador. Envisage tiene tres herramientas de software diferentes: Envisage Standard, Envisage Professional y Envisage Viewer.

Envisage Standard utiliza un seguimiento básico basado en marcadores cuadrados para crear experiencias de AR. Envisage Professional permite al usuario usar imágenes adicionales a los marcadores cuadrados básicos. Además, consta de un visor gratuito para poder visualizar las escenas de realidad aumentada finales que se crean con Envisage Standard y Professional.

# **Características:**

- $\checkmark$  Permite la carga de modelos 3D en una variedad de formatos de archivo.
- $\checkmark$  Modelos de posicionamiento relativos a marcadores reales.
- $\checkmark$  Modelos de escala.
- $\checkmark$  Patrones de seguimiento personalizables por el usuario.
- $\checkmark$  Modelo de visualización en ventana o pantalla completa.
- $\checkmark$  Cargado y guardado de escenas de realidad aumentada.
- $\checkmark$  Entrada de video de soporte para una variedad de fuentes [68].

# **Kit de Desarrollo de Software SDK**

Para el desarrollo de aplicaciones de Realidad Aumentada se puede hacer uso de varios SDK (*Software Development Kit*) o en español Kit de Desarrollo de Software disponibles. Un kit de desarrollo de software o SDK es generalmente un conjunto de herramientas de desarrollo que le permiten a un programador crear aplicaciones para un sistema concreto, por ejemplo, ciertos paquetes de software, frameworks, plataformas de hardware, computadoras, videoconsolas, sistemas operativos, etc [69].

El conjunto de librerías de un SDK contiene el código que se utiliza reiteradamente en el desarrollo de la aplicación. Dependiendo de si se quiere desarrollar para Android, Iphone, Windows u otras plataformas, se deberá utilizar un SDK determinado, aunque hay SDKS que se pueden utilizar en múltiples plataformas al mismo tiempo.

En sistemas de Realidad Aumentada, los SDK proporcionan herramientas que simplifican la implementación de las siguientes funciones:

 $\checkmark$  Reconocimiento: es la función que proporciona la habilidad para comprender que es lo que está viendo el dispositivo (Iphone, PC, etc).

- $\checkmark$  Tracking (seguimiento o rastreo): son los ojos de la aplicación.
- $\checkmark$  Rendering de contenidos (generación de contenidos gráficos): en esta función es dónde se crea el contenido que el usuario final verá [40].

#### **Kit de desarrollo de software (SDK) de Realidad Aumentada.**

En la actualidad existen varios Kit de Desarrollo de Software procedentes de diversas compañías para la creación de proyectos de Realidad Aumentada, destinados a dispositivos móviles, ordenadores o aplicaciones Web entre los más utilizados sobresalen los siguientes:

**ARToolKit SDK. -** ARToolKit es un software respaldado por la empresa DAQRI que permite a los programadores desarrollar fácilmente aplicaciones de Realidad Aumentada. Su código fuente es de acceso libre y posee SDK compilados para todas las plataformas (Mac OS X, Windows, Linux, Android, iOS), además de poseer un plug-in ARToolKit para Unity 3D, todos ellos disponibles para su descarga gratuita. Cada una de las descargas de plataforma individuales incluye un archivo README y aplicaciones de ejemplo que ayudan al desarrollador a comenzar de inmediato. Posee páginas de documentación que incluyen: Interfaz de Programación de Aplicaciones (API) detalladas, tutoriales y ejemplos con niveles desde principiante a experto.

ARToolKit es un conjunto de librerías para C/C++ que sirven para la creación de aplicaciones de realidad aumentada. Para lo cual se proporciona una serie de funciones para la captura de video y para la búsqueda de ciertos patrones en las imágenes capturadas mediante técnicas de visión por computador.

#### **Características:**

- $\checkmark$  Seguimiento robusto, incluido el seguimiento de características naturales.
- $\checkmark$  Fuerte soporte de calibración de cámara.
- $\checkmark$  Seguimiento simultáneo y soporte de cámara estéreo.
- $\checkmark$  Múltiples idiomas admitidos.
- $\checkmark$  Optimizado para dispositivos móviles.
- $\checkmark$  Soporte completo de Unity3D y OpenSceneGraph
- $\checkmark$  ARToolKit utiliza técnicas de visión por computadora para calcular la posición y la orientación reales de la cámara en relación con las formas

cuadradas o las superficies texturizadas planas, lo que permite al programador superponer objetos virtuales.

- $\checkmark$  La documentación contiene una descripción completa de la biblioteca ARToolKit, cómo instalarla y cómo usar su funcionalidad en aplicaciones de realidad aumentada.
- $\checkmark$  ARToolKit es multiplataforma y se ejecuta en los sistemas operativos Windows, Mac OS X, Linux, iOS y Android. La funcionalidad de cada versión del kit de herramientas es la misma, pero el rendimiento puede variar según las diferentes configuraciones de hardware. ARToolKit se puede portar fácilmente a otras plataformas nuevas y experimentales.
- $\checkmark$  ARToolKit es compatible con el video y la realidad aumentada óptica transparente. Es decir, donde las imágenes virtuales se superponen en video en vivo del mundo real [70].

# **Funcionamiento de ARToolKit SDK**

ARToolKit para su funcionamiento utiliza plantillas también llamadas targets o marcadores de forma cuadrada, que se componen de un cuadrado negro con un cuadrado cuatro veces más pequeño en su centro, y un dibujo sencillo en el interior del cuadrado blanco. La aplicación, utilizando las funciones y utilidades proporcionadas por ARToolKit, será capaz de detectar una de estas plantillas en las imágenes de video capturadas. En la figura 2.25 se muestra un ejemplo de un marcador utilizado por ARToolKit.

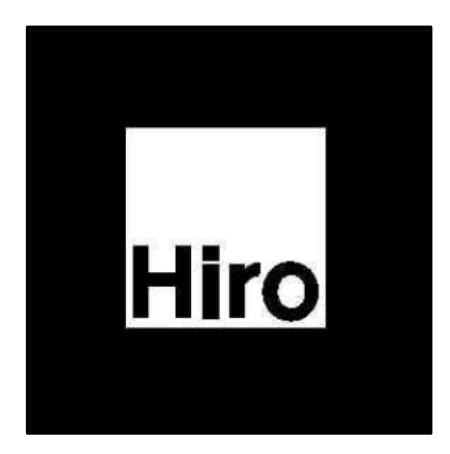

Fig. 2.25: Ejemplo de marcador utilizado por el SDK ARToolKit [71].

Una vez detectada una plantilla en una imagen, estudiando la orientación, posición y tamaño de la plantilla, la aplicación es capaz de calcular la posición y orientación relativa de la cámara respecto a la plantilla, y usando esta información podrá pasar a dibujar el objeto correspondiente sobre la imagen capturada mediante librerías externas a ARToolKit (por ejemplo GLUT y OpenGL), de modo que el objeto aparezca sobre la plantilla en la posición, orientación y tamaño correspondiente al punto de vista de la cámara, siempre que el programador de la aplicación así lo haya decidido.

El funcionamiento básico de una aplicación de ARToolKit es el siguiente:

- $\checkmark$  Primero se captura un fotograma de mundo real mediante la cámara.
- $\checkmark$  A continuación, la imagen se umbraliza con cierto valor de umbral (threshold), de forma que los pixeles cuya intensidad supere el valr del umbral son transformados en pixeles de color negro. El resto se transforman en pixeles blancos.
- $\checkmark$  Se buscan y encuentran todos los marcos negros como los de la plantilla existentes en la imagen (en realidad al umbralizar la imagen el marco aparece blanco y el cuadrado blanco aparece negro).
- $\checkmark$  Se compara el interior del marco con las plantillas de las que se tiene información almacenada.
- $\checkmark$  Si la forma de la plantilla analizada y la plantilla almacenada coincide, se utiliza la información de tamaño y orientación de la plantilla almacenada para compararla con la plantilla que se ha detectado y así poder calcular la posición y orientación relativas de la cámara a la plantilla, y se guarda en una matriz.
- $\checkmark$  Se utiliza esta matriz para establecer la posición y orientación de la cámara virtual (transformación de la vista), lo que equivale a una transformación de las coordenadas del objeto a dibujar.
- $\checkmark$  Al haber puesto la cámara virtual en la misma posición y orientación que la cámara real, el objeto virtual se dibuja sobre la plantilla, se renderiza y se muestra la imagen resultante, que contiene la imagen del mundo real y el objeto virtual superpuesto, alineado sobre la plantilla.
- $\checkmark$  Se realiza el mismo proceso con los siguientes fotogramas [71].

**Vuforia SDK. -** Vuforia es una plataforma utilizada para el desarrollo de contenidos de Realidad Aumentada con soporte para teléfonos móviles, tablets y gafas. Los

desarrolladores pueden agregar fácilmente funciones avanzadas de visión por computadora a las aplicaciones de Android, iOS y UWP, para crear experiencias de Realidad Aumentada que interactúen de forma realista con los objetos virtuales y el medioambiente. El motor de vuforia en la actualidad está integrado con el entorno de desarrollo integrado Unity 3D, lo que proporciona flujos de trabajo de desarrollo aún más fáciles. Incluye una opción de licencia gratuita para los desarrolladores de Unity.

# **Características:**

- $\checkmark$  La plataforma de desarrollo de aplicaciones Vuforia permite crear experiencias de Realidad Aumentada para una variedad de objetos y entornos:
	- $\checkmark$  Image Targets: para experiencias que usan imágenes planas, como medios impresos y revistas.
	- $\checkmark$  VuMarks: para identificar y aumentar objetos específicos como parte de una serie, como juguetes y productos de consumo.
	- $\checkmark$  Multi-Targets: son colecciones de objetivos de imagen en una disposición definida. Son una buena opción para cajas, empaques de productos e incluso vallas publicitarias.
	- $\checkmark$  Cylinder-Targets: permite el uso de botellas y latas, o cualquier imagen cilíndrica, en aplicaciones de Realidad Aumentada.
	- $\checkmark$  Targets definidos por el usuario: permite usar imágenes de la cámara, capturadas por los usuarios, como objetivos de imagen.
	- $\checkmark$  Reconocimiento de objetos: Vuforia permite crear aplicaciones que reconocen y rastrean objetos rígidos completos.
	- $\checkmark$  Vuforia es compatible con aplicaciones de Realidad Aumentada + Realidad Virtual, posee una interfaz de programación de aplicaciones (API) de realidad mixta fácil de usar.

# **Componentes de Vuforia:**

La plataforma de Vuforia cuenta con tres componentes principales, los mismos que se describen a continuación:

1. El motor de Vuforia: El motor de vuforia es el conjunto de librerías vinculadas a la aplicación a desarrollar, es compatible con Android, iOS y UWP. También se puede utilizar Android Studio, Xcode, Visual Studio o Unity.

- 2. Herramientas:
	- Escáner de objetos: ayuda a escanear fácilmente objetos 3D en un formato de destino que sea compatible con el motor de Vuforia.
	- Target Manager: es una aplicación web en el portal para desarrolladores que permite la creación de bases de datos de targets para usar en los dispositivos y en la nube.
	- $\checkmark$  License Manager: todas las aplicaciones necesitan una clave de licencia para funcionar. El administrador de licencia le permite crear y administrar sus claves de licencia y planes de servicio asociados.
- 3. Reconocimiento en la nube: Vuforia ofrece un servicio de reconocimiento en la nube para cuando una determinada aplicación necesita reconocer un gran conjunto de imágenes o si la base de datos se actualiza con frecuencia [72].

**ARCore SDK. -** ARCore es una plataforma de Google para crear aplicaciones de realidad aumentada diseñada para funcionar en una amplia variedad de teléfonos Android. Su licencia es gratuita y permite desarrollar en varios entornos de desarrollo integrado tales como; Android Studio, Unity, Unreal y en la Web. ARCore utiliza tres tecnologías clave para integrar el contenido virtual con el mundo real que se ve a través de la cámara del teléfono móvil, las mismas que se describen a continuación:

- $\checkmark$  El seguimiento de movimiento: permite que el teléfono comprenda y rastree su posición relativa al mundo.
- $\checkmark$  La comprensión ambiental: permite que el teléfono detecte el tamaño y la ubicación de superficies horizontales planas como el suelo o una mesa de centro.
- La estimación de luz: permite al teléfono estimar las condiciones de iluminación actuales del entorno.

## **Funcionamiento de ARCore**

Fundamentalmente, ARCore hace dos cosas: rastrear la posición del dispositivo móvil mientras se mueve y desarrollar su propia comprensión del mundo real.

La tecnología de seguimiento de movimiento de ARCore usa la cámara del teléfono para identificar puntos de interés, llamados características, y rastrea cómo estos puntos se mueven en el tiempo. Con una combinación del movimiento de estos

puntos y las lecturas de los sensores de inercia del teléfono, ARCore determina tanto la posición como la orientación del teléfono a medida que se desplaza por el espacio. Además de identificar puntos clave, ARCore puede detectar superficies planas, como una mesa o el piso, y también epuede estimar la iluminación promedio en el área que la rodea. Estas capacidades se combinan para permitir que ARCore cree su propia comprensión del mundo que le rodea.

La comprensión de ARCore del mundo real le permite colocar objetos, anotaciones u otra información de una manera que se integre perfectamente con el mundo real. Puede colocar un gatito en la esquina de su mesa de café, o anotar una pintura con información biográfica sobre el artista. El seguimiento del movimiento significa que puedes moverte y ver estos objetos desde cualquier ángulo, e incluso si se da vuelta y se sale de la habitación, cuando regresemos, el gatito y la anotación estarán justo donde estaban antes [73].

#### **2.3 Propuesta de Solución**

La implementación de un Sistema Electrónico, basado en bits de inteligencia empleando realidad aumentada, orientado a la enseñanza del lenguaje infantil, permitirá potenciar el método pedagógico bits de inteligencia que se utiliza en la actualidad, orientado a tratar trastornos del habla en niños de 2 a 5 años, lo que se traduce en una transmisión de imágenes adecuadas y sonidos reales acorde a la categoría determinada, además de ser un sistema electrónico interactivo, con lo que se obtendrá mejores resultados, los cuales minimizarán efectos negativos que causan los trastornos del habla, tales como aislamiento social, retraso en el aprendizaje, baja autoestima y retraso cognitivo.

# **CAPÍTULO 3 METODOLOGÍA**

# **3.1 Modalidad de la Investigación**

Se realizó una investigación de tipo aplicada, debido a que se buscó la resolución de un problema y la creación de nuevas aplicaciones, para conseguir mejoras en los procesos de enseñanza del habla en niños en la actualidad, y de desarrollo, ya que la misma pretende dar solución a la problemática planteada mediante el uso de conocimientos actuales, los mismos que se procesaron mediante las siguientes modalidades:

Se utilizó la modalidad bibliográfica – documental, aplicada en libros, revistas científicas, publicaciones, papers y publicaciones electrónicas lo cual permitió profundizar en el tema y adquirir el conocimiento necesario que ayudó en el desarrollo del proyecto. También se utilizó la modalidad de campo, ya que se trabajó en el ambiente natural donde conviven los niños en sus terapias. Además de la modalidad experimental debido a que se llevó una serie de pruebas en un centro terapéutico, para conseguir un resultado óptimo.

# **3.2 Población y Muestra**

# **Población:**

Área de terapia de lenguaje del Patronato del GAD Municipal de Píllaro

# **Muestra:**

Al ser la población pequeña, no se utilizó fórmula alguna de muestreo, para la experimentación del sistema electrónico, se utilizó el total de niños comprendidos en la edad de 2 a 5 años, lo cual se puede apreciar en la tabla 3.1.

Tabla 3.1: Número de personas por edades, del área de lenguaje del Patronato del GAD Municipal de Píllaro.

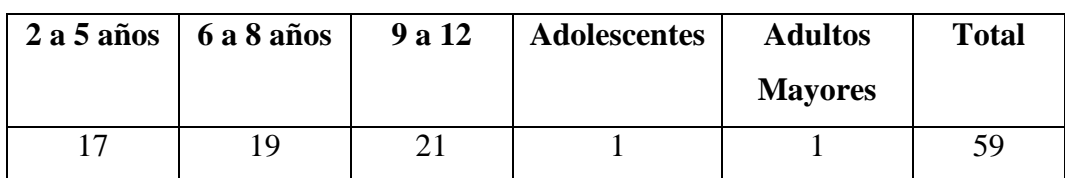

Fuente: Investigador.

# **3.3 Recolección de Información**

Para la realización del proyecto se recolectó información a través de libros, páginas y revistas de internet, papers, revistas científicas, que contienen información relacionada al tema de investigación, así como la guía del profesor tutor y otros docentes de la Facultad de Ingeniería en Sistemas Electrónica e Industrial de la Universidad Técnica de Ambato, además de información facilitada por el área de lenguaje del Patronato del GAD Municipal de Píllaro.

## **3.4 Procesamiento y Análisis de Datos**

Para la realización del procesamiento y análisis de los datos se llevó a cabo una serie de procesos descritos a continuación:

- $\checkmark$  Revisión de la información recolectada, con el objetivo de encontrar la información necesaria para la realización del proyecto.
- Lectura de la información más relevante relacionada al desarrollo del producto propuesto.
- $\checkmark$  Análisis de la información seleccionada.
- $\checkmark$  Interpretación de resultados
- $\checkmark$  Planteamiento de la propuesta de solución

## **3.5 Desarrollo del Proyecto**

Para el desarrollo del proyecto se llevaron a cabo los siguientes procesos:

- $\checkmark$  Recopilación de información acerca del método bits de inteligencia.
- Determinación de las ventajas y desventajas que presenta el método pedagógico bits de inteligencia.
- Análisis del uso de los bits de inteligencia, orientado a tratar trastornos del habla.
- $\checkmark$  Recopilación de información sobre la tecnología Realidad Aumentada.
- $\checkmark$  Análisis de los métodos utilizados para diseñar aplicaciones de realidad aumentada
- $\checkmark$  Determinación de las ventajas y desventajas de los métodos utilizados para elaboración de aplicaciones con realidad aumentada.
- $\checkmark$  Selección del método a utilizar para la elaboración de la aplicación con realidad aumentada
- $\checkmark$  Selección del software a utilizar para el desarrollo de la aplicación.
- $\checkmark$  Análisis del método a utilizar para la interacción del sistema electrónico basado en realidad aumentada con los niños a ser tratados.
- $\checkmark$  Selección del hardware a utilizar para la elaboración del sistema electrónico.
- Diseño y simulación del sistema electrónico basado en el método bits de inteligencia con realidad aumentada.
- $\checkmark$  Realización de pruebas de funcionamiento y corrección de errores.
- $\checkmark$  Evaluación final del sistema electrónico.
- $\checkmark$  Elaboración del Informe Final

# **CAPÍTULO 4 DESARROLLO DE LA PROPUESTA**

## **4.1 Justificación**

En la actualidad la tecnología de la mano de la electrónica ha invadido todos los campos de la actividad humana y ha transformado notoriamente la forma de vivir, trabajar y comunicarnos con los demás. Proporcionando entretenimiento, comodidad e información, y en general, buscando hacer que nuestro diario vivir sea más fácil, interesante y productivo [74]. La elaboración del presente proyecto de investigación es de suma importancia, ya que el mismo se presenta como una herramienta de estimulación temprana, que busca potenciar las funciones cerebrales de los niños en todos los aspectos (cognitivo, lingüístico, motor y social). La asociación de la tecnología de realidad aumentada, junto con el método pedagógico bits de inteligencia, permite obtener como resultado una herramienta de estimulación temprana para tratar trastornos del habla, que es entretenida para los niños, además de ser cómoda, productiva e interesante para el terapeuta o logopeda que imparte las terapias de lenguaje.

## **4.2 Análisis de factibilidad.**

## **4.2.1 Factibilidad Técnica**

El desarrollo del presente proyecto de investigación es técnicamente factible, debido a que las herramientas tecnológicas y elementos electrónicos existen en el mercado.

#### **4.2.2 Factibilidad Económica**

El desarrollo del proyecto de investigación es económicamente factible puesto que los gastos necesarios serán asumidos por el investigador.

#### **4.2.3 Factibilidad Bibliográfica**

El presente proyecto es factible bibliográficamente puesto que la información necesaria es accesible desde distintas fuentes tales como libros, tesis relacionadas al tema, revistas científicas, artículos científicos, publicaciones en páginas web referentes al proyecto.

#### **4.3 Análisis de requerimientos del sistema**

Los requerimientos del sistema hacen referencia a las características generales que ha de tener el producto final de la presente propuesta, tales requerimientos se detallan a continuación:

- $\checkmark$  Preciso: los bits de información o representaciones visuales a ser mostradas deben ser exactas, con detalles apropiados y sin fondos entrelazados, se utilizarán imágenes que se puedan percibir de forma completamente nítida.
- $\checkmark$  Novedoso: las imágenes o bits deben ser llamativas, grandes y de colores vivos, así el sistema será entretenido y evitará el aburrimiento de los niños.
- $\checkmark$  Rápido: el funcionamiento del sistema debe ser fluido sin tiempos de espera.
- $\checkmark$  Interactivo: El usuario final (niños) debe interactuar con la aplicación de Realidad Aumentada para potenciar aún más su estimulación.

## **4.4 Diagrama de bloques del sistema electrónico.**

El diagrama de bloques mostrado en la figura 4.1 describe la estructura general del sistema electrónico basado en bits de inteligencia empleando realidad aumentada orientado a la enseñanza del lenguaje infantil, en dicha estructura se encuentran las fases de captación de la escena real, reconocimiento de marcadores, tracking o seguimiento de marcadores, asociación de modelos 3D y marcadores, programación del sistema electrónico, interfaz de comunicación entre el sistema y los usuarios,

animación de modelos 3D, importación de archivos de audio, Renderización y visualización de la escena aumentada.

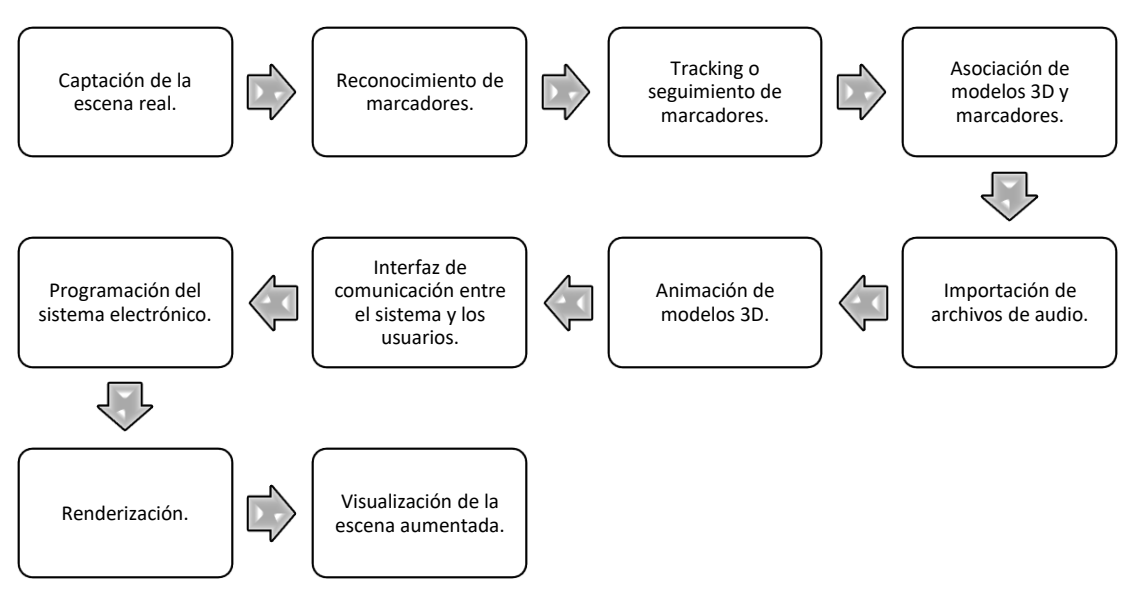

Fig. 4.1: Diagrama de bloques del sistema electrónico. Fuente: Investigador.

## **4.5 Desarrollo del sistema electrónico.**

A continuación, se detalla el procedimiento llevado a cabo para la elaboración del sistema electrónico propuesto:

## **4.5.1 Diseño de los bits de inteligencia.**

La elaboración de los bits de inteligencia utilizados por los niños que reciben terapias en el área de lenguaje del Patronato del GAD Municipal del cantón Píllaro, fueron realizados utilizando la tecnología de realidad aumentada tal como se indica en la figura 4.2.

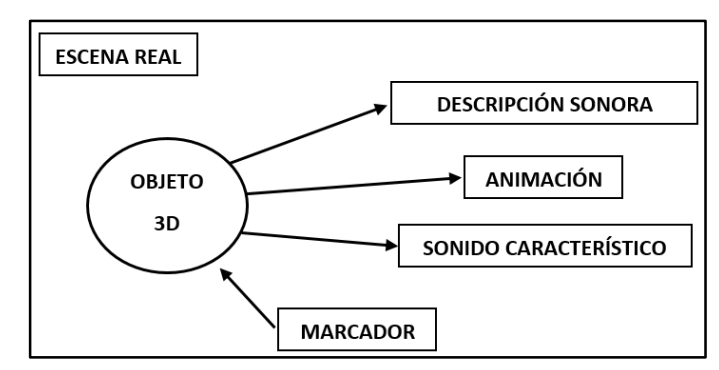

Fig. 4.2: Diseño de los bits de inteligencia.

Fuente: Investigador

La figura 4.2 muestra la forma en que se presentaron los estímulos virtuales mezclados con la escena real como bits de inteligencia, en la cual se establece que el sistema capta las imágenes de la escena real constantemente a través del dispositivo de captura seleccionado y lo transmite al ordenador que ejecuta el software de Realidad Aumentada, en dicha escena se muestra un determinado marcador dependiendo del bit de inteligencia que se necesite visualizar, el mismo que al ser detectado permite mediante un proceso computacional superponer en la escena real un estímulo virtual 3D asociado al marcador identificado. Adicional a esto el sistema es interactivo, mediante una interfaz de comunicación los usuarios pueden interactuar con la aplicación de Realidad Aumentada.

Los marcadores o targets son imágenes prefabricadas por el SDK de ARToolKit, las mismas que se pueden descargar de la página oficial.

El objeto 3D es el bit de inteligencia presentado a los niños, este a su vez es el estímulo virtual que se muestra junto con la escena real por medio del dispositivo de visualización seleccionado, este contenido digital se muestra inicialmente de manera estática para en lo posterior mostrar las animaciones que son activadas mediante la interfaz de comunicación. Adicional a las animaciones, la aplicación de realidad aumentada permite reproducir contenido auditivo el mismo que es característico de cada objeto 3D.

## **4.5.2 Software Utilizado.**

**Unity3D. -** Unity es un motor gráfico 3D que ofrece un entorno de desarrollo integrado (IDE) que se utiliza principalmente para el desarrollo de videojuegos, aplicaciones interactivas, visualizaciones y animaciones en 3 dimensiones. Unity posee soporte multiplataforma, es decir, permite desarrollar proyectos para PC, Web, consolas, TV, dispositivos móviles entre otros. Posee una versión gratuita dirigida a principiantes, estudiantes y aficionados, y también posee dos versiones pagadas para desarrolladores avanzados [66].

**ARToolKit. -** ARToolKit es un software respaldado por la empresa DAQRI que permite a los programadores desarrollar fácilmente aplicaciones de Realidad Aumentada. Su código fuente es de acceso libre y posee SDK compilados para todas las plataformas (Mac OS X, Windows, Linux, Android, iOS), además de poseer un plug-in ARToolKit para Unity 3D, todos ellos disponibles para su descarga gratuita.

ARToolKit es un conjunto de librerías para C/C++ que sirven para la creación de aplicaciones de realidad aumentada. Para lo cual se proporciona una serie de funciones para la captura de video y para la búsqueda de ciertos patrones en las imágenes capturadas mediante técnicas de visión por computador [70].

**Microsoft Visual Studio. –** Visual Studio es un entorno de desarrollo integrado (IDE) de la compañía Microsoft, esta plataforma es utilizada para ver y editar casi cualquier tipo de código de diferentes lenguajes informáticos de programación, permite crear código, depurar y publicar aplicaciones para Android, iOS, Windows, la web y la nube [75].

**Fritzing. –** Fritzing es una iniciativa de hardware de código abierto que hace que los productos electrónicos sean accesibles como material creativo para cualquier persona. Fritzing ofrece una herramienta de software, un sitio web comunitario y servicios basados en Processing y Arduino, fomentando un ecosistema creativo que permite a los usuarios documentar sus prototitpos, compartirlos con otros, enseñar productos electrónicos, diseñar y fabricar pcbs profesionales [76].

**Proteus. –** Proteus es una aplicación para la ejecución de proyectos de construcción de equipos electrónicos en todas sus etapas: diseño del esquema electrónico, programación del software, construcción de la placa de circuito impreso, simulación de todo el conjunto, depuración de errores, documentación y construcción [77].

**Arduino IDE. –** Arduino IDE es un software de código abierto que sirve para escribir código y subirlo a las tarjetas electrónicas Arduino. Se ejecuta en Windows, Mac OS X y Linux. El entorno está escrito en Java y está basado en Processing y otro software de código abierto, este software se puede usar con cualquier placa Arduino [78].

#### **4.5.3 Captación de la escena real.**

Una de las tareas importantes en cualquier sistema de realidad aumentada es la de identificar el escenario que se desea aumentar, para el presente proyecto de investigación se ha determinado la utilización de reconocimiento visual para este fin, por lo cual es indispensable la utilización de algún dispositivo físico que permita adquirir información de la escena real para en lo posterior procesarla. De los diferentes tipos de dispositivos de captura de video utilizados en Realidad Aumentada se ha seleccionado los dispositivos de tipo video-through, dentro de este grupo de dispositivos se encuentra la cámara de video que fue la utilizada por el sistema.

**Cámara Web. –** La cámara web es aquella que capta las imágenes reales del entorno, por consiguiente, es la encargada de transmitir los datos reales al software de realidad aumentada para su posterior procesamiento, además del reconocimiento de marcadores que activan la escena de realidad aumentada, en la actualidad existe un sinnúmero de cámaras web con diferentes características, en la tabla 4.1 se hace una comparación de algunas cámaras web.

| Cámara                    | Logitech          | Logitech          | <b>Genius</b>     | <b>Creative</b> |
|---------------------------|-------------------|-------------------|-------------------|-----------------|
|                           | <b>HD</b> Pro     | <b>HD C615</b>    | WideCam           | <b>Live Cam</b> |
|                           | C920              |                   | <b>F100</b>       | <b>Chat HD</b>  |
| Resolución máxima de      | 1080p             | 1080 <sub>p</sub> | 1080 <sub>p</sub> | 720p            |
| video                     |                   |                   |                   |                 |
| Velocidad máxima de       | 30 fps a          | 30 fps a          | 30 fps a          | 30 fps a        |
| captura de video          | 1080 <sub>p</sub> | 720p              | 1080p             | 720p            |
| Tipo de enfoque           | Automático        | Automático        | Manual            | Fijo            |
| Longitud del cable (pies) | 6                 | 3                 | 10                | 4.9             |
| <b>Inclinación</b>        | Si                | Si                | Si.               | Si.             |
| <b>Sistema Operativo</b>  | Windows           | Windows           | Windows y         | Windows         |
|                           | 10,8,7 Mac        | 10,8,7 Mac        | Mac OS X          | 7, XP Mac       |
|                           | OS X 10.6+        | OS X              | no                | OS X            |
|                           |                   | $10.10+$          | especificado      | $10.5+$         |
| <b>Precio</b>             | \$119.00          | \$40.80           | \$55.00           | \$53.00         |

Tabla 4.1: Comparación de cámaras web. Fuente: Investigador basado en [79].

Después de comparar las especificaciones que tienen las distintas cámaras web se eligió la cámara web Genius WideCam F100 mostrada en la figura 4.3, puesto que sus características son las idóneas para satisfacer los requerimientos del proyecto de investigación, ya que al poseer una resolución máxima de video de 1080 pixeles permitirá grabar y transmitir imágenes claras y menos pixeladas, su velocidad máxima de captura de video es de 30 fotogramas por segundo (fps) a 1080 pixeles, lo que se traduce en la producción de video fluido y no entrecortado, su tipo de enfoque es manual lo cual es suficiente para el desarrollo del proyecto de investigación ya que el escenario a grabar será fijo y se ajustará la cámara a su mejor punto focal una sola vez, la longitud del cable puede ser extendida hasta 10 pies utilizando un cable de extensión USB que viene incluido, también se ha considerado su costo accesible.

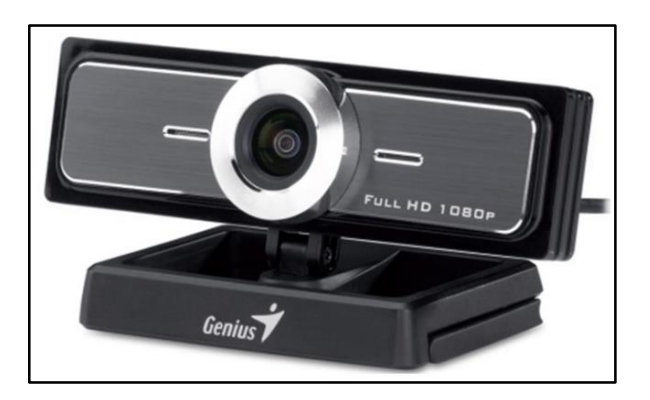

Fig. 4.3: Cámara web Genius WideCam F100 [80].

## **Calibración del Dispositivo de Captura.**

Una vez seleccionada la cámara web como dispositivo de captura, para obtener la mejor precisión de tracking o seguimiento, especialmente cuando se trabaja con sistemas de realidad aumentada basados en marcadores planos, es importante tener una cámara calibrada. El uso de una cámara calibrada mejora la precisión de seguimiento y reduce la inestabilidad.

El SDK de realidad aumentada utilizado en la presente propuesta es el SDK de ARToolKit, el mismo proporciona una herramienta software para calibrar la cámara de video. La calibración funciona capturando imágenes de un patrón de calibración proporcionado por el SDK, el mismo se puede apreciar en la figura 4.4.

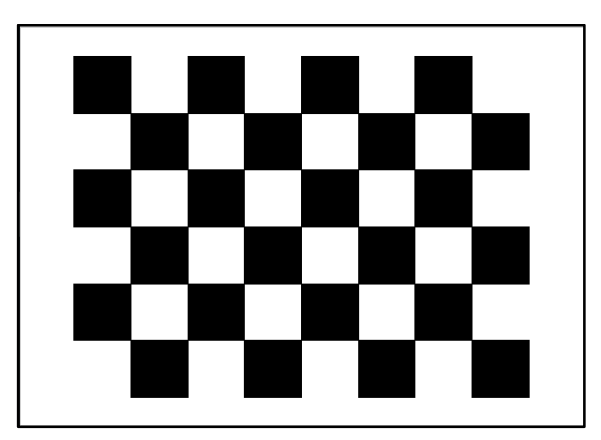

Fig. 4.4: Patrón de calibración proporcionado por el SDK de ARToolKit [81].

Este patrón de calibración se imprimió en una hoja tamaño A4, una vez impreso, el patrón se fijó a una superficie plana y rígida, utilizando pegamento seco. A continuación, se configuró la cámara web Genius WideCam F100 para un determinado tipo de enfoque. La calibración de la cámara es especialmente

importante cuando la cámara seleccionada admite múltiples relaciones de aspecto como es el caso de la cámara utilizada en la presente propuesta.

El patrón de calibración consiste en una cuadrícula de cuadrados blancos y negros rodeados por un borde blanco. Cuando se ve a través de la lente de la cámara, la distorsión de la lente hace que las líneas rectas en los bordes de los cuadrados se vean curvas. La herramienta software de calibración proporcionada por el SDK se denomina calib\_camera, este software utiliza la biblioteca de visión por computador denominada OpenCV para ubicar las esquinas de los cuadrados y luego mide el espacio entre las esquinas y usa esa transformación para calcular la distorsión de la lente. Cuantas más imágenes se capturen, y cuantos más ángulos se capturen, menor será el error en la medición de la distorsión.

A continuación, se detalla el proceso de ejecución de la aplicación calib\_camera:

Como primer paso fue necesario abrir una terminal, en este caso se utilizó la terminal del sistema operativo Windows 10, para lo cual se presionaron las teclas Windows + R, en el cuadro de texto "Abrir" se escribió CMD y se presionó Aceptar.

Una vez abierta la terminal de Windows 10, el siguiente paso fue ejecutar la aplicación calib\_camera, para lo cual se ubica en la carpeta que contiene dicha aplicación, y se ejecuta el comando calib\_camera.exe con la configuración de calibración necesaria para mostrar las imágenes de la cámara web requerida, este procedimiento se puede observar en la figura 4.5 a continuación:

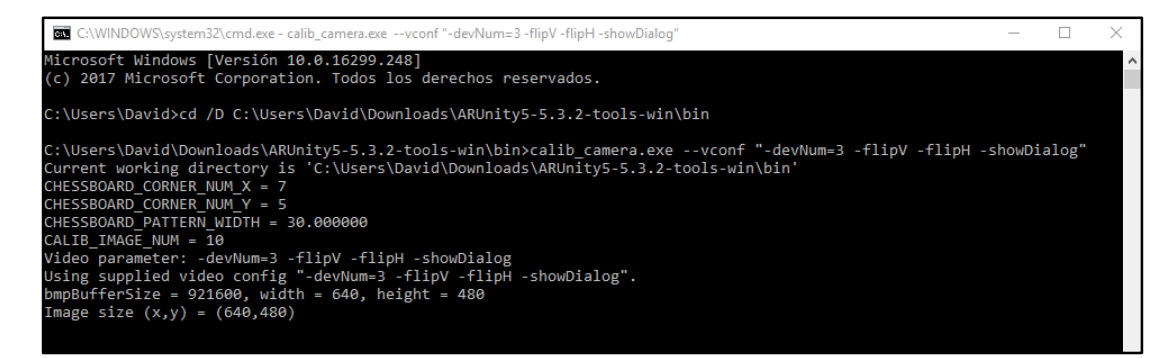

Fig. 4.5: Ejecución de la aplicación calib\_camera.

Fuente: Investigador.

En este punto se puede observar las imágenes provenientes de la cámara web tal como se observa en la figura 4.6 a continuación:

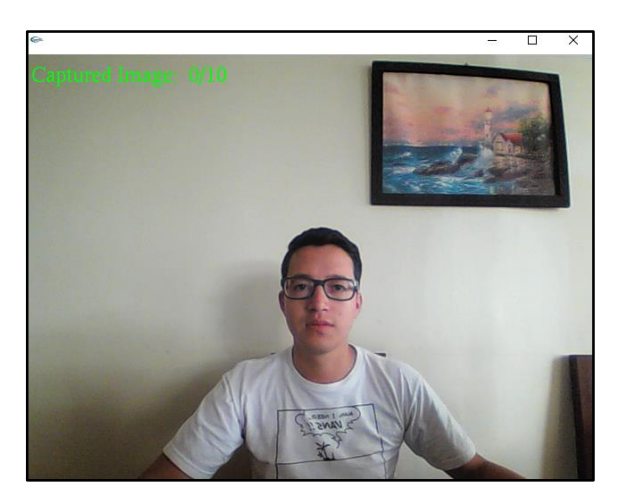

Fig. 4.6: Captura de video utilizando la aplicación calib\_camera de ARToolkit. Fuente: Investigador.

La calibración requiere la captura de una serie de imágenes. En la esquina superior izquierda de la ventana de captura de la aplicación calib\_camera, se muestra el número de imágenes capturadas. Se apunta la cámara hacia la cuadrícula del tablero de ajedrez, de esta manera las esquinas interiores de los cuadros se resaltan con "X" y numeradas. Cuando la cámara puede ver claramente todas las esquinas intermedias, las marcas "X" se vuelven rojas, y se puede capturar una imagen de calibración, esto se puede apreciar en la figura 4.7:

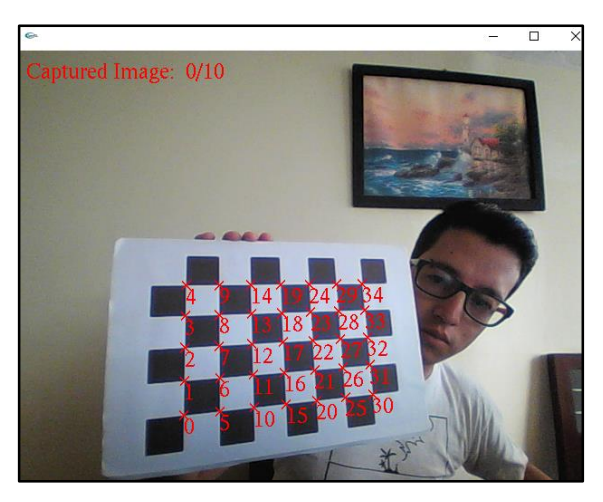

Fig. 4.7: Captura de una imagen de calibración. Fuente: Investigador.

Si alguna de las esquinas es tapada por los bordes del marco de la cámara, o la iluminación o el reflejo son deficientes, la "X" será verde, y no se podrá capturar ninguna imagen de calibración hasta que cambien tales condiciones ópticas, un ejemplo se puede apreciar en la figura 4.8:

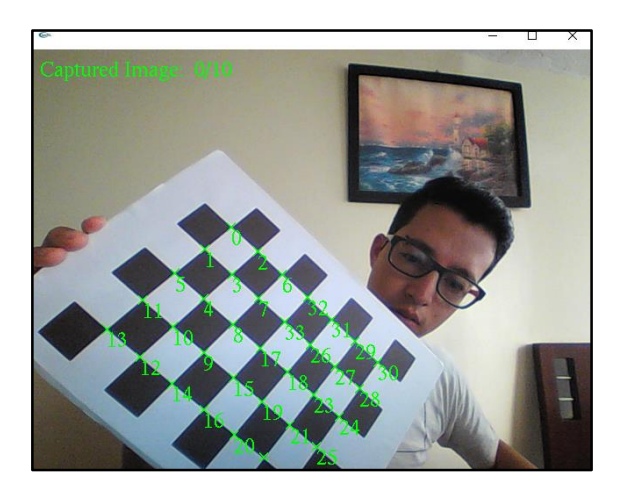

Fig. 4.8: Ejemplo de una imagen que no se puede capturar como imagen de calibración. Fuente: Investigador.

Una vez que se tenga una imagen con todas las "X" rojas, se puede presionar la tecla barra espaciadora del teclado. Dicha tecla captura el marco de video aumentado con caracteres rojos "X". Las posiciones relativas de los indicadores "X" en el fotograma capturado se calculan, registran y se escriben. Así el contador de captura se incrementa hasta guardar el número de imágenes de captura predefinidas.

Para obtener una buena calibración de la cámara, es importante obtener imágenes del patrón de calibración en una variedad de ángulos a la lente de la cámara. La figura 4.9 a continuación, muestra un ejemplo de aquello:

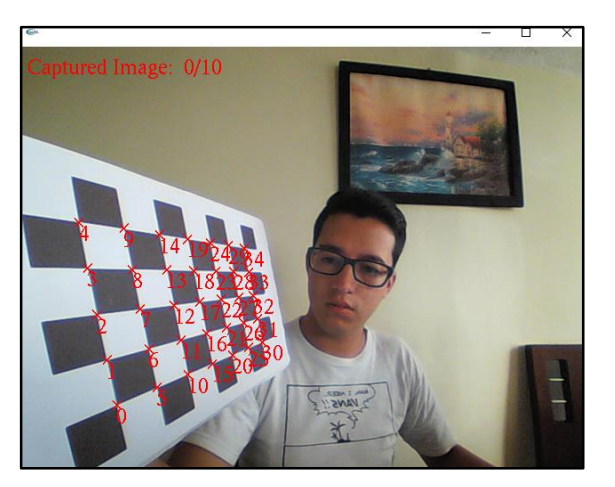

Fig. 4.9: Captura de imagen de calibración, utilizando el patrón inclinado. Fuente: Investigador.

Una vez que se han capturado todas las imágenes de calibración, se presiona la barra espaciadora del teclado. La aplicación tabula los datos de calibración y calcula un factor de distorsión asociado al dispositivo de la cámara. Los datos de calibración

tabulados se escriben en un archivo fuera de la línea de comandos de la terminal. En este punto, la aplicación solicitará un nombre de archivo para escribir y guardar los datos de calibración, este procedimiento se puede observar en la figura 4.10:

| "@Will C:\WINDOWS\system32\cmd.exe - calib_camera.exe --vconf "-devNum=3 -flipV -flipH -showDialog |  |  |  |  |
|----------------------------------------------------------------------------------------------------|--|--|--|--|
| 473.620544, 293.428864                                                                             |  |  |  |  |
| -------- 10/10 -----------                                                                         |  |  |  |  |
|                                                                                                    |  |  |  |  |
| $SIZE = 640, 480$                                                                                  |  |  |  |  |
| Distortion factor: k1=-0.0097930897, k2=0.0037902312, p1=0.0000214572, p2=0.0017850443             |  |  |  |  |
| $fx=311.689270$ , $fy=311.607605$ , $x0=354.842712$ , $y0=287.006470$ , $s=0.999210$               |  |  |  |  |
| 311.93574 0.00000 354.84271 0.00000                                                                |  |  |  |  |
| 0.00000 311.85401 287.00647 0.00000                                                                |  |  |  |  |
| 0.00000 0.00000 1.00000 0.00000                                                                    |  |  |  |  |
|                                                                                                    |  |  |  |  |
| Err[ 1]: 0.106316[pixel]                                                                           |  |  |  |  |
| Err[2]: 0.130311[pixel]                                                                            |  |  |  |  |
| Err[3]: 0.110001[pixel]                                                                            |  |  |  |  |
| Err[4]: 0.099801[pixel]                                                                            |  |  |  |  |
| Err[ 5]: 0.145569[pixel]                                                                           |  |  |  |  |
| Err[ 6]: 0.108010[pixel]                                                                           |  |  |  |  |
| Err[ 7]: 0.132166[pixel]                                                                           |  |  |  |  |
| Err[ 8]: 0.145878[pixel]                                                                           |  |  |  |  |
| Err[9]: 0.146550[pixel]                                                                            |  |  |  |  |
| Err[10]: 0.085401[pixel]                                                                           |  |  |  |  |
| Filename[camera para.dat]:                                                                         |  |  |  |  |
|                                                                                                    |  |  |  |  |

Fig. 4.10: Datos de calibración obtenidos por la aplicación calib\_camera. Fuente: Investigador.

Si los datos de calibración son buenos, debería haber un error estimado muy bajo en cada imagen: es decir, menos de 1 pixel. Un error superior a 2 pixeles indica una calibración deficiente, y debe abandonarse y reiniciarse.

En este punto, se debe ingresar el nombre del archivo de calibración asociado a la cámara web con una extensión .dat para guardar los datos obtenidos. Este procedimiento de calibración es lo suficientemente rápido como para que se pueda recalibrar la cámara web cada vez que cambie el enfoque o acercamiento. Con una buena calibración, el seguimiento o tracking posterior será mucho mejor [70].

## **Proceso de captación de la escena real.**

Para el desarrollo de la aplicación de realidad aumentada se utilizó la plataforma de desarrollo de Unity3D, en la misma se procedió a crear un nuevo proyecto tal como se aprecia en la figura 4.11 a continuación:

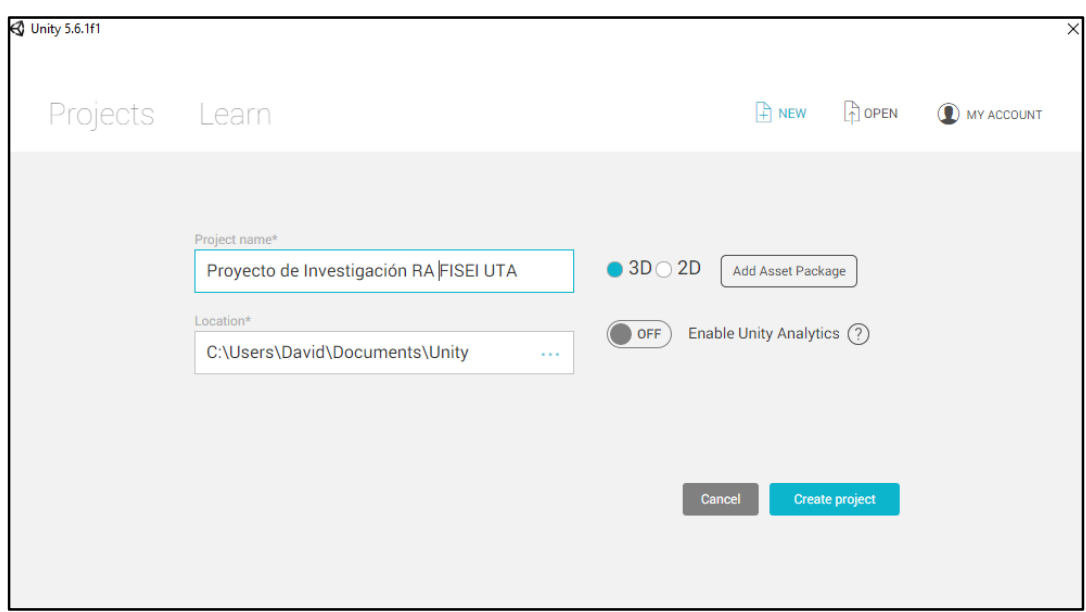

Fig. 4.11: Creación de un nuevo proyecto en Unity 3D. Fuente: Investigador.

Una vez creado el nuevo proyecto, se procedió a asociar el plug-in ARToolKit para Unity3D tal como se observa en la figura 4.12, el cual permite integrar la realidad aumentada de ARToolKit a las aplicaciones desarrolladas en Unity3D. Este SDK se lo puede descargar de la página oficial de ARToolKit [82].

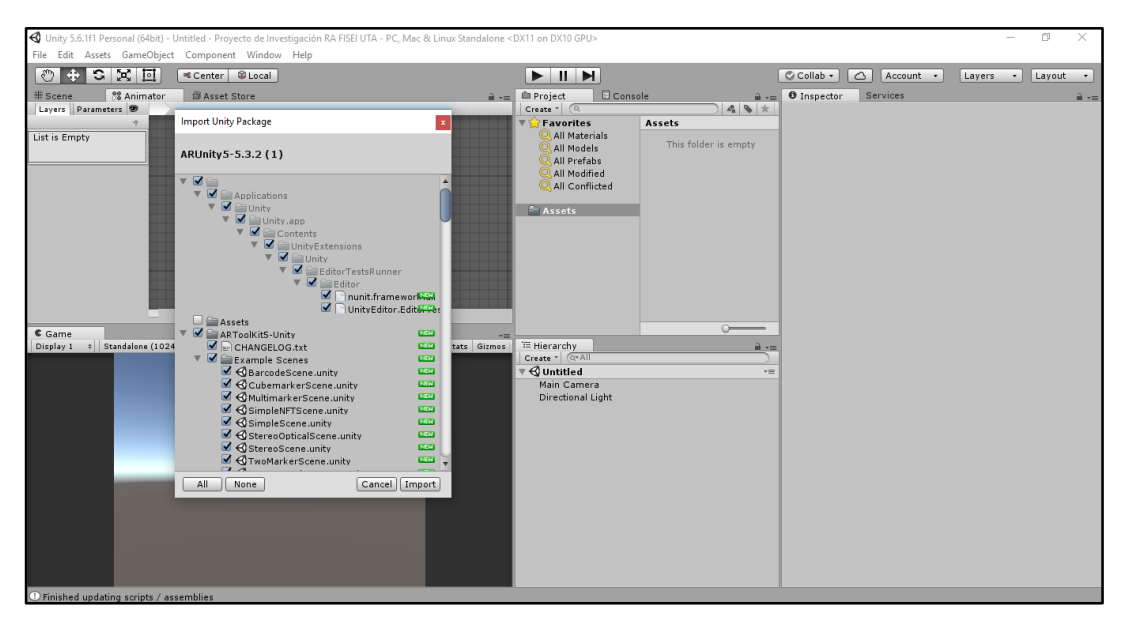

Fig. 4.12: Asociación del SDK de ARToolKit a Unity 3D. Fuente: Investigador.

El plug-in de ArtoolKit en conjunto con Unity3D permite asociar una cámara virtual dentro de Unity con una cámara del mundo real, en este caso una cámara web, esto

se logra mediante la creación de un objeto en la escena principal de Unity3D al cual se le asocia un script denominado AR Controller proporcionado por el SDK, este procedimiento se puede observar en la figura 4.13.

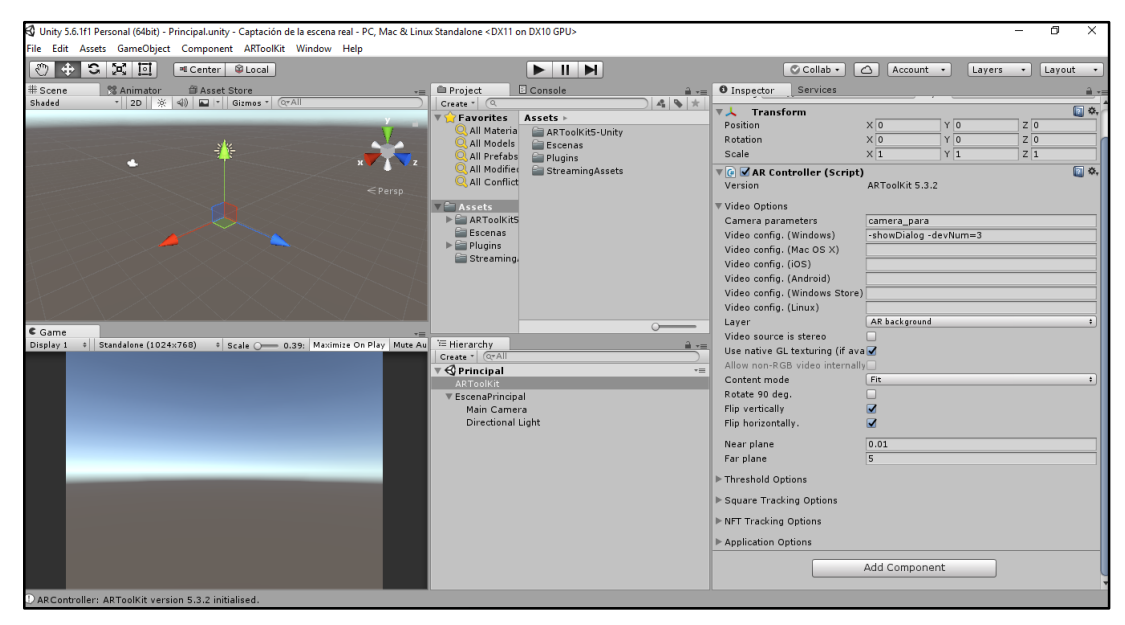

Fig. 4.13: Procedimiento realizado en Unity 3D para captar la escena real. Fuente: Investigador.

Una vez realizado el procedimiento anterior, se guarda todos los cambios en la escena principal y se ejecuta la aplicación que se está desarrollando, en la cual se podrá apreciar la captación de la escena real tal como se muestra en la figura 4.14:

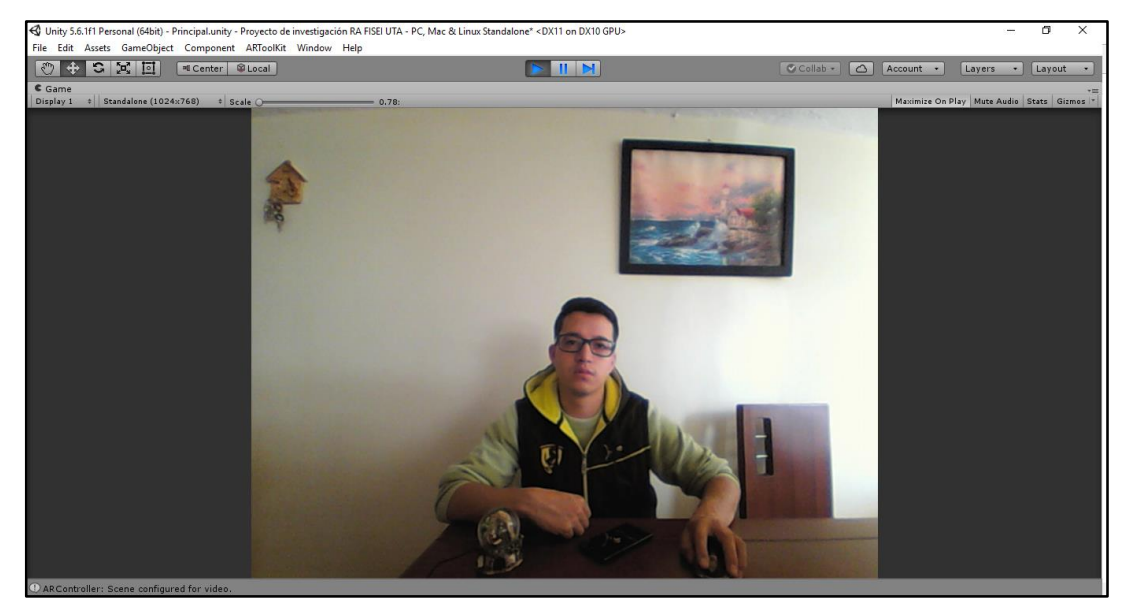

Fig. 4.14: Captación de la escena real utilizando Unity3D y ARToolKit. Fuente: Investigador.

#### **4.5.4 Reconocimiento de marcadores**

De los diferentes métodos existentes para elaborar sistemas de realidad aumentada como son; realidad aumentada basada en marcadores, sin marcadores, basada en geolocalización y basada en acelerómetros, brújulas y magnetoscopios, se ha determinado que la mejor opción para desarrollar la presente propuesta, es el uso de sistemas basados en el reconocimiento de marcadores. Ya que mediante el uso de distintos marcadores el software de realidad aumentada genera la colocación de elementos virtuales en la escena real, así cada marcador tiene una respuesta específica, por lo cual se muestra un elemento virtual o animación 3D por cada marcador, permitiendo así la visualización de un sinnúmero de modelos 3D a modo de bits de inteligencia.

ARToolKit es conocido por la utilización de marcadores cuadrados con un borde negro, y con una imagen arbitraria definida por el usuario en el interior. Se pueden utilizar múltiples marcadores para representar diferentes objetos o sistemas de coordenadas en una aplicación de Realidad Aumentada. Además, un patrón puede realizar una función importante en el cálculo de la orientación de un marcador cuadrado, ya que un patrón, siendo rotacionalmente asimétrico, distingue entre las cuatro orientaciones posibles de un marcador en el espacio bidimensional o plano del marcador.

Sin embargo, el uso de patrones arbitrarios dentro de un marcador tiene un costo computacional. El interior de cada cuadrado negro en la imagen capturada de la cámara debe compararse con cada patrón de marcador conocido en las cuatro orientaciones posibles. Para un pequeño grupo de marcadores, este cálculo tiene un costo bajo, pero a medida que el número de marcadores en uso para un solo dispositivo de captura aumenta a 20 o 100, el costo es significativo. Además, los marcadores basados en patrones son más propensos a ser confundidos por el dispositivo de captura cuando hay un gran número de marcadores, dado que hay un menor grado de exclusividad dentro del conjunto de marcadores, lo que hace que los marcadores se tergiversen entre sí.

La solución a las dificultades de rastreo causadas por un gran número de marcadores, que es el presente caso, es utilizar los denominados marcadores bidimensionales de códigos de barras (códigos de barras 2D). Estos marcadores ya no tienen patrones

arbitrarios definidos por el usuario en el interior. En cambio, tienen un patrón predeterminado de cuadrados blancos y negros en una disposición de cuadrícula simple (patrón de matriz). ARToolKit trata a los cuadrados en un patrón de matriz como un código de barras 2D, por lo que cada patrón de matriz único está asociado con un identificador predeterminado.

Los marcadores de códigos de barras 2D se reconocen en tiempo constante, por lo tanto, se puede usar una gran cantidad de códigos de barras 2D en una misma escena, además, al usar marcadores de código de barras 2D, hay una menor probabilidad de que un marcador se confunda con otro. El SDK de ARToolKit proporciona marcadores de código de barras ya elaborados y listos para su uso, la figura 4.15 muestra un ejemplo de este tipo de marcadores, el anexo A muestra algunos ejemplos de diferentes marcadores de código de barras proporcionados por el SDK.

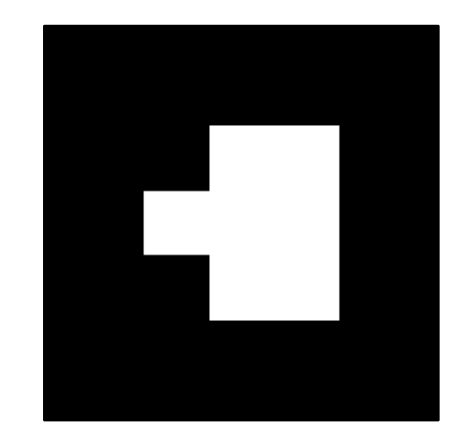

Fig. 4.15: Marcador de código de barras 2D. Fuente: Investigador basado en [81].

Una vez definido el tipo de marcador a utilizar, el siguiente paso en Unity3D fue la utilización de otro script proporcionado por el SDK cuyo nombre es AR Marker, el mismo va asociado al objeto que se creó en la etapa de captación de la escena real. El seguimiento requiere de marcadores, así que se asoció los AR Markers necesarios que se necesitaron rastrear, se configuró los scripts asegurándose de establecer un nombre que identifique a cada marcador en el campo Tag o Etiqueta, ya que este es el nombre utilizado por la escena para encontrar cada marcador y obtener sus datos, además se especificó el tipo de marcador a utilizar, en este caso se utilizó el marcador de tipo código de barras, este procedimiento se puede observar en la figura 4.16 a continuación:

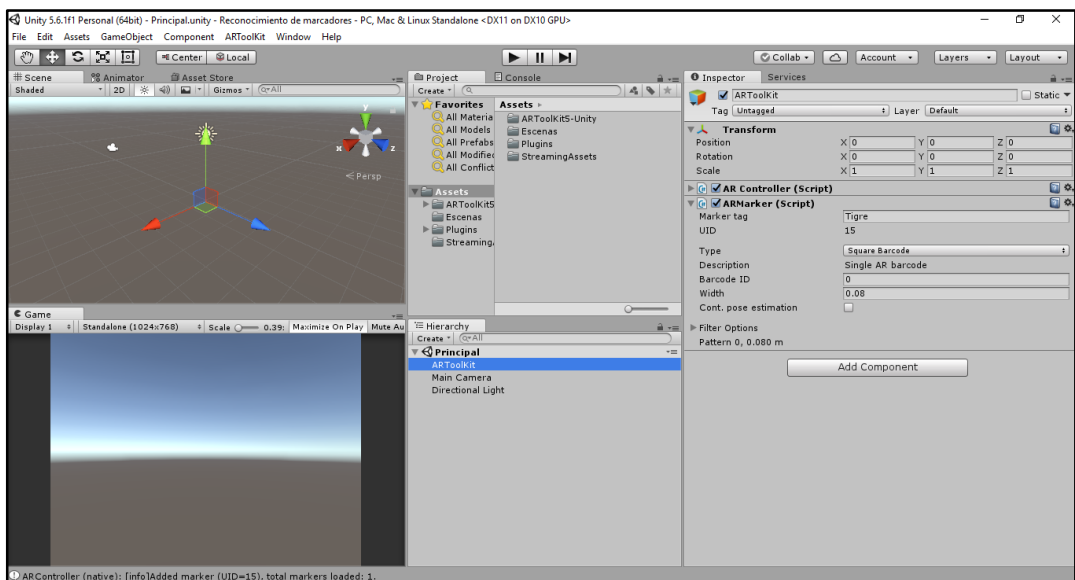

Fig. 4.16: Procedimiento realizado en Unity3D para la etapa de reconocimiento de los marcadores. Fuente: Investigador.

Para poder reconocer los marcadores, la cámara captura el video de la vista de la cámara y lo envía a la computadora, a continuación, las imágenes se convierten en imágenes en escala de grises, para en lo posterior aplicar un método de segmentación denominado umbralización que no es más que convertir las imágenes de escala de grises a imágenes binarias con valores de píxeles solo de blanco y negro. La figura 4.17 muestra la detección de un marcador utilizando el método de umbralización.

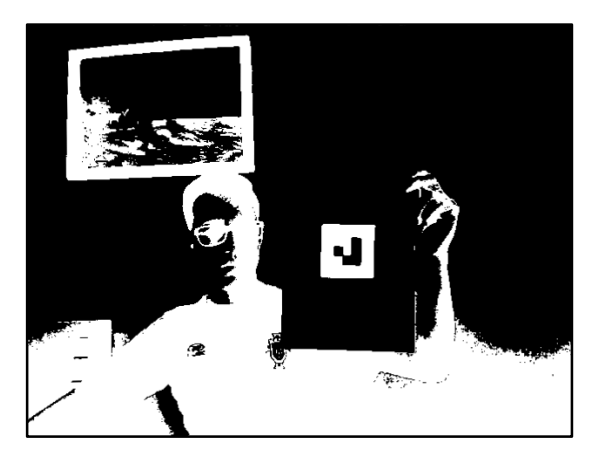

Fig. 4.17: Detección de marcador por umbralización. Fuente: Investigador.

Para que los marcadores pudieran ser identificados y utilizados por el terapeuta y los niños que realizan la terapia de lenguaje en el Patronato del GAD Municipal del cantón Píllaro, los marcadores fueron impresos en hojas tamaño A4 y en el reverso

de la mismas se imprimió una fotografía del bit de inteligencia al que pertenece cada marcador tal como se aprecia en la figura 4.18, una vez impresas la hojas por ambas caras, se plastificaron para que los marcadores sean rígidos, puedan ser reconocidos de mejor manera por la cámara y para aumentar su vida útil.

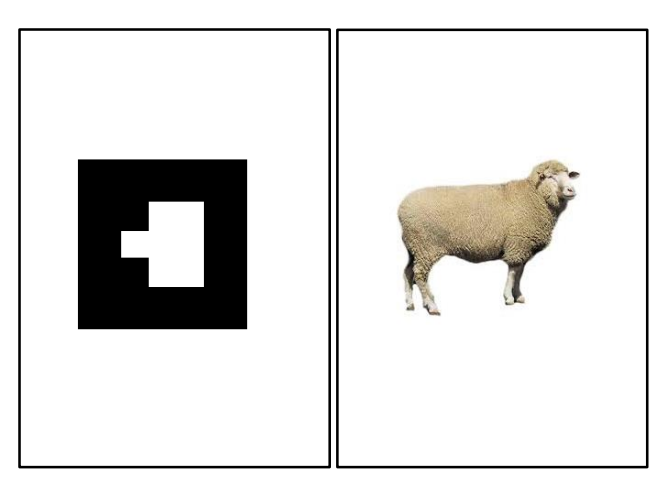

Fuente: Investigador. Fig. 4.18: Imagen izquierda (marcador impreso al frente de la hoja A4). Imagen derecha (bit de inteligencia impreso al reverso de la hoja A4 asociado al marcador).

## **4.5.5 Tracking o seguimiento de marcadores.**

En un sistema de realidad aumentada la etapa de tracking o seguimiento de marcadores es de suma importancia, ya que una vez detectado el marcador y si este coincide con uno de los marcadores almacenados en la memoria del software de realidad aumentada, el software utiliza cálculos matemáticos para calcular en relación a la cámara, tanto la posición como la orientación del marcador. Una vez que se conocen la posición y la orientación del marcador con respecto a la cámara, es posible dibujar un modelo de gráficos por computadora, utilizando un desplazamiento a la posición calculada con una orientación coincidente. Este modelo se dibuja en el primer plano de video capturado y se realiza un seguimiento de los movimientos del marcador en el video de entrada haciendo que siempre el modelo aparezca adjunto a la posición y orientación del marcador.

Para lograr que la computadora realice un seguimiento preciso, fue importante utilizar el archivo de calibración generado para la cámara web Genius WideCam F100 que es la utilizada en la presente propuesta, al trabajar con el plug-in de ARToolKit para Unity3D, este archivo debe almacenarse en la carpeta de recursos del proyecto, específicamente en la ruta Assets\ARToolKit5-Unity\Resources\ardata para poder ser reconocido por Unity3D, y debe seguir un esquema de nomenclatura particular, es decir el archivo de calibración se debe guardar como: nombre\_de\_archivo.bytes. Este archivo debe ser especificado en el editor de Unity3D, en el script AR Controller en las opciones de video y específicamente en los parámetros de la cámara.

Para realizar el tracking de marcadores, fue necesario la utilización de otro script proporcionado por ARToolKit, el script AROrigin, el mismo que se debe asociar a un nuevo objeto vacío en Unity3D, este script es el encargado de determinar cuál es la escena origen para realizar los cálculos de posición y orientación para poder realizar el seguimiento. Es importante que este objeto contenga a los demás objetos necesarios a utilizarse en la escena de realidad aumentada.

El siguiente paso, fue agregar objetos en Unity3D según los marcadores utilizados, estos objetos se denominaron "Marcadorn", estos objetos son los que asocian el contenido digital a los marcadores identificados por la cámara web, a cada objeto se debió adjuntar un script de ARToolKit denominado ARTracked Objects, y se configuró la propiedad Tag con el mismo nombre que se utilizó para identificar el marcador que se requiere rastrear en el script AR Marker, esto permite que la computadora obtenga la posición y la rotación según la posición del marcador identificado, así los objetos asociados a dicho marcador se habilitan y deshabilitan dependiendo de la visibilidad del marcador, este procedimiento se puede apreciar en la figura 4.19:

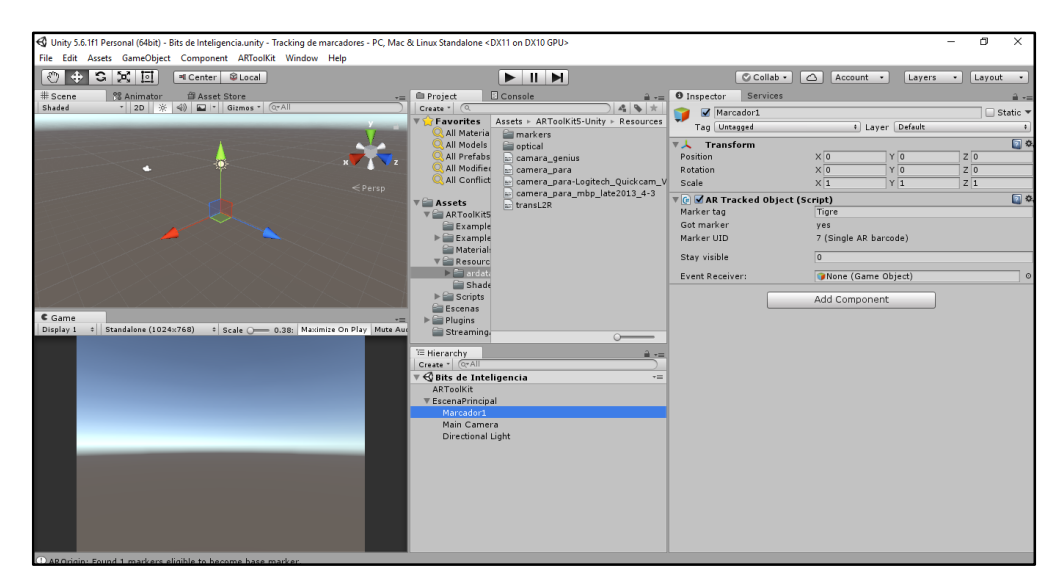

Fig. 4.19: Procedimiento realizado en Unity3D para la etapa de tracking de marcadores. Fuente: Investigador.

Una vez realizado este proceso, se puede ejecutar la aplicación que se está desarrollando, aunque todavía no aparece contenido en el marcador, se puede observar los mensajes que aparecen en la consola de Unity3D, dichos mensajes informan si el marcador se ha encontrado o perdido, esto se puede apreciar en la figura 4.20 a continuación:

| E Console                                                                                                    |
|----------------------------------------------------------------------------------------------------|
| Clear   Collapse   Clear on Play   Error Pause                                                                                     |
| 、ARController (native): [info]Settting camera parameters buffer: 176 bytes.<br>UnityEngine.Debug:Log(Object)                       |
| ARController (native): [info]Opening ARToolKit video using configuration '-showDialog -devNum=3'.<br>UnityEngine.Debug:Log(Object) |
| ARController (native): [info]Opened ARToolKit video 1920x1080@3Bpp (AR_PIXEL_FORMAT_BGR).<br>UnityEngine.Debug:Log(Object)         |
| ARController (native): [info]Camera parameters loaded from buffer.<br>UnityEngine.Debug:Log(Object)                                |
| ARController: Setting ARToolKit tracking settings.<br>UnityEngine.Debug:Log(Object)                                                |
| AROrigin: Found 1 markers eligible to become base marker.<br>UnityEngine.Debug:Log(Object)                                         |
| ARController: UpdateAR: Waiting for ARToolKit video.<br>UnityEngine.Debug:Log(Object)                                              |
| ARController: UpdateAR: ARToolKit video is running. Configuring Unity scene for video.<br>UnityEngine.Debug:Log(Object)            |
| ARController: Video 1920x1080@3Bpp (AR PIXEL FORMAT BGR)<br>UnityEngine.Debug:Log(Object)                                          |
| ARController: Projection matrix: [<br>0.97531<br>0.00000<br>$-0.10946$ 0.00000                                                     |
| ARController: Video size 1920x1080 will use texture size 1920x1080.<br>UnityEngine.Debug:Log(Object)                               |
| ARController: Scene configured for video.<br>UnityEngine.Debug:Log(Object)                                                         |
| ARController (native): [info]ARController::initAR() called<br>UnityEngine.Debug:Log(Object)                                        |
| ARController (native): [info]Marker 43 now visible<br>UnityEngine.Debug:Log(Object)                                                |

Fig. 4.20: Mensajes de información de la consola de Unity3D.

Fuente: Investigador.

#### **4.5.6 Asociación de modelos 3D y marcadores.**

Los objetos 3D necesarios para la elaboración del proyecto de investigación fueron obtenidos de librerías y repositorios que contienen grandes colecciones de modelos 3D disponibles en la web y que se pueden integrar a nuestro trabajo investigativo. Unity3D permite la importación de modelos 3D en varios formatos de diferentes aplicaciones populares de modelado 3D tales como: Max, Maya, Blender, Cinema4D, Modo, Lightwave y Cheetah3D, además de poseer una tienda propia la cual contiene varios modelos 3D gratuitos.

Una vez que se ha capturado la escena real, se han identificado los marcadores y se ha realizado un seguimiento de los mismos, el siguiente paso fue asociar los modelos

3D a los marcadores, de esta manera cuando la cámara detecta un marcador en la escena real, sobre este se superpondrá contenido digital, obteniendo una escena aumentada que servirá como estimulación visual para los niños que reciben terapias de lenguaje, es decir se presentaran bits de inteligencia empleando realidad aumentada.

Una vez descargados e importados los modelo 3D, el siguiente paso fue asociar los modelos a los objetos vacíos denominados "Marcadorn" que contienen el script ARTracked Objects, los cuales albergarán a las subescenas que aparecerán en los marcadores. Por defecto, los marcadores aparecen en la escena de pie verticalmente semejantes a una valla publicitaria en el origen. No obstante, para este caso se desea que los marcadores queden en el piso de la escena, esto se logra cambiando el valor de rotación de los objetos "Marcador<sub>n"</sub> en la coordenada X a 90 grados.

A continuación, se asociaron a los objetos "Marcadorn" un diseño de los disponibles en la carpeta de los modelos 3D que se han importado, se roto el eje X del modelo a - 90 grados para que se ubique correctamente sobre el marcador, se ajustó el modelo a una escala determinada de modo que el bit de inteligencia a mostrar sea novedoso para los niños y se utilizó una posición en la cual los modelos se asiente correctamente sobre los marcadores, este procedimiento se puede apreciar en la figura 4.21 a continuación:

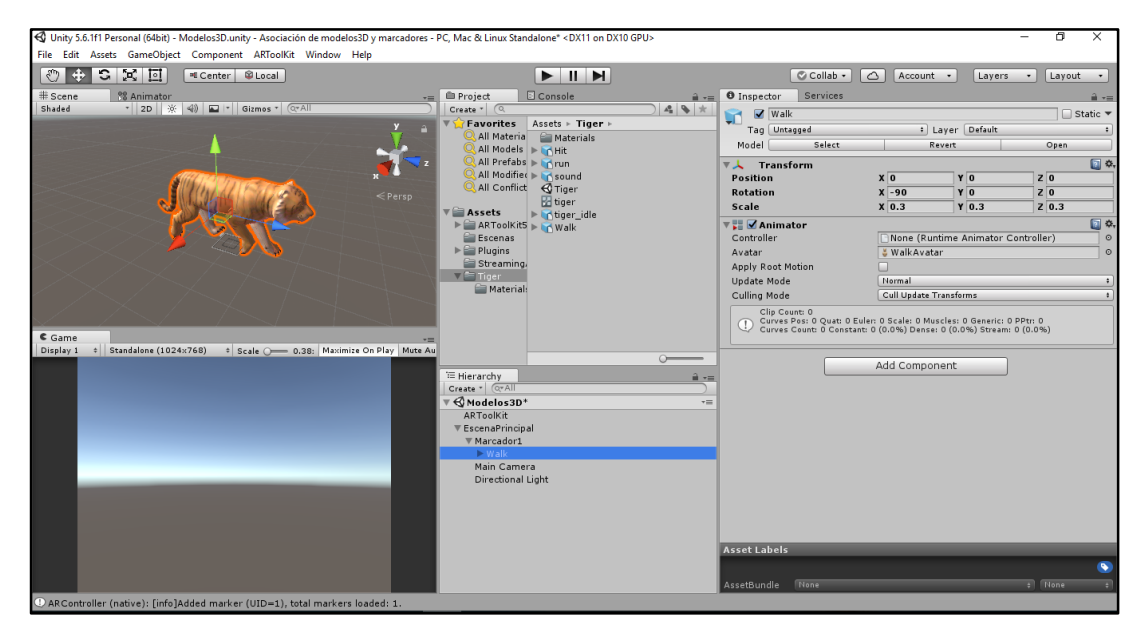

Fig. 4.21: Asociación de modelo 3D a un marcador en Unity. Fuente: Investigador.

Una vez realizado este procedimiento, se debe asegurar que la capa del modelo quede establecida como capa de primer plano, para que se pueda superponer correctamente la subescena sobre la escena real.

## **4.5.7. Importación de archivos de audio.**

Dentro del proceso de terapia del habla y del lenguaje, los expertos en esta área utilizan una variedad de estrategias, una de ellas es el uso de los sonidos onomatopéyicos, que son la representación de los sonidos de animales o de cosas comunes. Los mismos que también se utilizan en el método bits de inteligencia en el cual se basa la presente propuesta. Con el uso de las onomatopeyas, además se estimula la percepción auditiva que es parte fundamental para la adquisición del lenguaje, la cual desarrolla también la memoria auditiva.

Para reforzar aún más la memoria auditiva de los niños, la aplicación de realidad aumentada emite una descripción sonora de cada bit de inteligencia a modo de identificación, así como un sonido característico de cada bit, estos sonidos permiten captar la atención de los niños hacia el sistema electrónico a la vez que estimulan el oído y desarrollan la producción del habla. Por consiguiente, fue necesario el uso de altavoces que reproduzcan dichos sonidos de una manera clara y fuerte.

**Altavoces. –** Existe una gran variedad de altavoces para ordenador con diferentes especificaciones y precios, para la elaboración del presente proyecto de investigación no es necesario el uso de altavoces de gama alta, por lo que se ha seleccionado a los altavoces Genius SP-U120 3W mostrados en la figura 4.22, por su excelente relación calidad – precio, este altavoz conserva una buena calidad de audio a un precio bastante bajo, además de poseer alimentación USB y una potencia de 3 vatios suficientes para el desarrollo del presente trabajo investigativo.

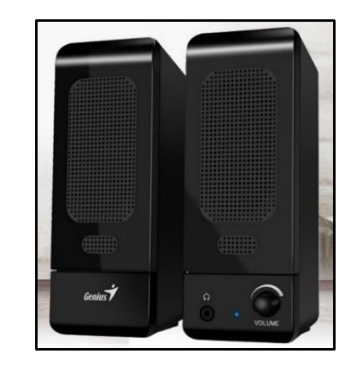

Fig. 4.22: Altavoces Genius SP-U120 3W [83].

El sistema de audio de Unity es flexible ya que se puede importar la mayoría de formatos estándares de audio y tiene características sofisticadas para reproducir sonidos en un espacio 3D, opcionalmente permite el uso de efectos como eco y filtros. Unity puede importar archivos de audio en formatos AIFF, WAV, MP3 y Ogg simplemente arrastrando los archivos al panel del Proyecto, al importar un archivo se crea un clip de audio que puede ser utilizado por un Audio Source en Unity o ser usado por un script.

Los sonidos utilizados como descriptores sonoros para identificar a cada bit de inteligencia, fueron creados empleando el software grabadora de voz de Windows 10, mostrado en la figura 4.23, el cual genera un archivo de audio con formato .m4a, el mismo que es convertido a formato .mp3 para poder ser utilizado en Unity utilizando un conversor de audio online el mismo que se muestra en la figura 4.24.

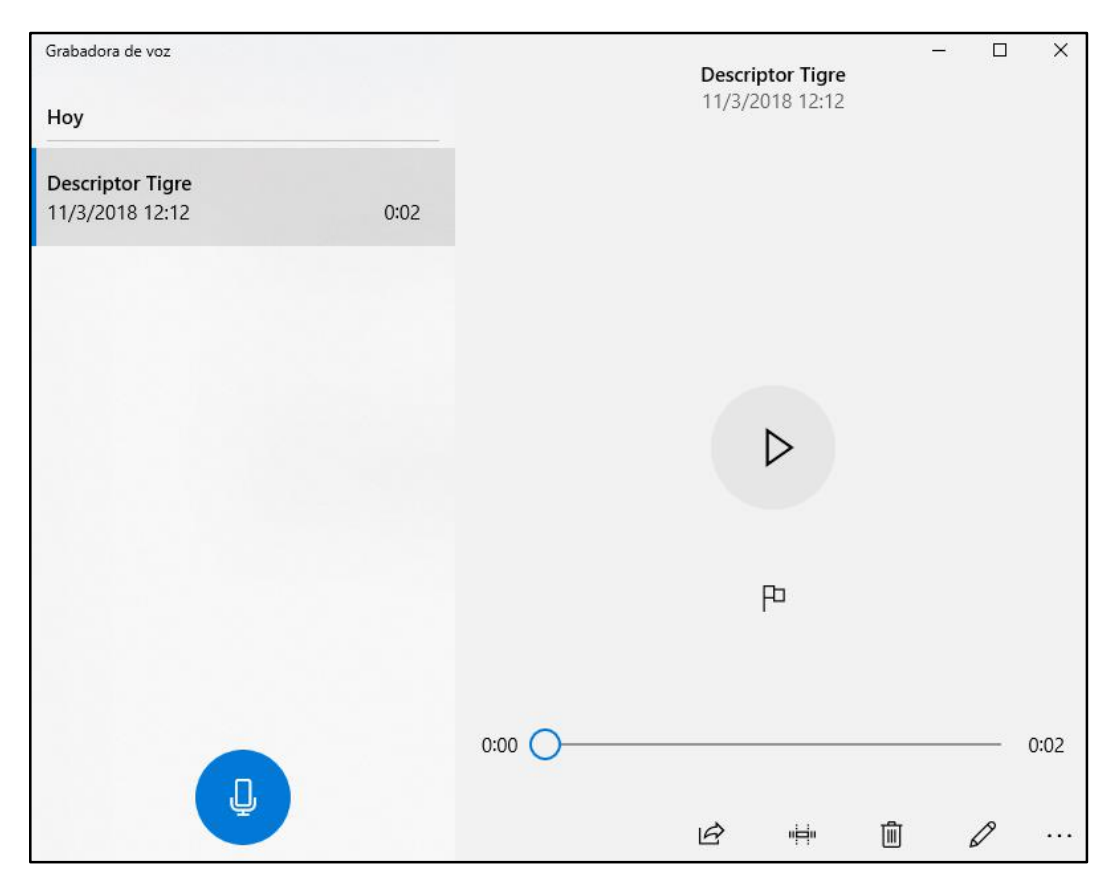

Fig. 4.23: Grabadora de voz de Windows 10. Fuente: Investigador

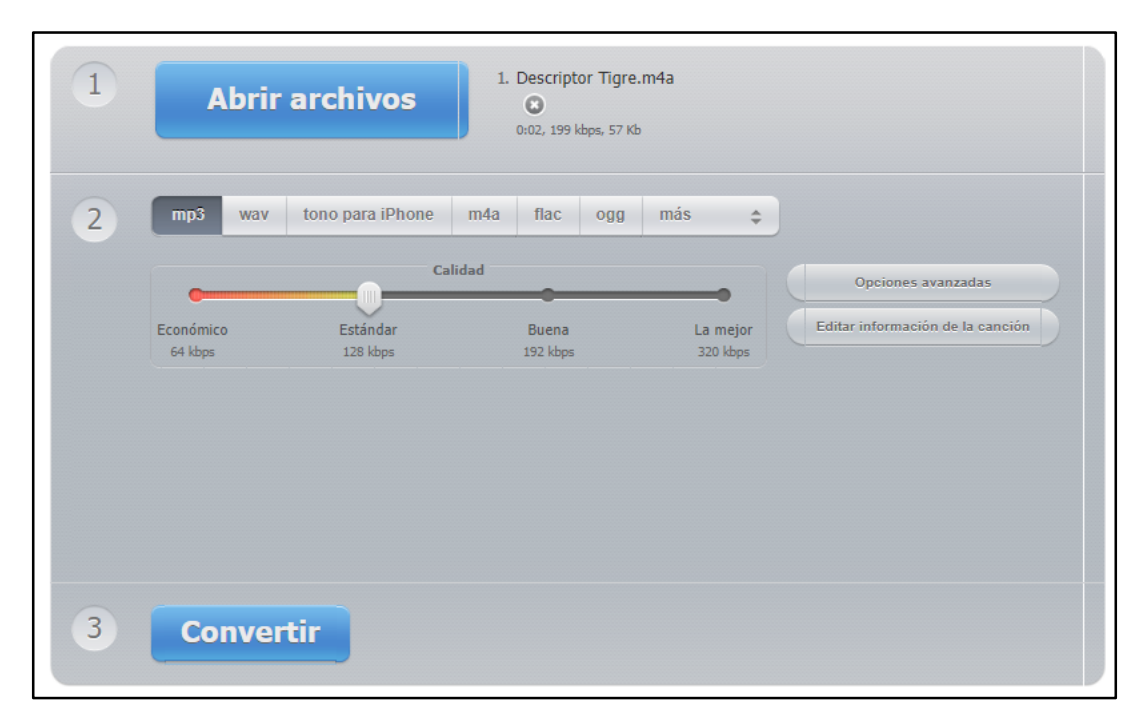

Fig. 4.24: Conversor de sonido online. Fuente: Investigador basado en [84].

Una vez realizado este procedimiento, para importar los archivos a Unity 3D, fue necesario la creación de una carpeta vacía denominada Sonidos Descriptores en la carpeta de Assets del proyecto, sobre la cual se arrastra el archivo de audio ya convertido a .mp3, la importación se puede apreciar en la figura 4.25 a continuación:

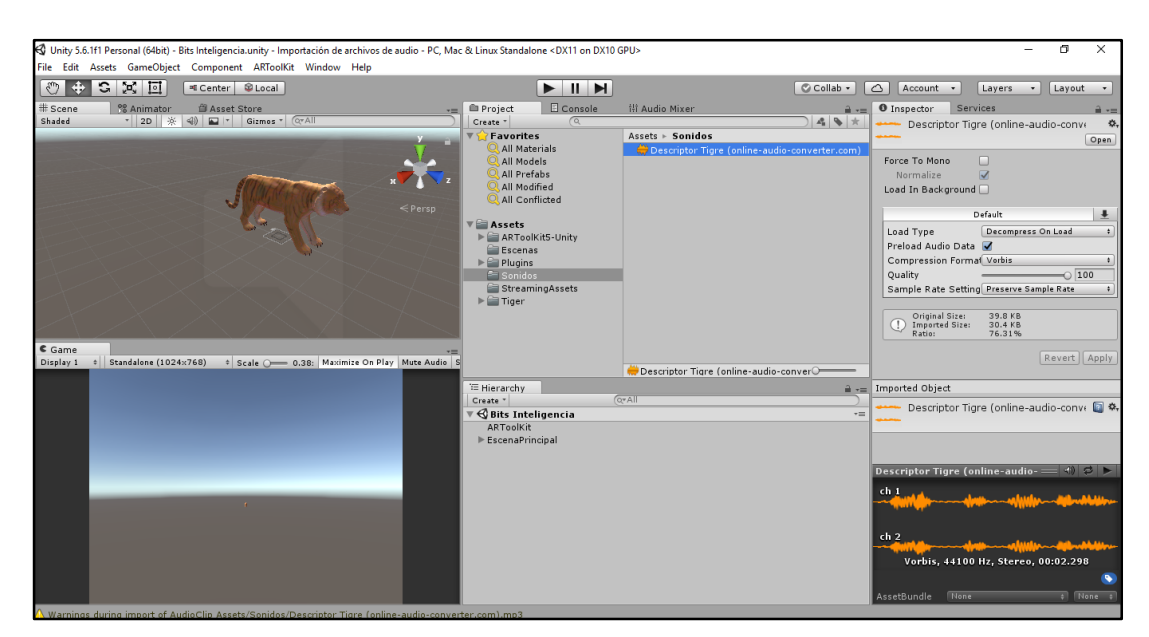

Fig. 4.25: Importación de archivo de sonido a Unity3D. Fuente: Investigador.

Los sonidos característicos para cada bit de inteligencia fueron descargados de internet, e importados a Unity 3D de la misma manera que se importaron los sonidos descriptores.

## **4.5.8 Animación de modelos 3D.**

Los modelos 3D, o bits de inteligencia virtuales que se mostraron a los niños que reciben terapias de lenguaje, fueron animados con la finalidad de que el sistema sea entretenido y así evitar el aburrimiento.

Unity permite trabajar con animaciones importadas, es decir trabajar con animaciones prefabricadas en otros softwares de modelado 3D, Unity controla dichas animaciones en tiempo de ejecución, permite la llamada de eventos dentro de la reproducción de la animación, utiliza jerarquías sofisticadas de estados de máquina y transiciones.

Para agregar la animación al modelo 3D asociado al marcador, fue necesario la creación de una carpeta nueva denominada ANIMACION, dentro de la carpeta del modelo asociado al marcador, una vez creada la carpeta, se ingresa en ella y se da click derecho/Create/Animator Controller, esto crea un control de animaciones el cual organiza todas las animaciones prefabricadas del modelo. El Animator Controller funciona como una máquina de estados que mantiene un seguimiento de que clip de animación debería estar reproduciéndose y cuando las animaciones deberían cambiar o mezclarse, el animator controller se puede apreciar en la figura 4.28.

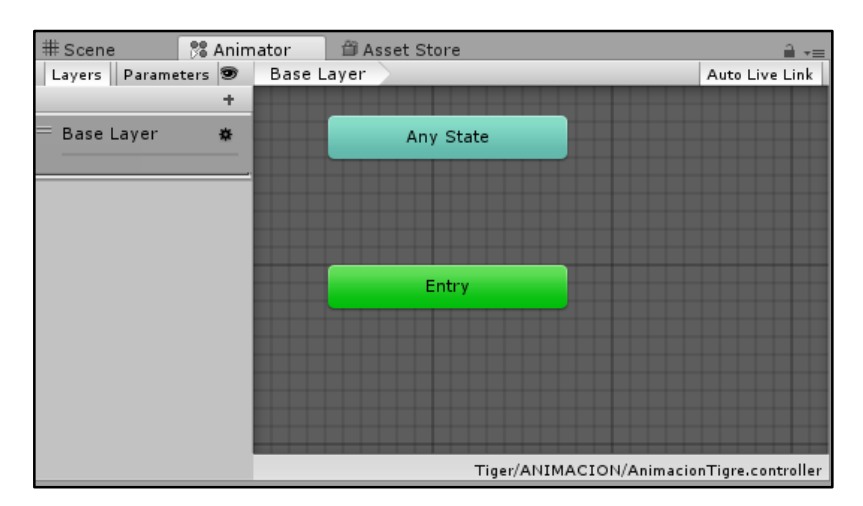

Fig. 4.26: Animator Controller de Unity3D. Fuente: Investigador.

El siguiente paso fue asociar al modelo 3D el animator controller, y arrastrar una animación prefabricada al panel del animator controller para que la animación se ejecute cuando la cámara detecte el marcador, también se activó en las propiedades de la animación la opción Loop Time, esto permite crear un bucle o lazo que hace que la animación se reproduzca sin parar, el procedimiento realizado se puede apreciar en la figura 4.27 a continuación:

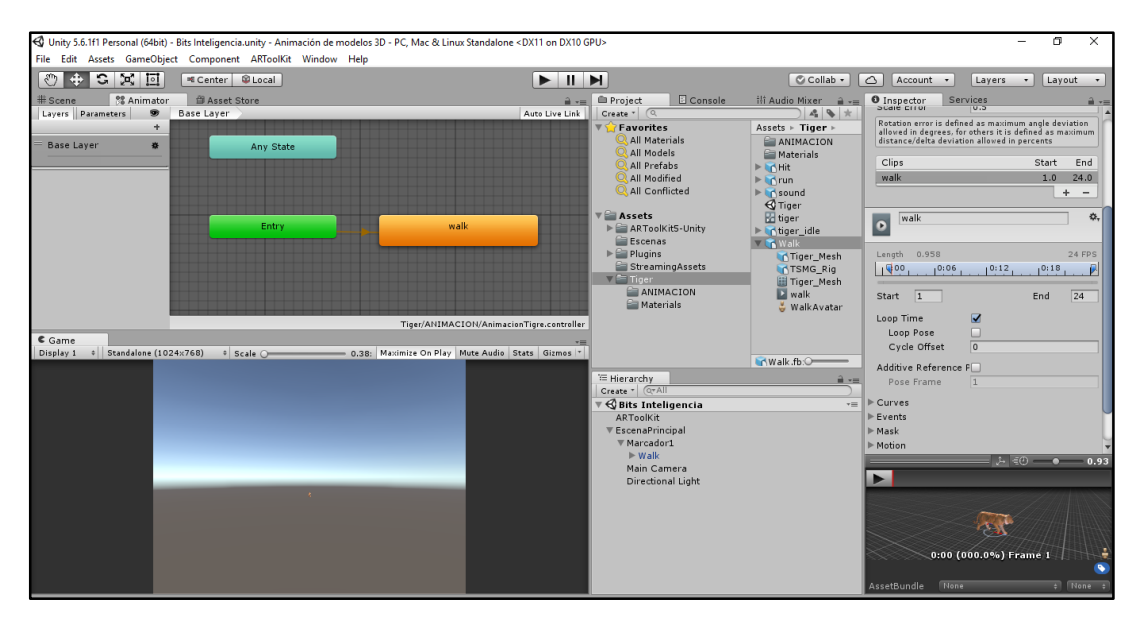

Fig. 4.27: Animación de modelos 3D en Unity. Fuente: Investigador.

## **4.5.9 Interfaz de comunicación entre el sistema y los usuarios.**

La interfaz de comunicación entre el sistema y los usuarios, es aquel medio con el que los usuarios, en este caso los niños podrán comunicarse con la aplicación de realidad aumentada que se ejecuta en la computadora, dicha interfaz tiene como objetivo la interacción entre los niños y los modelos 3D que se presentan como bits de inteligencia empleando realidad aumentada.

## **Funciones principales:**

Una vez que la cámara detecta un marcador, el software de Realidad Aumentada superpone un modelo 3D asociado a dicho marcador de manera estática, en ese instante la interfaz de comunicación cumple las siguientes funciones.

- $\checkmark$  Obtener información descriptiva mediante audio.
- $\checkmark$  Animar los modelos 3D.
- Obtener el sonido característico de cada modelo 3D visualizado.

#### **Diseño de la interfaz de comunicación.**

De acuerdo a como los usuarios (niños) pueden interactuar con la interfaz, se desarrolló una interfaz de hardware, la misma que consta de un control compuesto por tres pulsadores, los cuales al ser presionados ejecutarán las funciones antes mencionadas, además de servir como un elemento de estimulación motriz fina, ya que los niños utilizarán sus dedos para presionar los botones y así interactuar con el sistema.

Para que los tres botones puedan comunicarse con la aplicación de realidad aumentada que se ejecuta en el computador, fue necesario el uso de un dispositivo electrónico que permita recibir la información del estado de los pulsadores y enviarla a la aplicación de realidad aumentada desarrollada en Unity 3D, es por esto que se optó por utilizar la plataforma de hardware libre Arduino UNO mostrada en la figura 4.28, ya que la misma está basada en una placa con un microcontrolador y un entorno de desarrollo, diseñada para facilitar el uso de la electrónica en proyectos multidisciplinares. La placa Arduino UNO, posee comunicación serial para poder realizar intercambio de información con el PC u otros dispositivos, la comunicación serial puede realizarse a través de los pines digitales 0 (RX) y 1 (TX) así como con el PC mediante USB, además de ser compatible con Unity3D, también se consideró su bajo costo.

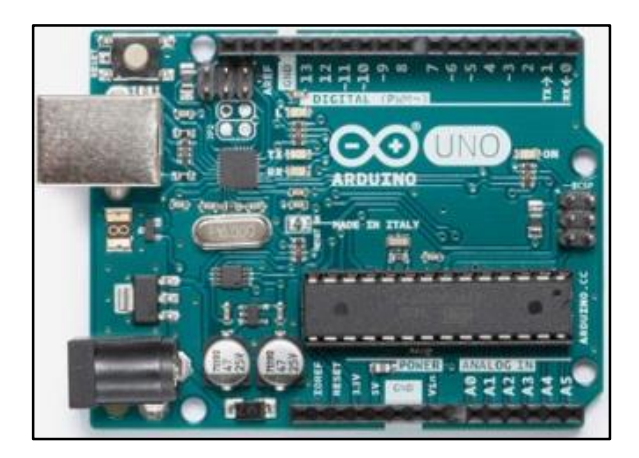

Fig. 4.28: Plataforma Arduino UNO [85].

En la figura 4.29 se muestra el diseño de la interfaz hardware de comunicación entre los usuarios y la aplicación de realidad aumentada realizado en el software fritzing.

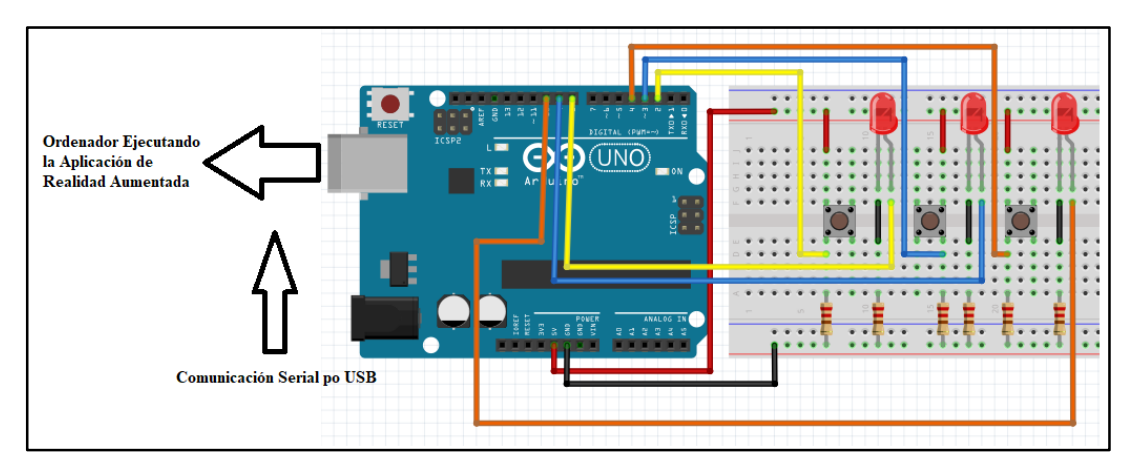

Fig. 4.29: Diseño de la interfaz hardware de comunicación. Fuente: Investigador.

## **Construcción de la placa de control.**

Una vez realizado el diseño de la interfaz hardware de comunicación entre los usuarios y la aplicación de Realidad Aumentada, se realizó el diseño de la PCB (Printed Circuit Board) de la placa de control, basándose en el diagrama esquemático mostrado en la figura 4.30, el diseño se desarrolló en el software Proteus como un shield para la tarjeta electrónica Arduino Uno, el diseño de la PCB se encuentra en el anexo B.

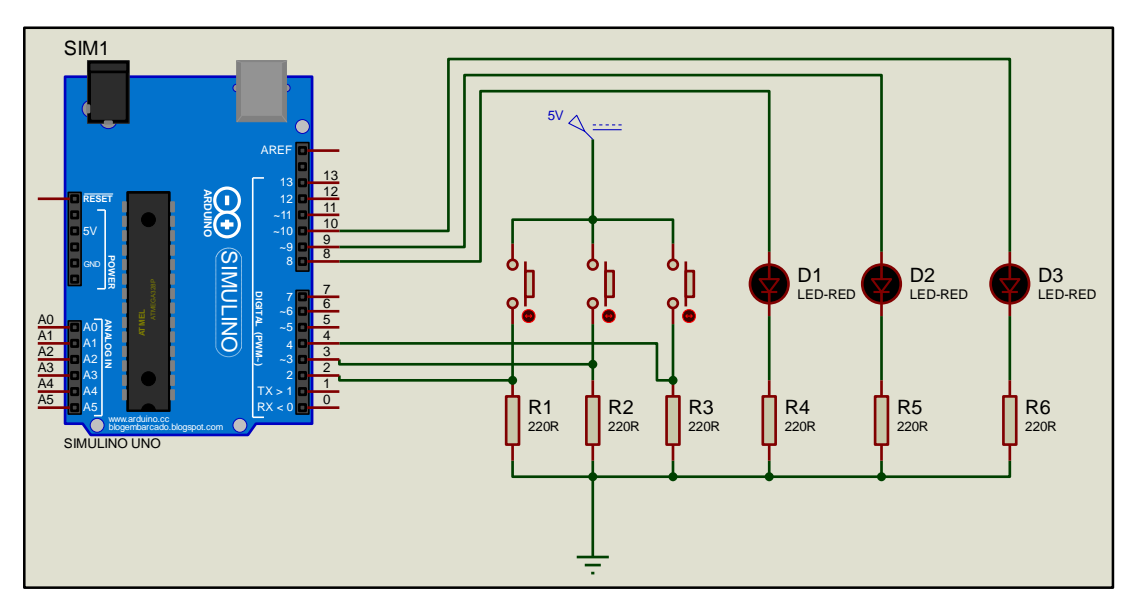

Fig. 4.30: Circuito de control para la interfaz de comunicación. Fuente: Investigador.

#### **4.5.10 Programación de la interfaz de comunicación.**

El funcionamiento del sistema electrónico consiste en, captar imágenes del entorno real mediante un dispositivo de captura y sobre estas superponer información digital mediante el reconocimiento de marcadores, cuando el marcador es identificado el sistema muestra un modelo 3D estático en el dispositivo de visualización, en ese instante los usuarios pueden presionar los botones del control físico permitiendo así mediante la interfaz de comunicación, ejecutar el sonido descriptivo del objeto virtual, reproducir una animación y ejecutar el sonido característico, el diagrama de flujo del sistema electrónico se muestra en la figura 4.31.

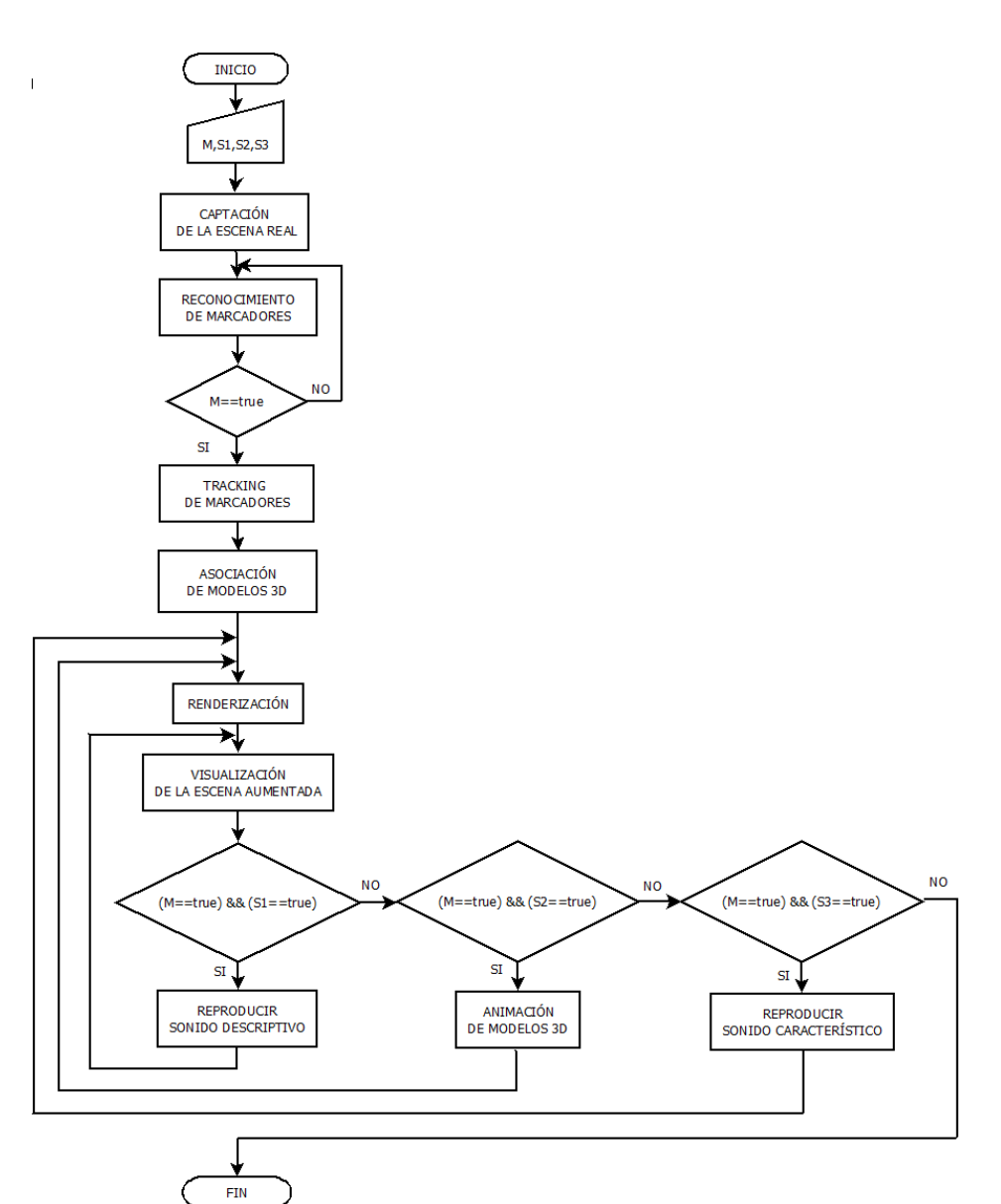

Fig. 4.31: Diagrama de flujo del sistema electrónico.

Fuente: Investigador.

## **Comunicación de la interfaz de comunicación con la App de Realidad Aumentada**

Para que la interfaz de comunicación hardware sea capaz de comunicarse con la aplicación de realidad aumentada que se ejecuta en el ordenador, fue necesario programar la tarjeta arduino uno de la siguiente manera: se definió 3 pines digitales como salidas y 3 pines digitales como entradas los cuales sirven para establecer el estado de los pulsadores (activado, desactivado), se configuró la velocidad de comunicación del puerto serie a 9600 baudios, se crearon variables para almacenar el estado de los pulsadores y enviar dicha información a Unity 3D, el código utilizado en Arduino UNO se encuentra en el anexo C.

#### **Recepción de los datos en Unity 3D.**

Para recibir los datos en Unity 3D fue necesario la creación de un script C# en Visual Studio, en el mismo se creó un nuevo puerto serial y se estableció el nombre del puerto utilizado por Arduino para comunicarse con el computador, se estableció la velocidad en 9600 baudios y se creó una función que apertura el puerto al ejecutar la aplicación de realidad de aumentada, el código se encuentra en el anexo D.

## **Reproducción de sonidos.**

Para poder reproducir los sonidos en Unity se utilizó un script C# el cual recibe los datos enviados por Arduino, el script lee esta información constantemente y en caso de detectar la presencia de un marcador de realidad aumentada permite mediante la llamada de una función asignada a cada modelo 3D, ejecutar el sonido característico del bit de inteligencia mostrado, así como obtener una descripción sonora del mismo, el código se encuentra en el anexo E.

## **Reproducción de animaciones.**

Para la reproducción de las animaciones de los elementos 3D mostrados como bits de inteligencia, fue necesario la creación de scripts en C# para cada objeto 3D, estos scripts reciben información del script que procesa los datos enviados por el microcontrolador de Arduino UNO, cuando el dato recibido corresponde al dato utilizado para la reproducción de la animación, el script mediante la creación de variables públicas puede enviar la información almacenada en esta variable a cada script que posee el código necesario para la reproducción de las animaciones de cada modelo 3D, el código se puede visualizar en el anexo F.

## **4.5.11 Renderización**

En un sistema de realidad aumentada la Renderización o Render es de suma importancia, ya que mediante la Renderización es posible mostrar imágenes digitales creadas a partir de modelos o escenarios 3D, con apariencia realista desde cualquier perspectiva del modelo.

Para lograr una apariencia realista de los modelos 3D, Unity los somete a diversos procesos, se utilizan técnicas de texturizado de materiales, técnicas de iluminación, distribución de sombras entre otras cosas, lo cual crea una serie de efectos ópticos que dan como resultado una imagen fotorrealista.

Para poder renderizar los modelos sobre los marcadores identificados por la cámara es necesario la utilización de un script denominado AR Camera proporcionado por el SDK de ARToolKit, este script calcula la posición del marcador y permite que Unity realice el Render del modelo de acuerdo a la ubicación y posición del marcador. Este script se debe asociar al Objeto Main Camera en Unity que es el encargado de mostrar el contenido de la escena, este procedimiento se puede observar en la figura 4.32 a continuación:

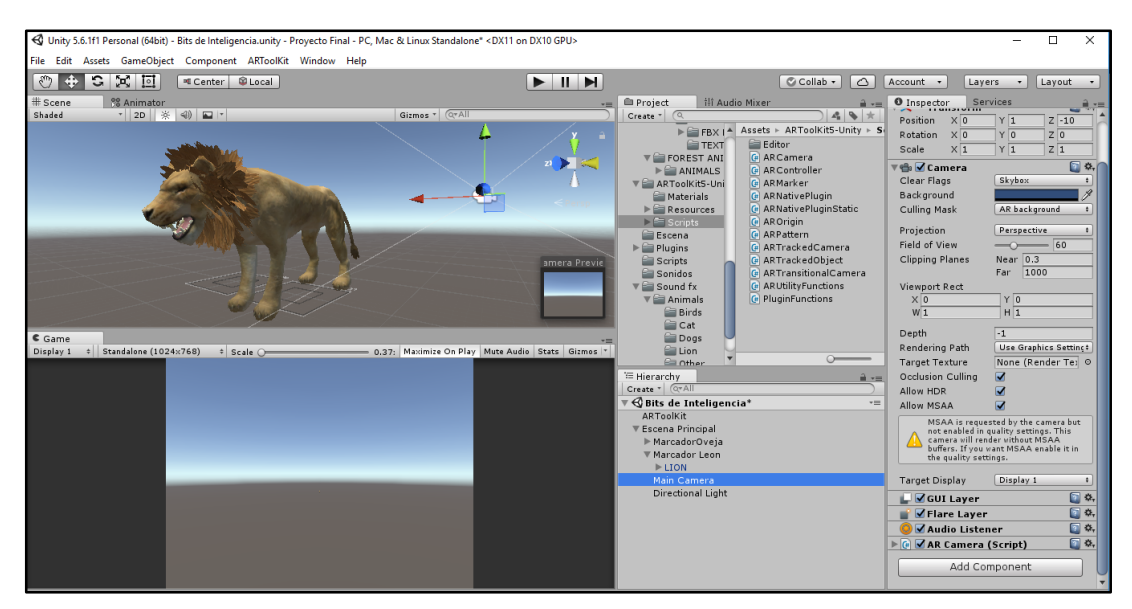

Fig. 4.32: Asignación de script AR Camera para renderizado. Fuente: Investigador.

#### **4.5.12 Visualización de la escena aumentada.**

La etapa de visualización de un sistema de realidad aumentada es muy importante, ya que, mediante la selección del correcto dispositivo de visualización, se podrá apreciar la mezcla de las imágenes del entorno físico real con elementos virtuales superpuestos en la misma escena de la mejor manera.

En la actualidad se hace uso de tres tipos de dispositivos de visualización, los headmounted display, el display de mano y el display espacial, a continuación, en la tabla 4.2 se hace una comparativa de los tres tipos de dispositivos.

| <b>Dispositivo</b>  | <b>Head-Mounted</b>   | Display de Mano        | <b>Display Espacial</b> |
|---------------------|-----------------------|------------------------|-------------------------|
|                     | <b>Display</b>        |                        |                         |
| Forma de visualizar | Visualización a la    | Visualización de uso   | Utiliza monitores y     |
| el contenido        | altura de la cabeza a | manual, sobresalen las | proyecciones            |
| aumentado           | modo de gafas.        | tablets y smartphones  | digitales               |
| Portabilidad        | Se puede portar       | Si                     | N <sub>0</sub>          |
|                     | vinculando a un       |                        |                         |
|                     | smartphone            |                        |                         |
| Número de personas  | Únicamente la         | La persona o las       | Varias personas         |
| que pueden          | persona que está      | personas que tengan    |                         |
| visualizar el       | utilizando las gafas  | campo de visión hacia  |                         |
| contenido           |                       | la Tablet o el         |                         |
| aumentado           |                       | Smartphone             |                         |

Tabla 4.2: Comparativa de los dispositivos de visualización para realidad aumentada. Fuente: Investigador.

Después de analizar las características de los distintos dispositivos de visualización de realidad aumentada, se eligió la categoría display espacial, puesto que el público al que va destinado son niños de 2 a 5 años en los cuales no es adecuado el uso de gafas de realidad aumentada, ni el uso de smartphones, además el sistema electrónico a implementarse no requiere de movilidad ya que el sistema se implementará en la sala donde se imparten las terapias de lenguaje, también es importante resaltar que el uso de monitores o proyecciones permite al terapeuta trabajar con grupos de varios niños en una sola sesión de terapia.

El presente proyecto de investigación se desarrolló utilizando un monitor de escritorio marca Samsung modelo 933SN PLUS mostrado en la figura 4.33, por su excelente relación calidad precio, este monitor posee una resolución de 1360 x 768 pixeles, posee Display de tipo LCD y conexión VGA lo cual es suficiente para el desarrollo de la presente propuesta.

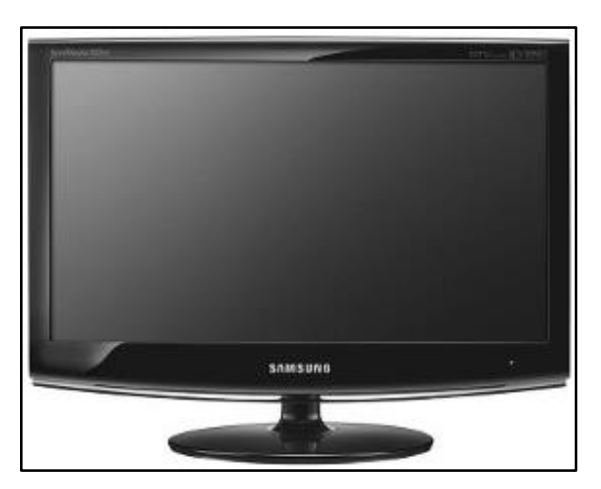

Fig. 4.33: Monitor de escritorio Samsung 933SN PLUS [86].

Una vez desarrolladas las etapas del sistema electrónico, la figura 4.34 muestra el esquema generalizado resultante.

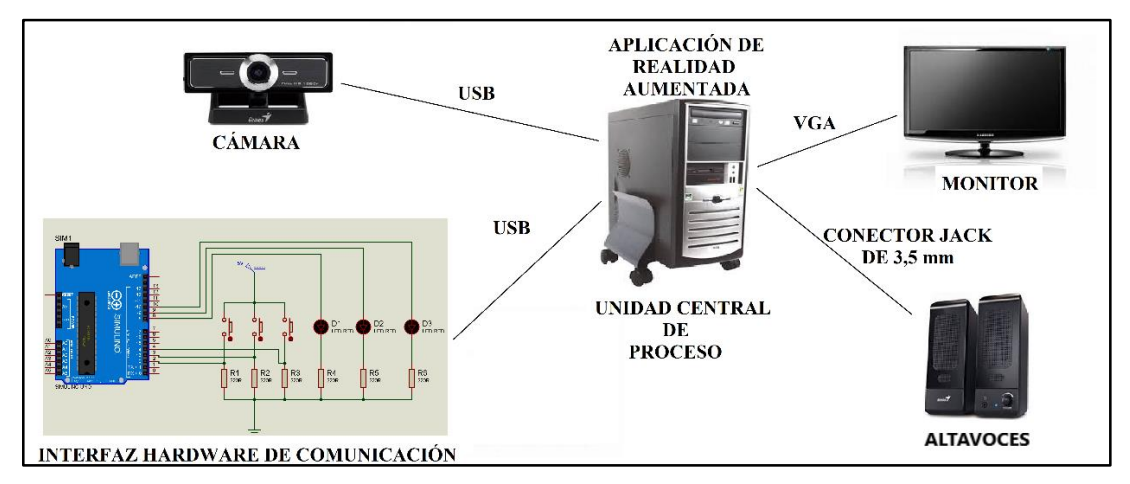

Fig. 4.34: Esquema generalizado del sistema electrónico. Fuente: Investigador.

## **4.6 Pruebas de funcionamiento**

En la figura 4.35 se muestra la forma en la que se ubicaron los componentes del sistema electrónico en el aula de terapia de lenguaje del Patronato del GAD Municipal del Cantón Píllaro.

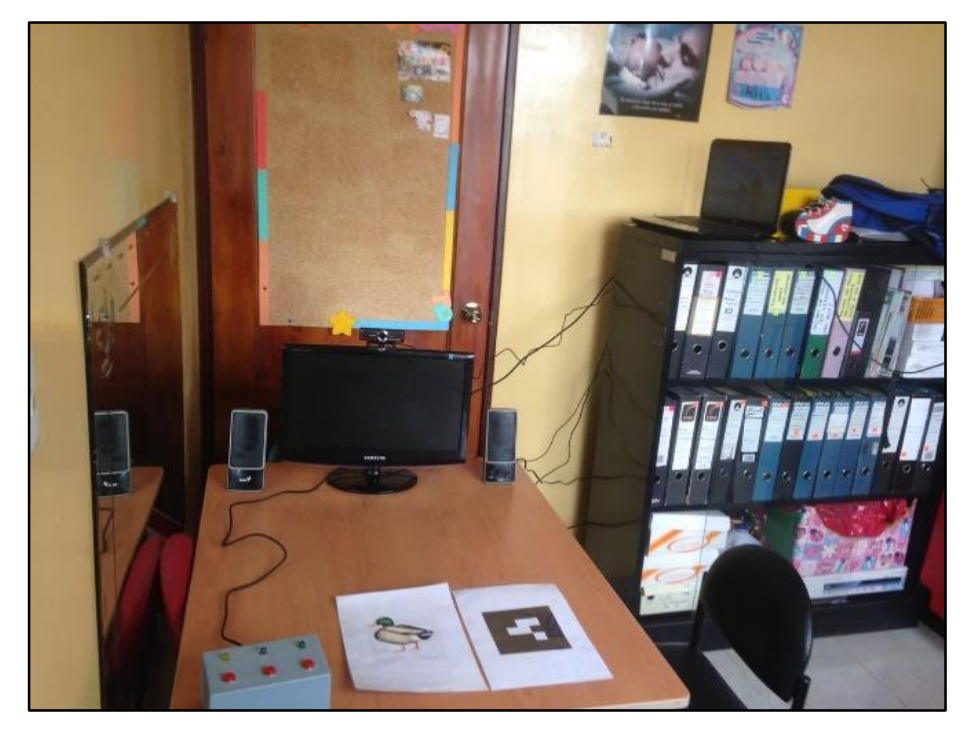

Fig. 4.35: Ubicación de los componentes para la realización de pruebas de funcionamiento. Fuente: Investigador.

Una vez ubicados los componentes se ejecutó la aplicación de Realidad Aumentada desde el computador, lo que permitió captar las imágenes reales del entorno mediante la cámara web y visualizarlas en el monitor, la figura 4.36 muestra la captura de la escena real.

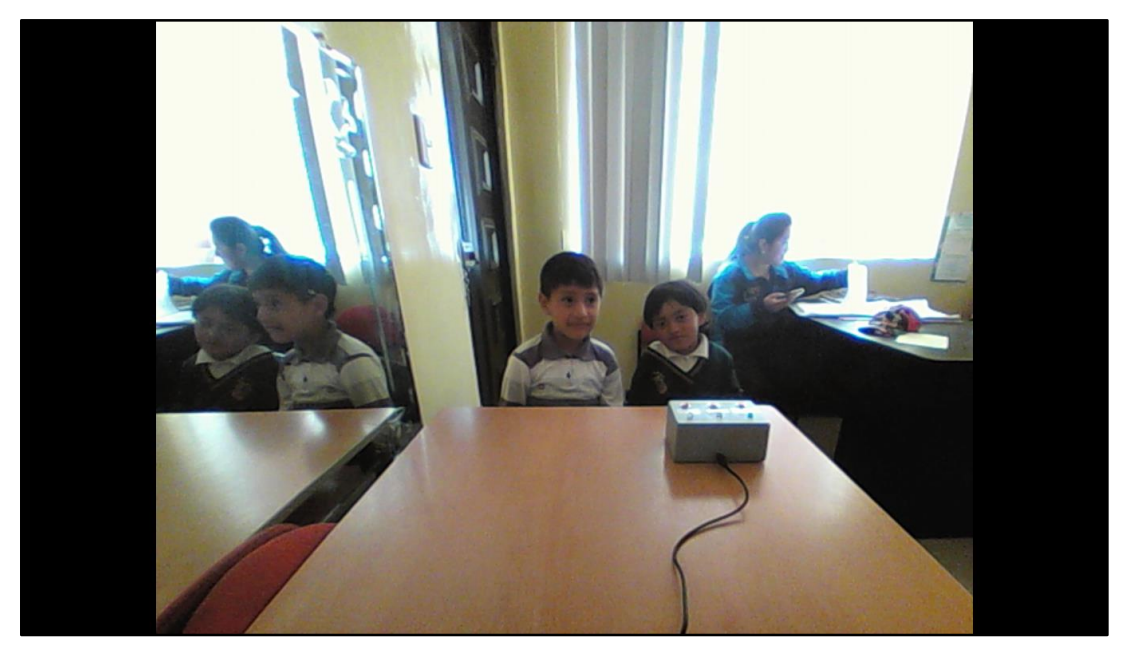

Fig. 4.36: Captación de la escena real. Fuente: Investigador.

Cuando la aplicación de realidad aumentada capta las imágenes reales del entorno, el siguiente paso es mostrar los marcadores de las diferentes categorías de bits de inteligencia, la figura 4.37 muestra un bit de inteligencia de la categoría animales domésticos.

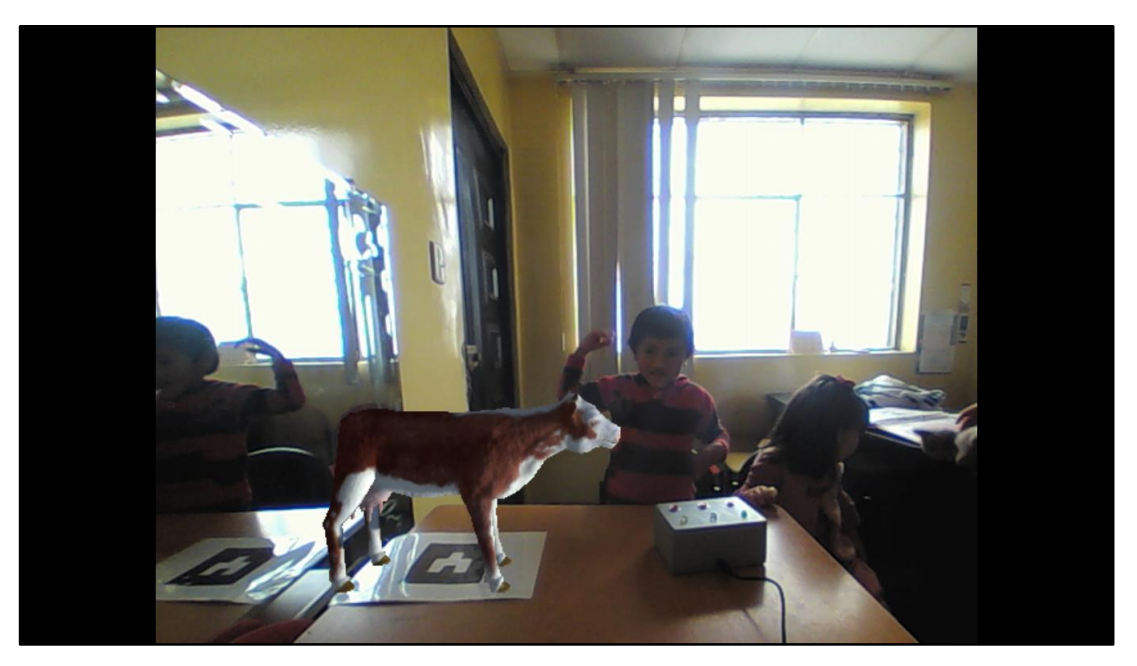

Fig. 4.37: Bit de inteligencia: Vaca. Categoría: Animales Domésticos. Fuente: Investigador.

En el instante en que la cámara reconoce un marcador, la aplicación de Realidad Aumentada superpone un modelo 3D estático en la escena real de acuerdo a la ubicación y posición del marcador, en ese instante los niños pueden presionar los botones de la interfaz hardware de comunicación para conocer el nombre del bit de inteligencia mostrado, animar el modelo 3D y obtener su sonido característico, la figura 4.38 muestra la interacción por parte de un niño mediante la pulsación de uno de los tres botones.

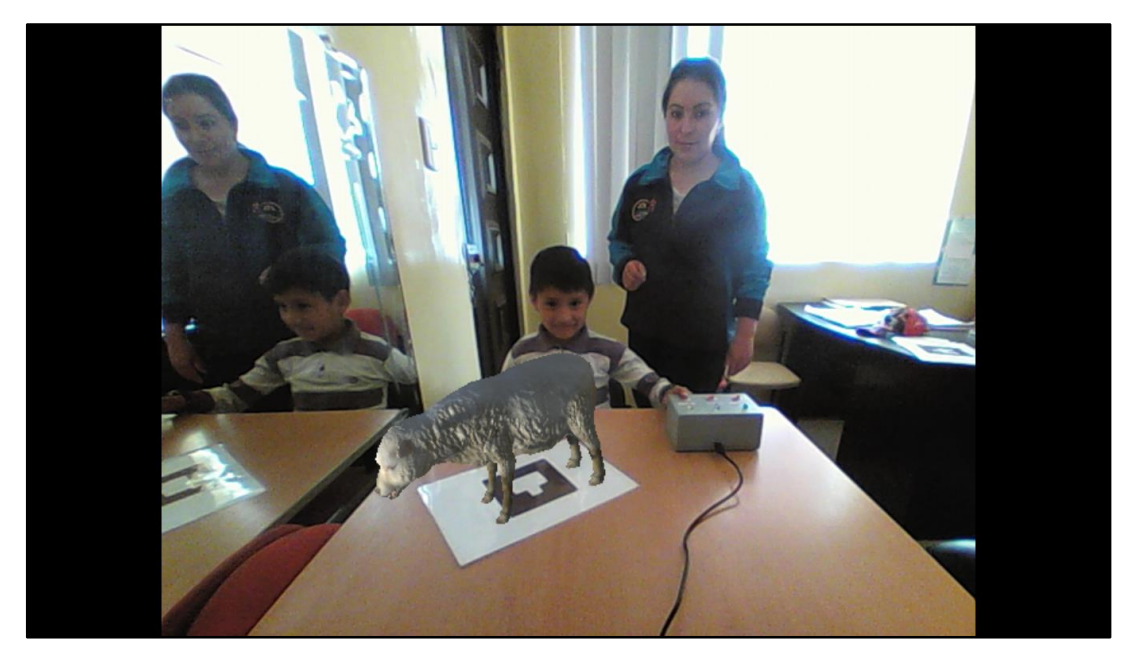

Fig. 4.38: Interacción con la aplicación de realidad aumentada mediante la interfaz hardware de comunicación. Fuente: Investigador.

La figura 4.39 muestra la animación de un bit de inteligencia de la categoría animales salvajes, en la cual además se reproduce el sonido característico del modelo 3D presentado.

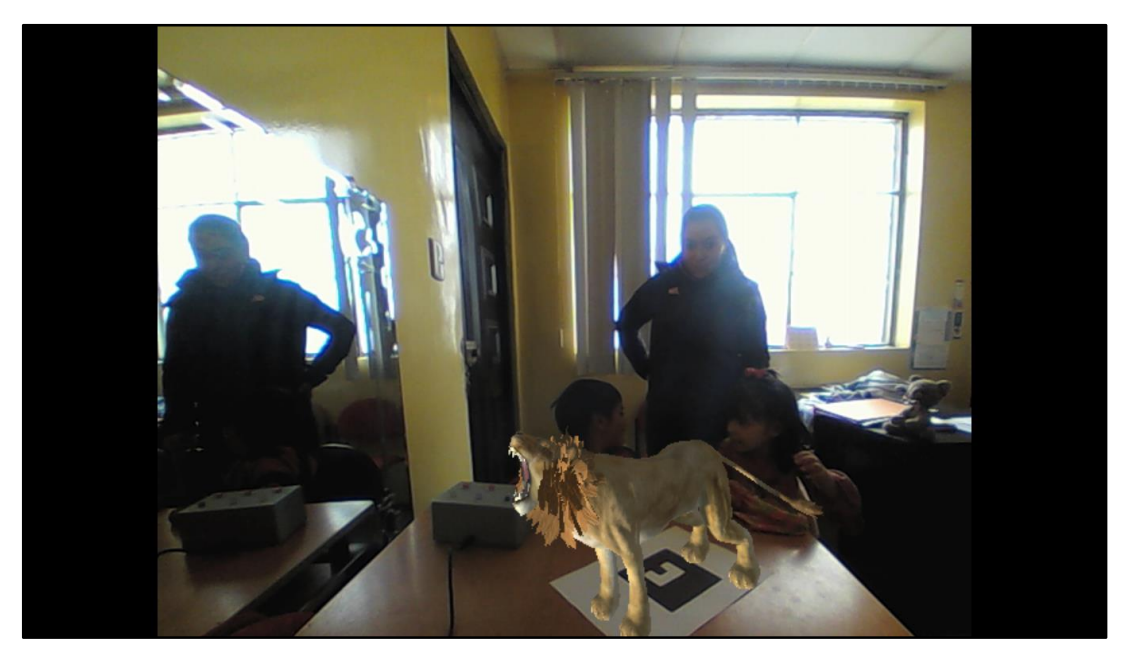

Fig. 4.39: Animación y reproducción de sonido característico del bit de inteligencia León de la categoría animales salvajes. Fuente: Investigador.
De esta manera los niños pueden reconocer de mejor manera el sonido de característico de animales y objetos, la figura 4.40 muestra un bit de inteligencia de la categoría instrumentos musicales.

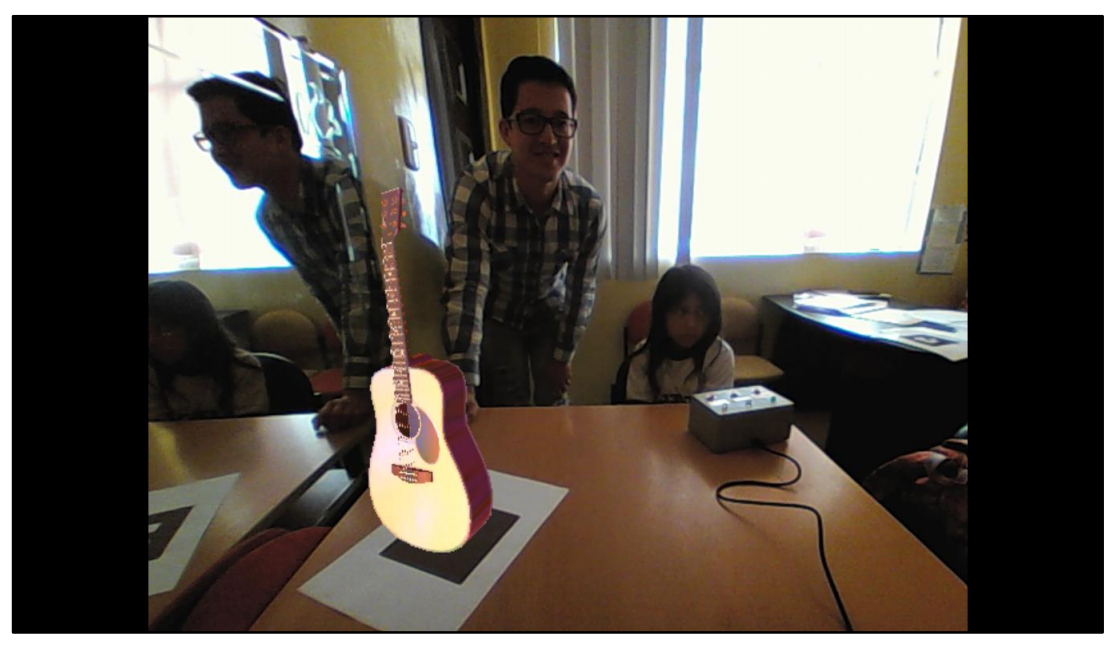

Fig. 4.40: Prueba de funcionamiento del bit de inteligencia guitarra de la categoría instrumentos musicales. Fuente: Investigador.

En la figura 4.41 se observa las pruebas de funcionamiento de un bit de inteligencia correspondiente a la categoría frutas.

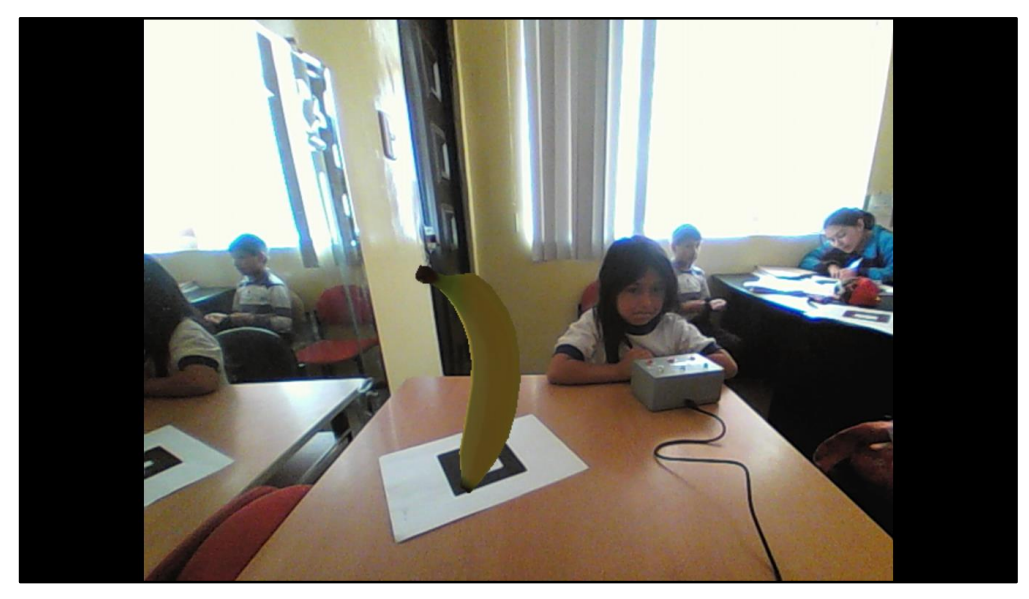

Fig. 4.41: Prueba de funcionamiento del bit de inteligencia banano, de la categoría frutas. Fuente: Investigador.

En la figura 4.42 se observa la prueba de funcionamiento de un bit de inteligencia de la categoría medios de transporte.

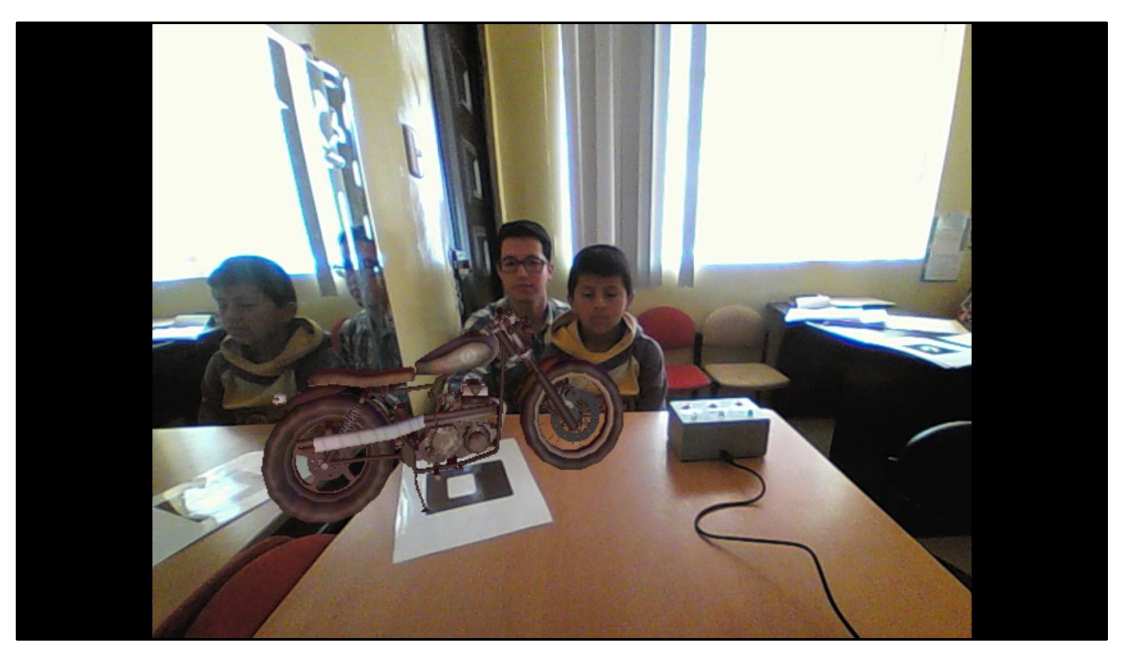

Fig. 4.42: Prueba de funcionamiento del bit de inteligencia moto, de la categoría medios de transporte. Fuente: Investigador.

En la figura 4.43 se observa las pruebas de funcionamiento del sistema electrónico en donde se puede visualizar a los usuarios, la interfaz hardware de control, el marcador de código de barras 2D, el monitor, la cámara web y los altavoces.

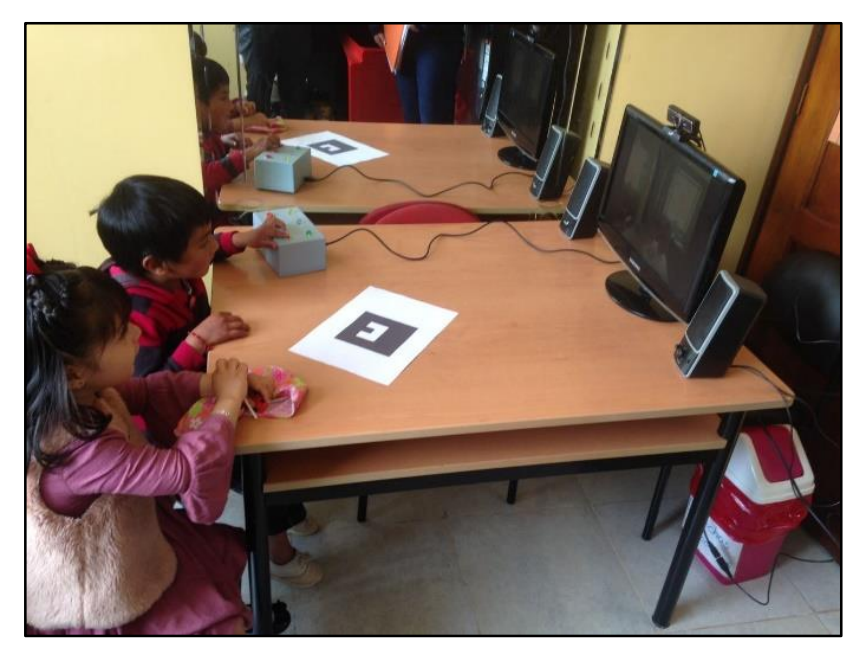

Fig. 4.43: Funcionamiento del sistema electrónico. Fuente: Investigador.

## **4.7 Análisis de resultados**

El método pedagógico bits de inteligencia, resalta que la lectura de imágenes es muy importante para el incremento del vocabulario, además de que a través de ella se puede conocer y comprender el mundo que rodea a los individuos de mejor manera. Para determinar si se ha producido un incremento del vocabulario en los niños que recibieron sesiones de terapia de lenguaje utilizando el sistema implementado, se realizó una comparación de los resultados obtenidos luego de aplicar 5 sesiones de terapia a 17 niños comprendidos en edades de 2 a 5 años utilizando el método pedagógico bits de inteligencia de manera habitual, así como utilizando el sistema electrónico, estos datos permitieron obtener un dato promedio, el cual sirve para identificar el avance que tuvieron los niños en los diferentes indicadores evaluados. Cada indicador fue calificado utilizando una escala del 1 al 5, en la cual 1 significa "muy malo", 2 "malo", 3 "aceptable", 4 "bueno" y 5 "muy bueno" obteniendo los

siguientes resultados:

## **Indicador 1.**

¿El niño menciona el nombre de la imagen del bit de inteligencia que se le muestra? La figura 4.44 muestra los resultados obtenidos para el método habitual y la figura 4.45 muestra los resultados obtenidos aplicando el sistema electrónico.

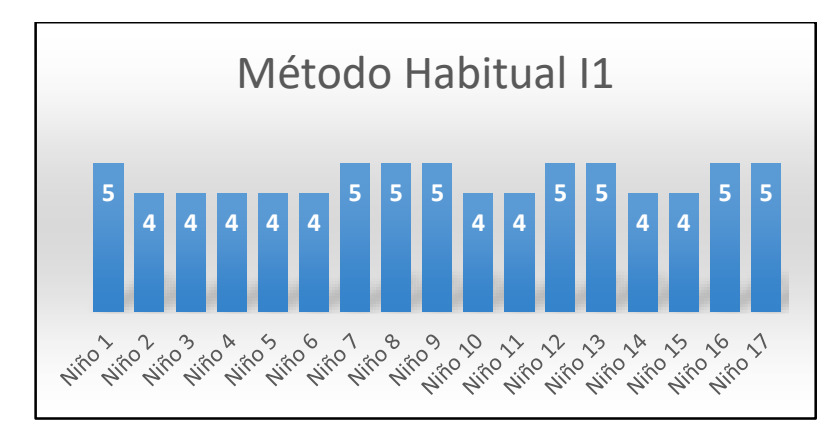

Fig. 4.44: Resultados obtenidos para el indicador 1 utilizando el método habitual. Fuente: Investigador.

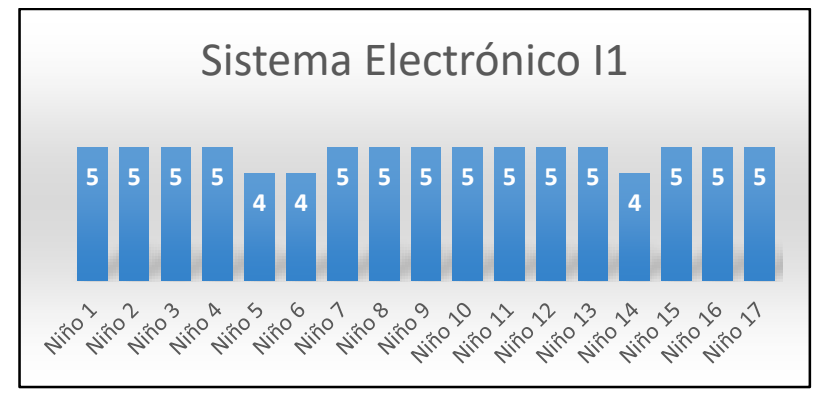

Fig. 4.45: Resultados obtenidos para el indicador 1 utilizando el sistema electrónico. Fuente: Investigador.

El promedio obtenido para el indicador 1 utilizando el método habitual es de 4,47 (Bueno) y el promedio para el mismo indicador utilizando el sistema electrónico es de 4,82 (Muy Bueno) lo cual muestra un avance de 0,35 con respecto al promedio del método habitual, es decir los niños aprendieron el nombre del bit de inteligencia mostrado de mejor manera utilizando el sistema electrónico.

## **Indicador 2.**

¿El niño observa con atención cuando se le presenta los bits de inteligencia? La figura 4.46 muestra los resultados obtenidos para el método habitual y la figura 4.47 muestra los resultados obtenidos aplicando el sistema electrónico.

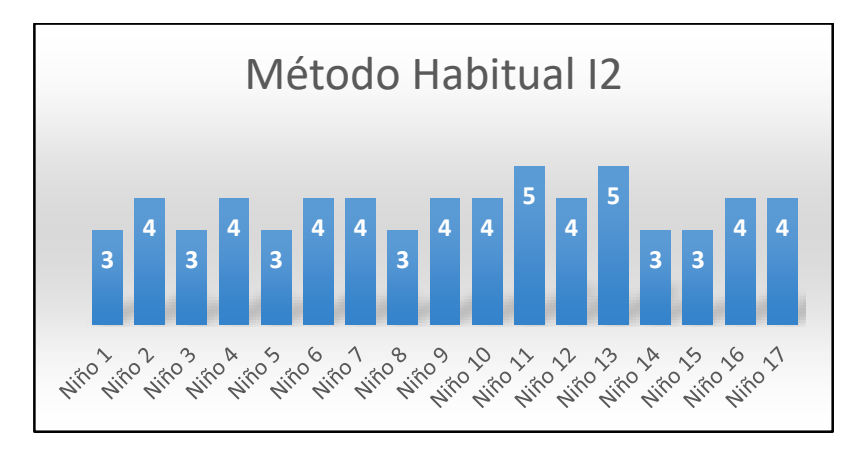

Fig. 4.46: Resultados obtenidos para el indicador 2 utilizando el método habitual. Fuente: Investigador.

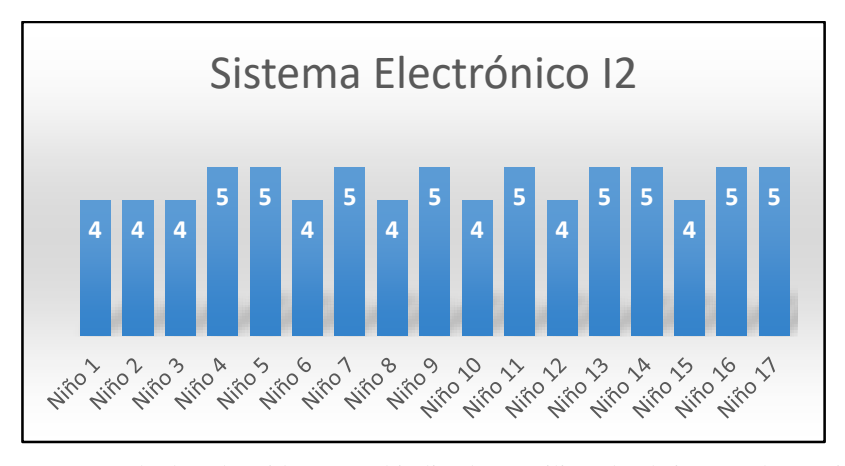

Fig. 4.47: Resultados obtenidos para el indicador 2 utilizando el sistema electrónico. Fuente: Investigador.

El promedio obtenido para el indicador 2 utilizando el método habitual es de 3,76 (Bueno) y el promedio para el mismo indicador utilizando el sistema electrónico es de 4,53 (Muy Bueno) lo cual muestra un avance de 0,77 con respecto al promedio del método habitual, es decir los niños observan con mayor atención los bits de inteligencia al recibir terapias de lenguaje utilizando el sistema electrónico, ya que el sistema al poseer elementos virtuales y animados hace que los niños presten mayor atención la bit de inteligencia mostrado.

## **Indicador 3.**

¿El niño recrea el sonido onomatopéyico de los elementos que se le muestran en cada bit de inteligencia? La figura 4.48 muestra los resultados obtenidos para el método habitual y la figura 4.49 muestra los resultados obtenidos aplicando el sistema electrónico.

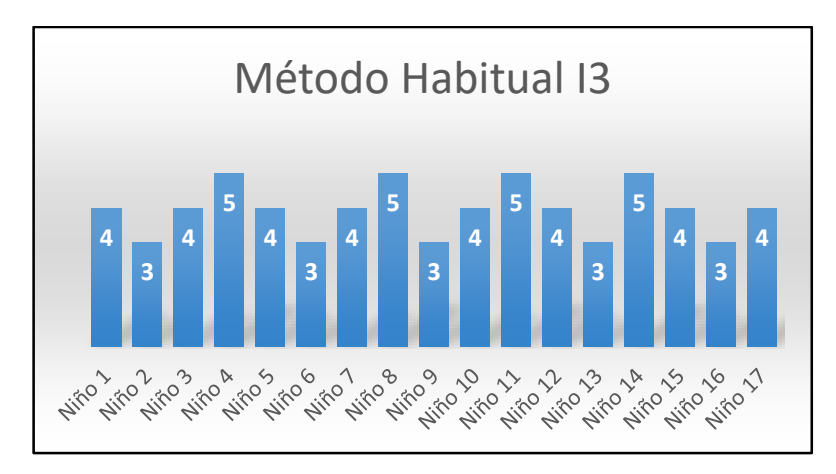

Fig. 4.48: Resultados obtenidos para el indicador 3 utilizando el método habitual. Fuente: Investigador.

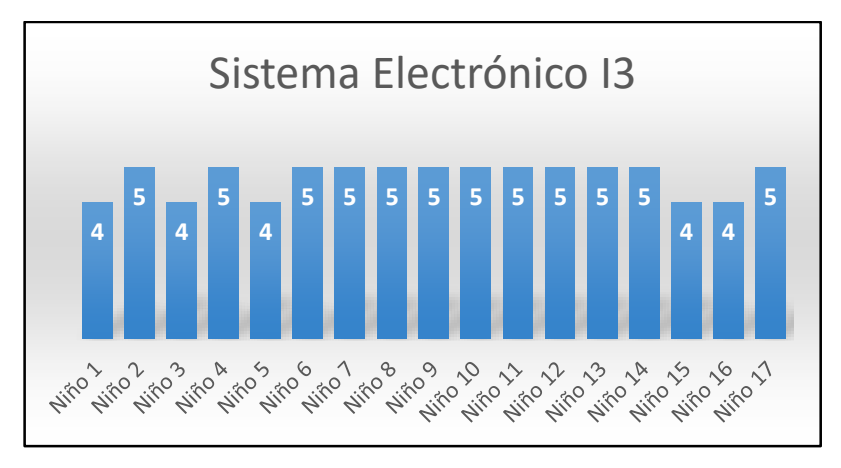

Fig. 4.49: Resultados obtenidos para el indicador 3 utilizando el sistema electrónico. Fuente: Investigador.

El promedio obtenido para el indicador 3 utilizando el método habitual es de 3,94 (Bueno) y el promedio para el mismo indicador utilizando el sistema electrónico es de 4,71 (Muy Bueno) lo cual muestra un avance de 0,77 con respecto al promedio del método habitual, lo cual se traduce en una mayor imitación de los sonidos onomatopéyicos por parte de los niños al recibir terapias de lenguaje utilizando el sistema electrónico, este resultado se da ya que el sistema electrónico reproduce los sonidos reales de los bits de inteligencia, motivando a los niños a repetir su sonido.

## **Indicador 4.**

¿El niño dice con sus propias palabras lo que observa en la imagen del bit de inteligencia? La figura 4.50 muestra los resultados obtenidos para el método habitual y la figura 4.51 muestra los resultados obtenidos aplicando el sistema electrónico.

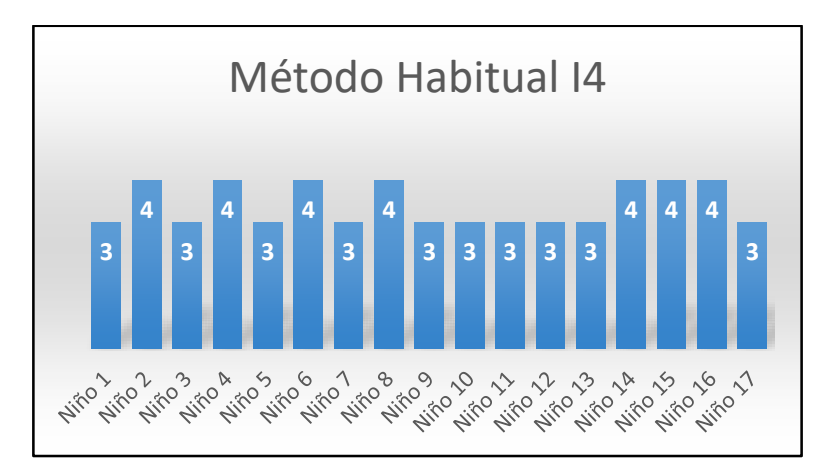

Fig. 4.50: Resultados obtenidos para el indicador 4 utilizando el método habitual. Fuente: Investigador.

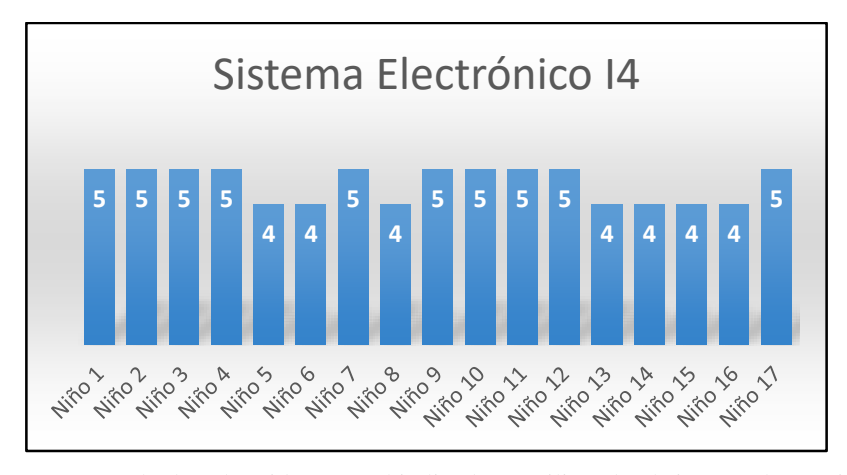

Fig. 4.51: Resultados obtenidos para el indicador 4 utilizando el sistema electrónico. Fuente: Investigador.

El promedio obtenido para el indicador 4 utilizando el método habitual es de 3,41 (Aceptable) y el promedio para el mismo indicador utilizando el sistema electrónico es de 4,59 (Muy Bueno) lo cual muestra un avance de 1,18 con respecto al promedio del método habitual, ya que los niños al observar las animaciones de los elementos mostrados en 3D como bits de inteligencia en el sistema electrónico pueden identificar claramente los movimientos y decir con sus propias palabras lo que están visualizando.

El promedio final de los cuatro indicadores para el método habitual fue de 3,895/5 lo que se traduce en un 77,9% de eficiencia, mientras que el promedio resultante para el sistema electrónico fue de 4,6625/5 es decir 93,25% de eficiencia, estos resultados indican que al aplicar las sesiones de terapia de lenguaje utilizando el método pedagógico bits de inteligencia con la ayuda del sistema electrónico implementado, se obtuvo una diferencia del 15,35% de eficiencia con respecto al método habitual. El sistema electrónico además brinda confort a los niños, ya que se presenta a modo de juego, de esta manera los niños no se aburren y tienen el deseo de visualizar más bits de inteligencia y por consiguiente aprender sonidos nuevos, lo cual permite estimular el habla de los niños de mejor manera.

## **4.8 Costo del Proyecto**

El costo de los componentes utilizados en el sistema electrónico basado en Bits de Inteligencia empleando Realidad Aumentada orientado a la enseñanza del lenguaje infantil se detalla en la tabla 4.3.

| Descripción              | Cantidad | <b>Valor</b>    | <b>Valor Total</b> |
|--------------------------|----------|-----------------|--------------------|
|                          |          | <b>Unitario</b> |                    |
| <b>CPU</b>               |          | \$347           | \$347              |
| Cámara Web               |          | \$55            | \$55               |
| Arduino Uno              |          | \$33            | \$33               |
| Componentes Electrónicos |          |                 | \$15               |
| Tornillos                |          | \$0.10          | \$0.40             |
| Caja de plástico         |          | \$14            | \$14               |
| Monitor                  |          | \$99            | \$99               |
| <b>Altavoces</b>         |          | \$11            | \$11               |
| <b>Marcadores</b>        | 25       | \$1             | \$25               |
| Cable USB                |          | \$2             | \$2                |
|                          |          | Total           | \$601.40           |

Tabla 4.3: Costo de los componentes del proyecto.

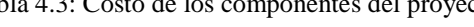

Total | \$601.40 Adicional a los costos de los componentes utilizados para la elaboración de la propuesta, la tabla 4.4 detalla el costo intelectual por el desarrollo del presente trabajo investigativo, se ha determinado el valor de la hora de trabajo de un Ingeniero Electrónico de acuerdo a la tabla de salarios mínimos sectoriales, aplicada en Ecuador para el 2018 y que se encuentra disponible en la página web del Ministerio del Trabajo [87].

Fuente: Investigador.

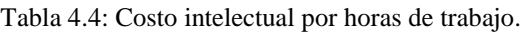

Fuente: Investigador.

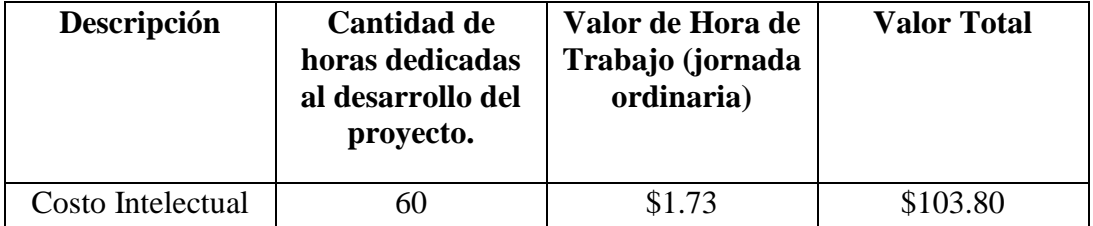

Por consiguiente, el costo total del Sistema Electrónico basado en Bits de Inteligencia empleando Realidad Aumentada orientado a la enseñanza del lenguaje infantil, se obtiene al sumar el costo de los componentes utilizados, más el costo intelectual por horas dedicadas al desarrollo del proyecto, el valor total se puede apreciar en la tabla 4.5.

#### Tabla 4.5: Costo total del proyecto de investigación.

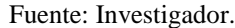

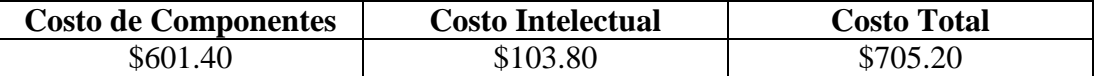

### **4.9 Análisis Costo - Beneficio.**

El análisis costo-beneficio es una herramienta financiera que mide la relación entre los costos y beneficios asociados a un proyecto de inversión con el fin de evaluar su rentabilidad.

La relación costo-beneficio (B/C) ecuación 1, también conocida como índice neto de rentabilidad, es un cociente que se obtiene al dividir el Valor Actual de los ingresos totales netos o beneficios netos (VAI) entre el Valor Actual de los costos de inversión o costos totales (VAC) de un proyecto.

$$
B_{\rm C} = VAI/VAC\tag{1}
$$

Según el análisis costo-beneficio, un proyecto o negocio será rentable cuando la relación costo-beneficio es mayor que la unidad.

B/C > 1 entonces el proyecto es rentable.

Para obtener la relación costo beneficio del proyecto de investigación se supondrá que el proyecto se comercializará durante los próximos 2 años.

Para el cálculo del costo-beneficio se supone que se comercializará un sistema electrónico cada mes durante dos años a \$1000.00, obteniendo una proyección de ingresos de \$24000.00 para los próximos dos años.

Por consiguiente, se tiene una inversión de \$705.20 por cada sistema electrónico en el mismo periodo, obteniendo una inversión total de \$16924.80.

Los costos y beneficios proyectados se deben convertir a un valor actual, debido a que los montos que se han proyectado no toman en cuenta el valor del dinero en el tiempo, por lo que se deben actualizar a través de una tasa de descuento.

La tasa de rentabilidad para los ingresos esperados se establece en 12% anual tomando como referencia la tasa ofrecida por otras inversiones similares. De igual manera se considera una tasa de interés del 11.30% anual tomando como referencia la tasa de interés bancario en el Ecuador para las pequeñas y medianas empresas PYMES.

Para hallar la relación costo-beneficio se divide el valor actual de los beneficios entre el valor actual de los costos del proyecto.

 $B/C = VAIVAC$ 

 $B/C = (24000 / (1+0.12)^2) / (16924.80 / (1+0.1130)^2)$ B/C=19132.65/13662.60  $B/C=1.4$ 

Como la relación costo-beneficio es mayor que 1, se puede afirmar que el proyecto según lo establecido en el análisis será rentable en los próximos 2 años. Ya que se puede interpretar que por cada dólar invertido se obtiene una ganancia de 0.40 dólares.

# **CAPÍTULO 5 CONCLUSIONES Y RECOMENDACIONES**

## **5.1 Conclusiones.**

- $\checkmark$  De acuerdo al análisis de la información recolectada acerca del método pedagógico bits de inteligencia, se determina que este tiene mayor validez si es aplicado a tempranas edades, puesto que, en los primeros años de vida de un niño su cerebro muestra mayor plasticidad, lo que permite mediante la estimulación visual y auditiva, desarrollar la memoria, la capacidad de atención y la retención de información.
- $\checkmark$  El software calib camera basado en la biblioteca de visión por computador OpenCV permite calcular la distorsión óptica de la lente para mejorar la precisión de seguimiento de los marcadores cuadrados planos, cuando se ve a través de la lente de la cámara, la distorsión de la lente hace que las líneas rectas en los bordes de los cuadrados se vean curvas, el software calib\_camera ubica las esquinas de los cuadrados y luego mide el espacio entre las esquinas y usa este dato para calcular la distorsión de la lente y así mejorar la precisión de seguimiento y reducir la inestabilidad.
- $\checkmark$  Al realizar las pruebas de funcionamientos se evidenció que la cámara utilizada admite el uso de varias resoluciones, no obstante, su velocidad máxima de captura de video es de 30 fps a 640 x 480 pixeles, si se trabaja con resoluciones HD de 720p y 1080p la velocidad máxima de captura de video es reducida a 8 fps y 5 fps respectivamente. Concluyendo que al capturar imágenes en HD, la velocidad de captura de video se reduce considerablemente.
- $\checkmark$  El IDE de Unity3D permite configurar el nivel de la compatibilidad de la API para poder utilizar todas las funcionalidades del framework de Microsoft

.Net, de esta manera es posible utilizar el puerto serie del ordenador para comunicar la aplicación de realidad aumentada con otros dispositivos.

- $\checkmark$  En los scripts C# de Unity3D, el código necesario para ejecutar las tareas del algoritmo de programación es escrito dentro de dos funciones de evento, la función start y la función update, la función start ejecuta las instrucciones necesarias para inicializar el sistema una sola vez justo antes de la primera actualización de cuadro de imagen, mientras que la función update es llamada sucesivamente antes de que el cuadro siguiente sea renderizado y antes que las animaciones sean calculadas.
- La implementación de un sistema electrónico basado en el método pedagógico bits de inteligencia empleando la tecnología de realidad aumentada orientado a la enseñanza del lenguaje infantil, incidió positivamente en el nivel de aprendizaje y mejora del habla en niños de 2 a 5 años de edad que recibieron terapias de lenguaje en el Patronato del GAD Municipal del cantón Píllaro utilizando dicho sistema, puesto que al evaluar a un grupo de 17 niños que recibieron 5 sesiones de terapia con el método bits de inteligencia de manera habitual, así como con el uso del sistema electrónico, los resultados señalaron una diferencia del 15,35% de eficiencia a favor del sistema electrónico con respecto al método tradicional.

## **5.2 Recomendaciones**

- $\checkmark$  Las personas interesadas en desarrollar aplicaciones empleando la tecnología de realidad aumentada, deben tener en cuenta la importancia de definir con antelación la técnica a utilizar para la colocación de los elementos virtuales sobre la escena real, es decir, si se utilizarán marcadores, imágenes reales, acelerómetros o GPS, de esta manera se podrá seleccionar el software y hardware correcto para el óptimo desarrollo del sistema o aplicación.
- $\checkmark$  Si se ha seleccionado el método de marcadores planos como técnica para la colocación de elementos virtuales, se recomienda a los desarrolladores de aplicaciones de realidad aumentada, utilizar los marcadores de código de barras 2D, ya que estos poseen un identificador predefinido que evitan la tergiversación de marcadores, así se muestren decenas de ellos en un mismo dispositivo de captura.
- $\checkmark$  Las personas encargadas de seleccionar el dispositivo de visualización para un sistema de realidad aumentada, deben evaluar el público al que va destinado el sistema, para en base a esto seleccionar el correcto dispositivo de visualización, ya que dependiendo del número de personas que necesiten visualizar el contenido aumentada se deberá seleccionar el uso de gafas de realidad aumentada, smartphones o imágenes proyectadas en monitores.
- $\checkmark$  Si el sistema es transportado a un lugar con diferentes condiciones de iluminación, se recomienda a la persona que realice el cambio, calibrar el dispositivo de captura, de esta manera la cámara se ajustará a las nuevas condiciones de iluminación y el sistema podrá trabajar fluidamente.
- $\checkmark$  Se recomienda a los desarrolladores de sistemas de realidad aumentada utilizar un entorno de desarrollo integrado (IDE) que permita la importación de kits de desarrollo de software (SDK), puesto que los SDK de realidad aumentada poseen funciones que simplifican en gran manera el desarrollo de aplicaciones basadas en dicha tecnología.

## **BIBLIOGRAFÍA**

- [1] S. Banús, «Trastornos del habla y lenguaje: Centro del Desarrollo Infanto Juvenil,» Atjoomla, [En línea]. Available: http://ceril.cl/index.php/articulos?id=345. [Último acceso: 18 Abril 2017].
- [2] Center for Parent Information and Resources, «Trastornos del Habla y Lenguaje: Center for Parent Information and Resources,» Newark, NJ, Author, 2017. [En línea]. Available: http://www.parentcenterhub.org/repository/lenguaje/. [Último acceso: 18 Abril 2017].
- [3] S. Lima y L. Pillajo, «Evaluación e intervención logopédica de los trastornos del habla en niños/as de 5 a 7 años en la escuela rural "Manuel Guerrero" de la Parroquia El Valle y en la escuela mixta "Joel Monroy" de la paroquia Baños: Universidad de Cuenca,» Enero 2013. [En línea]. Available: http://dspace.ucuenca.edu.ec/bitstream/123456789/3799/1/TECF20.pdf. [Último acceso: 18 Abril 2017].
- [4] C. Briceño, «Trastornos del lenguaje y su incidencia en el rendimiento académico de los niños del tercer grado de educación básica paralelo A de la Unidad Educativa Luis A. Martínez del cantón Ambato provincia de Tungurahua: Universidad Técnica de Ambato,» 16 Septiembre 2013. [En línea]. Available: http://repositorio.uta.edu.ec/bitstream/123456789/5804/1/TESIS%20LICENCIADA.pd f. [Último acceso: 18 Abril 2017].
- [5] A. Nelson, «La terapia del lenguaje y del habla: KidsHealth,» Octubre 2008. [En línea]. Available: http://kidshealth.org/es/parents/speech-therapy-esp.html#. [Último acceso: 18 Abril 2017].
- [6] A. Egido, «Bits de inteligencia: Los bits de inteligencia,» 21 Abril 2012. [En línea]. Available: http://losbitsdeinteligenciaanaegido.blogspot.com/2012/04/introduccion-losbits-de-inteligencia.html. [Último acceso: 21 Abril 2017].
- [7] Emowe, «Bits de inteligencia, método Glenn Doman: Emowe,» 2016 emowe, 2016. [En línea]. Available: https://emowe.com/bits-de-inteligencia-glenn-doman/. [Último acceso: 21 Abril 2017].
- [8] F. Caicedo, «Sistema Electrónico orientado a la enseñanza del lenguaje infantil mediante Fonoaudiología: Universidad Técnica de Ambato,» Enero 2017. [En línea]. Available: http://repositorio.uta.edu.ec/jspui/handle/123456789/24498. [Último acceso: 25 Abril 2017].
- [9] F. Cadme y M. Jarama, «Diseño e implementación de un sistema web inteligente para

generación de planes de terapia de lenguaje para niños con trastornos de lenguaje y problemas asociados: Universidad Politecnica Salesiana, Sede Cuenca,» Febrero 2015. [En línea]. Available: http://dspace.ups.edu.ec/handle/123456789/7877. [Último acceso: 25 Abril 2017].

- [10] C. Aranda y S. Victoria, «Análisis, diseño e implementación de una aplicación móvil que facilite el proceso de enseñanza-aprendizaje del lenguaje de los niños con síndrome Down del inicial II de la fundación FASINARM de Guayaquil: Universidad Politécnica Saliesiana, Sede Guayaquil,» Abril 2016. [En línea]. Available: http://dspace.ups.edu.ec/bitstream/123456789/12636/1/UPS-GT001658.pdf. [Último acceso: 25 Abril 2017].
- [11] J. Vele y M. Illescas, «Diseño y construcción de un sistema de estimulación visual y auditiva para implementar una sala multisensorial para niños autistas en el centro CIMA de la ciudad de Cuenca: Universidad Politécnica Salesiana, Sede Cuenca,» 1 Agosto 2012. [En línea]. Available: dspace.ups.edu.ec/bitstream/123456789/2959/1/UPS-CT002492.pdf. [Último acceso: 25 Abril 2017].
- [12] CONACYT, «Realidad Aumentada Soluciones Tecnológicas contra el autismo: CONACYT,» 24 Febrero 2015. [En línea]. Available: http://centrosconacyt.mx/objeto/realidad-aumentada-soluciones-tecnologicas-contra-elautismo/#lagaleria. [Último acceso: 25 Abril 2017].
- [13] J. Ponce, F. Ornelas, M. Lucio, A. Padilla y B. Toscano, «Realidad Aumentada para la Ayuda del Aprendizaje de la Geometría en Niños con Síndrome de Down: Ecorfan,» 24 Julio 2015. [En línea]. Available: http://www.ecorfan.org/bolivia/researchjournals/Sociologia\_Contemporanea/vol2num4/ Revista\_Sociologia\_Contemporanea\_V2\_N4\_4.pdf. [Último acceso: 25 Abril 2017].
- [14] DOWNberri, «Ralidad aumentada para favorecer la inclusión de personas con síndrome Down: DOWNberri,» 10 Febrero 2015. [En línea]. Available: https://downberri.org/2015/02/10/realidad-aumentada-para-favorecer-la-inclusion-depersonas-con-sindrome-de-down/. [Último acceso: 25 Abril 2017].
- [15] M. Suquillo, «Discapacidad del lenguaje y su influencia en el rendimiento académico de los estudiantes de la escuela vespertina fiscal mixta Fernando Villacis Flores, cantón Rumiñahui, parroquia Sangolqui, provincia de Pichincha. Universidad Técnica de Ambato, and 2013. [En línea]. Available: http://repositorio.uta.edu.ec/bitstream/123456789/7439/1/FCHE-CEB-1279.pdf. [Último acceso: 29 Junio 2017].
- [16] Audifon, «Sistema Auditivo. Audifon Centros Auditivos,» [En línea]. Available: https://www.audifon.es/glosario-audifon-sistema-auditivo. [Último acceso: 11 Julio 2017].
- [17] D. Maggiolo, «Sistema Auditivo Periférico. Escuela Universitaria de Música,» [En línea]. Available: http://www.eumus.edu.uy/docentes/maggiolo/acuapu/sap.html. [Último acceso: 11 Julio 2017].
- [18] Profesor en línea, «Sistema nervioso central. Profesor en línea.,» [En línea]. Available: http://www.profesorenlinea.cl/Ciencias/Sistema\_nervioso/Sistema\_nervioso\_central.ht ml. [Último acceso: 11 Julio 2017].
- [19] Encilopedia Salud, «Definición de encéfalo. Enciclopedia Salud,» Classe Q.S.L, 2016. [En línea]. Available: http://www.enciclopediasalud.com/definiciones/encefalo. [Último acceso: 11 Julio 2017].
- [20] R. Graña, «¿Qué es la médula espinal y cuáles son sus funciones? Cómo Funciona Qué.,» cmofuncionaque.com, [En línea]. Available: http://comofuncionaque.com/funciones-de-la-medula-espinal/. [Último acceso: 11 Julio 2017].
- [21] Espacio Logopédico, «Aparato Fonador. Espacio Logopédico,» Majo Producciones, 2016. **If Leap Leap Example 2016.** Lineal. Available: https://www.espaciologopedico.com/recursos/glosariodet.php?Id=312. [Último acceso: 12 Julio 2017].
- [22] Tu Síntoma, «Aparato Fonador: Tu Síntoma,» tuSintoma.com, 31 Marzo 2015. [En línea]. Available: https://tusintoma.com/aparato-fonador/. [Último acceso: 12 Julio 2017].
- [23] Area Ciencias, «Sistema Respiratorio: Area Ciencias,» [En línea]. Available: http://www.areaciencias.com/biologia/sistema-respiratorio.html. [Último acceso: 12 Julio 2017].
- [24] A. Iribar, «Segunda parte de la producción de los sonidos del lenguaje,» [En línea]. Available: http://paginaspersonales.deusto.es/airibar/Fonetica/Apuntes/02.html. [Último acceso: 12 Julio 2017].
- [25] Curso Fundamental de Linguística y Antropología, «Curso Fonética,» [En línea]. Available: https://cursofonetica.files.wordpress.com/2009/05/introduccion3.pdf. [Último acceso: 12 Julio 2017].
- [26] J. Pérez, R. Sagrario, L. Sánchez y B. García, 2005. [En línea]. Available: https://www.google.com.ec/url?sa=t&rct=j&q=&esrc=s&source=web&cd=1&cad=rja

&uact=8&ved=0ahUKEwiJ55XZ3ITVAhUG7yYKHVt2CeIQFgghMAA&url=https% 3A%2F%2Fprevia.uclm.es%2Fprofesorado%2Fricardo%2FAlumnosEE%2FLENGUA JE2005.doc&usg=AFQjCNFVtmNTwmYVb183cplpC1WBdmMPYw. [Último acceso: 12 Julio 2017].

- [27] R. Bellver, «lifeder.com,» Lifeder, 2017. [En línea]. Available: https://www.lifeder.com/trastornos-del-lenguaje/. [Último acceso: 13 Julio 2017].
- [28] A. Llorente, «Cuáles son los principales trastornos del lenguaje y cómo detectarlos: BBC Mundo,» 30 Agosto 2016. [En línea]. Available: http://www.bbc.com/mundo/noticias-36983267. [Último acceso: 25 Abril 2017].
- [29] J. Silva, «Disortografía en los niños: conmishijos,» Bayard Revistas S. A., 2017. [En línea]. Available: https://www.conmishijos.com/educacion/lecturaescritura/disortografia-en-los-ninos/. [Último acceso: 21 Agosto 2017].
- [30] A. Junta, «Los bits de inteligencia en la etapa de la pre-lectura de los niños y niñas de primer año de educación general básica de la escuela Glenn Doman cantón Ambato. Universidad Técnica de Ambato,» 2016. [En línea]. Available: http://repositorio.uta.edu.ec/bitstream/123456789/24397/1/Junta%20Chiluisa%20Ana% 20Cristina.pdf. [Último acceso: 23 Junio 2017].
- [31] Disanedu, «Método Doman, programa enciclopédico (bits de inteligencia): Disanedu,» 2017. [En línea]. Available: http://www.disanedu.com/index.php/metodo-glenndoman/bits-de-inteligencia. [Último acceso: 25 Abril 2017].
- [32] D. Paredes, «Los bits de inteligencia y la iniciación a la lecto-escritura en los niños y niñas, de 4 a 5 años de la Unidad Educativa José Joaquín de Olmedo del cantón Ambato. Universidad Técnica de Ambato,» 2016. [En línea]. Available: http://repo.uta.edu.ec/bitstream/123456789/24540/1/DANIELA%20FERNANDA%20P AREDES%20REYES.pdf. [Último acceso: 23 Junio 2017].
- [33] P. Pineda, «Diseño de una guía de aplicación de bits de inteligencia para niños y niñas de educación inicial subnivel 2 del CDI Mundo de Colores y Figuras de la Ciudad de Ibarra. Universidad Tecnológica Equinoccial,» Febrero 2015. [En línea]. Available: http://repositorio.ute.edu.ec/bitstream/123456789/10974/1/59915\_1.pdf. [Último acceso: 27 Junio 2017].
- [34] Akros Educational, «Los mejores ejercicios orofaciales. Akros,» 24 Enero 2017. [En línea]. Available: http://akroseducational.es/blog/mejores-ejercicios-orofaciales/. [Último acceso: 27 Junio 2017].
- [35] E. Tardio, «Tarjetas de Lenguaje para facilitar la comunicación de los niños. Eliana

Tardio Viviendo con Pasión, Compasión y Estilo,» 16 Junio 2017. [En línea]. Available: http://www.elianatardio.com/2012/11/10/tarjetas-lenguaje-facilitarcomunicacion-ninos/. [Último acceso: 27 Junio 2017].

- [36] Innovae, «Tecnología. ¿Qué es la Realidad Aumentada?: innovae,» Realidad Aumentada Innovae, 2017. [En línea]. Available: http://realidadaumentada.info/tecnologia/. [Último acceso: 21 Julio 2017].
- [37] C. Gonzales, D. Vallejo, J. Albusac y J. Castro, Realidad Aumentada. Un Enfoque Práctico con ARToolKit y Blender, Ciudad Real: Bubok Publishing S.L., 2011.
- [38] F. Palazuelos, «Pokémon GO, por qué el fenómeno de realidad aumentada está arrasando: El País,» Ediciones el País S.L., 26 Julio 2016. [En línea]. Available: https://elpais.com/tecnologia/2016/07/12/actualidad/1468336791\_763102.html. [Último acceso: 23 Julio 2017].
- [39] W. Gómez, «Reconocimiento de objetos en fotografías. Cinvestav Tamaulipas,» 03 Junio 2015. [En línea]. Available: http://www.tamps.cinvestav.mx/~wgomez/toptamps/presentacion.pdf. [Último acceso: 24 Julio 2017].
- [40] O. Sedano, «Estudio y desarrollo de una aplicación móvil de Realidad Aumentada. Escuela Técnica Superior de Ingeniería Industrial de Barcelona,» Junio 2014. [En línea]. Available: https://upcommons.upc.edu/bitstream/handle/2099.1/24986/Memoria.pdf. [Último acceso: 22 Julio 2017].
- [41] Haro & Haro Consultores en Internet, «Desarrollamos aplicaciones de Realidad Aumentada personalizadas con la identidad e imágen de tu marca: Haro & Haro Consultores en Internet,» Haro & Haro Consultores, [En línea]. Available: http://realidadaumentadara.com.mx/. [Último acceso: 24 Julio 2017].
- [42] R. Gimeno, «Estudio de Técnicas de Reconocimiento Facial: Universidad Politécnica de Catalunia,» Mayo 2010. [En línea]. Available: https://upcommons.upc.edu/bitstream/handle/2099.1/9782/PFC\_RogerGimeno.pdf. [Último acceso: 25 Julio 2017].
- [43] Ingeniería y Soluciones Informáticas, «Introducción en técnicas de "tracking" o seguimiento: Ingeniería y Soluciones Informáticas,» Ingeniería y Soluciones Informáticas S.L., 14 Diciembre 2016. [En línea]. Available: http://www.isoin.es/introduccion-en-tecnicas-de-tracking-o-seguimiento/. [Último acceso: 25 Julio 2017].
- [44] arQing, «¿Qué es un Render?: arQing,» ARQING Arquitectura y Redes, 26 Junio 2017. [En línea]. Available: https://www.arqing-mexico.com/renders/qu%C3%A9-es-unrender/. [Último acceso: 28 Julio 2017].
- [45] J. Cantero, «La realidad aumentada llegará a Star Wars como una nueva experiencia inmersiva: Marketing Experiencial,» WordPress.com, 8 Julio 2015. [En línea]. Available: https://josecantero.com/2015/07/08/la-realidad-aumentada-llegara-a-starwars-como-una-nueva-experiencia-inmersiva/. [Último acceso: 29 Julio 2017].
- [46] Á. Horváth, «Unreal Engine 4 Augmented Reality FIGHT SCENE: YouTube,» 15 Diciembre 2015. [En línea]. Available: https://www.youtube.com/watch?v=uqQqn7RWffE. [Último acceso: 29 Julio 2017].
- [47] J. Tigrero, «Uso de realidad aumentada en la implementación de una aplicación móvil para la materia ciencias naturales en el ciclo básico de la unidad educativa Almirante Alfredo Poveda Burbano: Universidad Estatal Península de Santa Elena,» 14 Febrero 2015. **If Is a Lineal** líneal. Available: http://repositorio.upse.edu.ec/bitstream/46000/2492/1/UPSE-TIN-2015-0032.pdf. [Último acceso: 29 Julio 2017].
- [48] D. Abril, «Realidad Aumentada: Universidad Carlos III de Madrid,» [En línea]. Available: http://www.it.uc3m.es/jvillena/irc/practicas/10-11/13mem.pdf. [Último acceso: 11 Febrero 2018].
- [49] Webipedia, «Dispositivos Apple Gafas de Realidad Aumentada: Webipedia,» 20 Noviembre 2017. [En línea]. Available: http://webipedia.es/2017/11/20/dispositivosapple-gafas-realidad-aumentada/. [Último acceso: 9 Enero 2018].
- [50] F. Ron y A. Villalba, «Aplicación interactiva con Realidad Aumentada sobre la vida de Tránsito Amaguaña y su relevante papel dentro de la historia del Ecuador: Universidad de las Américas,» 2015. [En línea]. Available: http://dspace.udla.edu.ec/bitstream/33000/3465/6/UDLA-EC-TMPA-2015-08.pdf. [Último acceso: 30 Julio 2017].
- [51] D. Villamarin, «Técnicas, Herramientas y Aplicaciones con Realidad Aumentada: ResearchGate,» 24 Junio 2016. [En línea]. Available: https://www.researchgate.net/publication/304380206 Tecnicas Herramientas y Aplic aciones\_con\_Realidad\_Aumentada. [Último acceso: 31 Julio 2017].
- [52] R. Polo, «Entrevista con Ramon Viladomat de Novarama: la Realidad Aumentada, presente y futuro: wwwhatsnew,» Creative Commons, 26 Marzo 2012. [En línea]. Available: https://wwwhatsnew.com/2012/03/26/entrevista-con-ramon-viladomat-de-

novarama-la-realidad-aumentada-presente-y-futuro/. [Último acceso: 31 Julio 2017].

- [53] J. Chanaguano, «Diseño de Realidad Aumentada en la enseñanza del dibujo técnico para los estudiantes de primer año de bachillerato de la Unidad Educativa Guayaquil: Universidad Técnica de Ambato,» Enero 2016. [En línea]. Available: http://repositorio.uta.edu.ec/bitstream/123456789/23724/1/Proyecto%20Realidad%20A umentada%20Listo%20para%20empastar%20final.pdf. [Último acceso: 30 Julio 2017].
- [54] Innovae, «Aplicaciones: Blog de noticias y novedades sobre Realidad Aumentada,» Realidad Aumentada Innovae, 2017. [En línea]. Available: http://realidadaumentada.info/aplicaciones/. [Último acceso: 1 Agosto 2017].
- [55] Mercedes-Benz, «Mercedez-Benz Accessories: Augmented Reality Apps: YouTube,» 25 Noviembre 2011. [En línea]. Available: https://www.youtube.com/watch?v=1P2uAOyUkgI. [Último acceso: 1 Agosto 2017].
- [56] Negocio Tecnológico, «Realidad Aumentada en el sector turístico: un guía interactivo,» 11 Octubre 2012. [En línea]. Available: http://www.negociotecnologico.com/2012/10/realidad-aumentada-en-el-sectorturistico-un-guia-interactivo/. [Último acceso: 1 Agosto 2017].
- [57] M. López, «Pero. ¿Qué es esto de la realidad aumentada?: nubemia,» Nubemia, 2017. [En línea]. Available: https://www.nubemia.com/realidad-aumentada-en-la-educacion/. [Último acceso: 1 Agosto 2017].
- [58] A. Alvarez, M. Castillo, J. Pizarro y E. Espinoza, «Realidad Aumentada como Apoyo a la Formación de Ingenieros Industriales: SCIELO,» Abril 2017. [En línea]. Available: http://www.scielo.cl/pdf/formuniv/v10n2/art05.pdf. [Último acceso: 1 Agosto 2017].
- [59] AD5 Green Integral Solutions, «Realidad Aumentada aplicada a la arquitectura,» 21 Diciembre 2015. [En línea]. Available: http://www.ad5.es/realidad-aumentadaarquitectura/. [Último acceso: 1 Agosto 2017].
- [60] Coordinación de Educación en Salud Gobierno de la República de México, «Realidad aumentada aplicada a la medicina: Gobierno de la República de México,» Instituto Mexicano del Seguro Social, 6 Junio 2017. [En línea]. Available: http://educacionensalud.imss.gob.mx/es/realidad-aumentada-aplicada-la-medicina. [Último acceso: 1 Agosto 2017].
- [61] C. Tamami, «La Realidad Aumentada y el proceso de enseñanza-aprendizaje de anatomía en los estudiantes de la Carrera de Enfermería de la Facultad de Ciencias de la Salud de la Universidad Técnica de Ambato: Universidad Técnica de Ambato,» 2017. [En línea]. Available:

http://repositorio.uta.edu.ec/bitstream/123456789/25471/1/Cristhian%20Tamami%20- %20Proyecto%20de%20Investigaci%C3%B3n.pdf. [Último acceso: 1 Agosto 2017].

- [62] Somos Medicina, «Realidad Aumentada en las aulas de Medicina: somos medicina,» Somos MEdicina, 8 Agosto 2013. [En línea]. Available: http://www.somosmedicina.com/2013/08/realidad-aumentada-en-las-aulas-de.html. [Último acceso: 26 Noviembre 2017].
- [63] Cibersur, «La realidad aumentada arrasa en la industria del entretenimiento: Cibersur,» CIBERSUR Edita CPS S.L., 14 Julio 2016. [En línea]. Available: http://www.cibersur.com/cibersur/impe/018682/realidad/aumentada/arrasa/industria/ent retenimiento. [Último acceso: 1 Agosto 2017].
- [64] M. Vidal, N. Ramon, B. Gomila y P. Ruiz, «Realidad Aumentada: SlideShare,» 24 Enero 2014. [En línea]. Available: https://es.slideshare.net/nuriaramon4/realidadaumentada-nria. [Último acceso: 1 Agosto 2017].
- [65] EcuRed, «IDE de Programación: EcuRed,» [En línea]. Available: https://www.ecured.cu/IDE\_de\_Programaci%C3%B3n. [Último acceso: 26 Noviembre 2017].
- [66] Unity, «Unity 2017: El motor de creación de juegos líder en el mundo: Unity,» Unity Technologies, 2017. [En línea]. Available: https://unity3d.com/es/unity. [Último acceso: 26 Noviembre 2017].
- [67] Aumentaty, «Author evoluciona a Creator: Aumentaty,» Aumentaty, [En línea]. Available: http://www.aumentaty.com/community/es/. [Último acceso: 26 Noviembre 2017].
- [68] Envisage AR, «Envisage AR,» Envisage, Inc., 2016. [En línea]. Available: https://envisage-ar.com/. [Último acceso: 26 Noviembre 2017].
- [69] EcuRed, «SDK: EcuRed,» EcuRed, 11 Septiembre 2017. [En línea]. Available: https://www.ecured.cu/SDK. [Último acceso: 11 Septiembre 2017].
- [70] ARTOOLKIT, «Documentación de ARToolKit: ARTOOLKIT,» DAQRI, [En línea]. Available: https://artoolkit.org/documentation/. [Último acceso: 14 Noviembre 2017].
- [71] M. Ibáñez, «Realidad Aumentada: ARToolKit para animación de personajes: Universidad Politécnica de Valencia,» [En línea]. Available: http://www.disca.upv.es/magustim/val/pfcs\_anteriors/arToolkit/Memoria%20ARToolki t.pdf. [Último acceso: 26 Noviembre 2017].
- [72] Vuforia, «Vuforia Developer Portal: Vuforia,» PTC Inc, 2017. [En línea]. Available: https://developer.vuforia.com/. [Último acceso: 27 Noviembre 2017].
- [73] ARCore, «Build the future: ARCore,» Google Developers, [En línea]. Available: https://developers.google.com/ar/. [Último acceso: 27 Noviembre 2017].
- [74] J. Hernández, E. Duque y H. Jiménez, Curso práctico de Electrónica Moderna, Pereira: CEKIT, 2006.
- [75] Microsoft, «Visión general del IDE de Visual Studio: Microsoft,» Microsoft, 11 Sptiembre 2017. [En línea]. Available: https://docs.microsoft.com/enus/visualstudio/ide/visual-studio-ide. [Último acceso: 22 Enero 2018].
- [76] fritzing, «Descripción de fritzing: fritzing,» Friends-of-Fritzing, 2018. [En línea]. Available: http://fritzing.org/home/. [Último acceso: 12 Marzo 2018].
- [77] Hubor Proteus, «¿Qué es Proteus? Hubor Proteus,» HUBOR, 2015. [En línea]. Available: http://www.hubor-proteus.com/proteus-pcb/proteus-pcb/2-proteus.html. [Último acceso: 19 Marzo 2018].
- [78] Arduino, «Descargue el Arduino IDE: Arduino,» Aduino, 2018. [En línea]. Available: https://www.arduino.cc/en/Main/Software. [Último acceso: 19 Marzo 2018].
- [79] S. Humphries, «Las mejores webcams de 2018,» Purch, 2017. [En línea]. Available: http://www.toptenreviews.com/computers/peripherals/best-webcams/. [Último acceso: 21 Diciembre 2017].
- [80] Genius, «Webcam Ultra Amplia Full HD: Genius,» KYE System Corp, 2017. [En línea]. Available: http://aes.geniusnet.com/product/widecam-f100. [Último acceso: 27 Noveimbre 2017].
- [81] ARTOOLKIT, «DOWNLOAD ADDITIONAL UNITY TOOLS WINDOWS TOOLS: ARTOOLKIT,» DAQRI, [En línea]. Available: https://artoolkit.org/downloadartoolkit-sdk. [Último acceso: 21 Febrero 2018].
- [82] ARTOOLKIT, «Download ARToolKit SDKs: ARTOOLKIT,» DAQRI, [En línea]. Available: https://artoolkit.org/download-artoolkit-sdk. [Último acceso: 19 Febrero 2018].
- [83] Genius, «SP-U120: Genius,» KYE System Corp, 2017. [En línea]. Available: http://aes.geniusnet.com/product/sp-u120. [Último acceso: 9 Enero 2018].
- [84] 123APPS, «Convertir audio: 123APPS,» 123apps LLC, 2018. [En línea]. Available: https://online-audio-converter.com/es/. [Último acceso: 11 Marzo 2018].
- [85] ARDUINO, «Coparar las especificaciones de la placa: ARDUINO,» Arduino, 2018. [En línea]. Available: https://www.arduino.cc/en/Products/Compare. [Último acceso: 12 Marzo 2018].
- [86] SAMSUNG, «Other Business Monitor Series: SAMSUNG,» SAMSUNG, 2018. [En línea]. Available: https://www.samsung.com/us/business/support/owners/product/otherseries-933sn/. [Último acceso: 26 Marzo 2018].
- [87] Ministerio del Trabajo, «SALARIOS MINIMOS SECTORIALES 2018: MINISTERIO DEL TRABAJO,» [En línea]. Available: http://www.trabajo.gob.ec/biblioteca/. [Último acceso: 27 Marzo 2018].

# **ANEXOS**

## **Anexo A.**

**Marcadores de código de barras proporcionados por el SDK de ARToolKit, dichos marcadores fueron asociados a un modelo 3D en particular.**

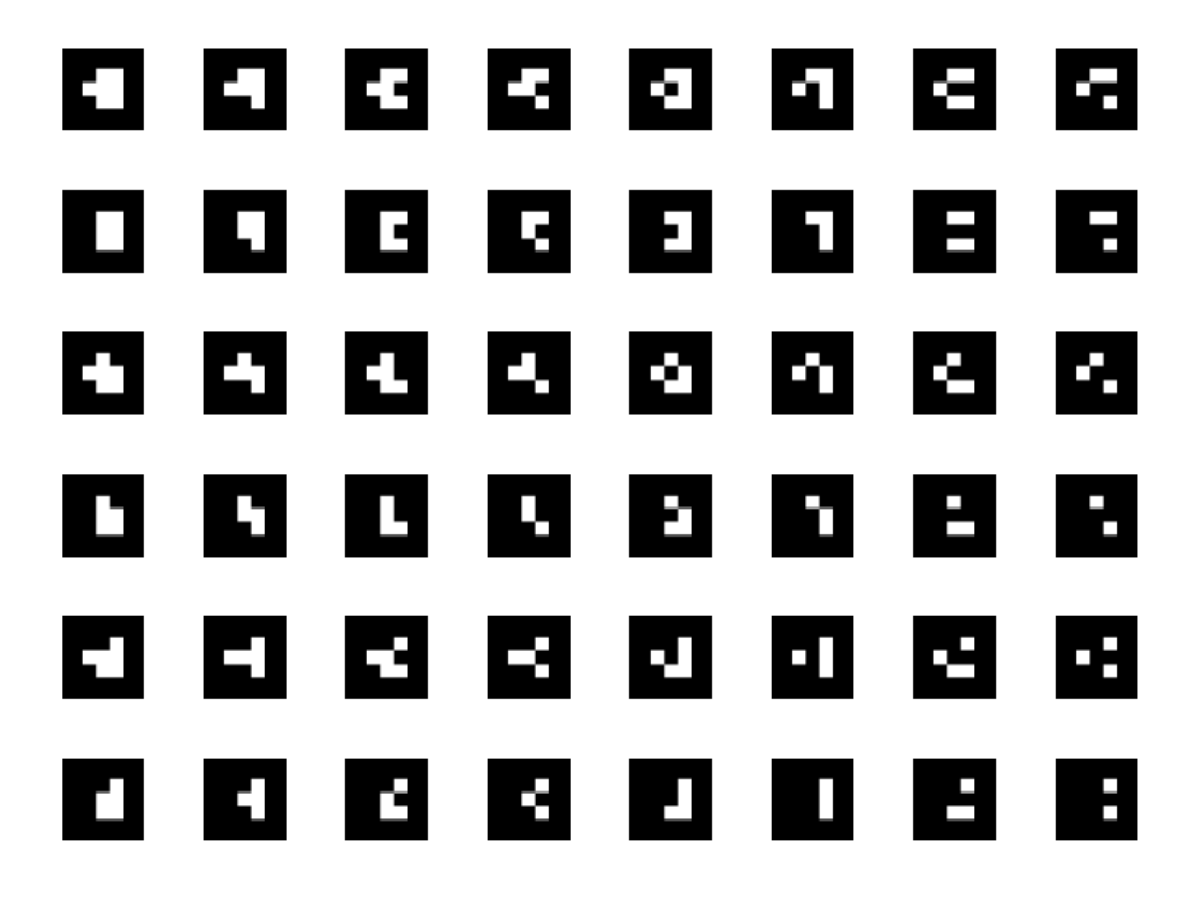

## **ANEXO B.**

**Diseño PCB de la Interfaz Hardware de Comunicación. La figura muestra el diseño PCB que servirá para conectar los pulsadores e indicadores LED con la tarjeta electrónica Arduino Uno.**

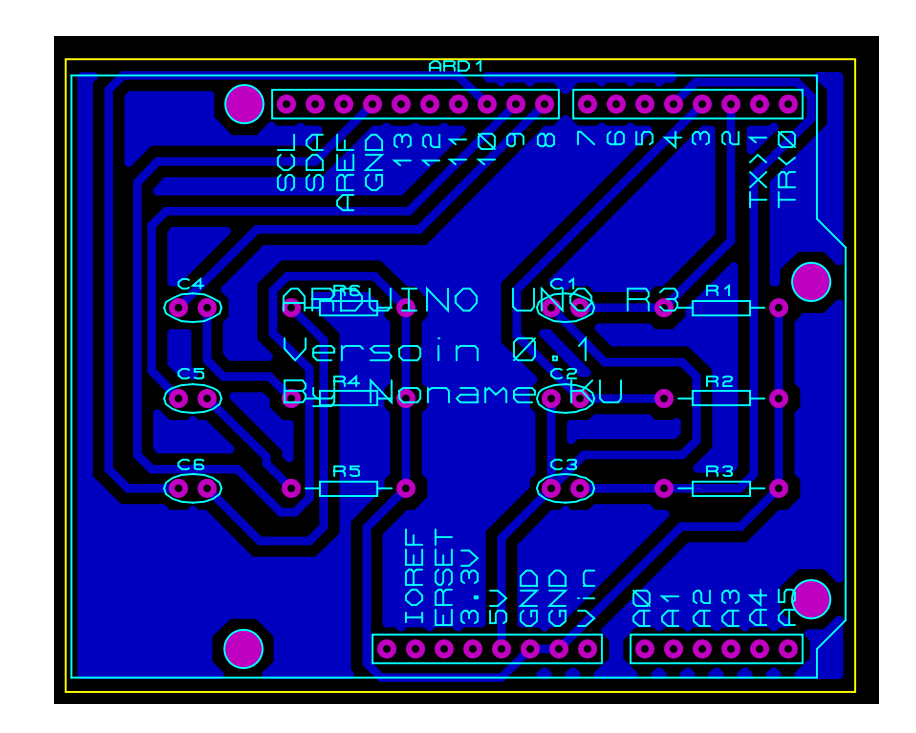

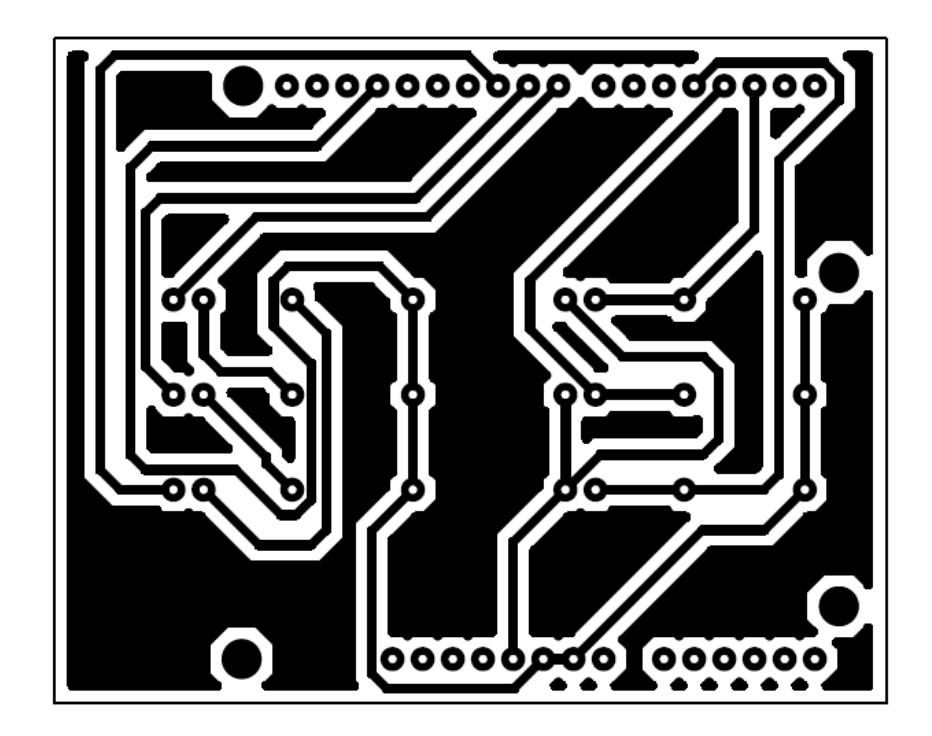

## **ANEXO C.**

## **Código utilizado en Arduino Uno para la recepción del estado de los pulsadores y envío de datos a Unity3D.**

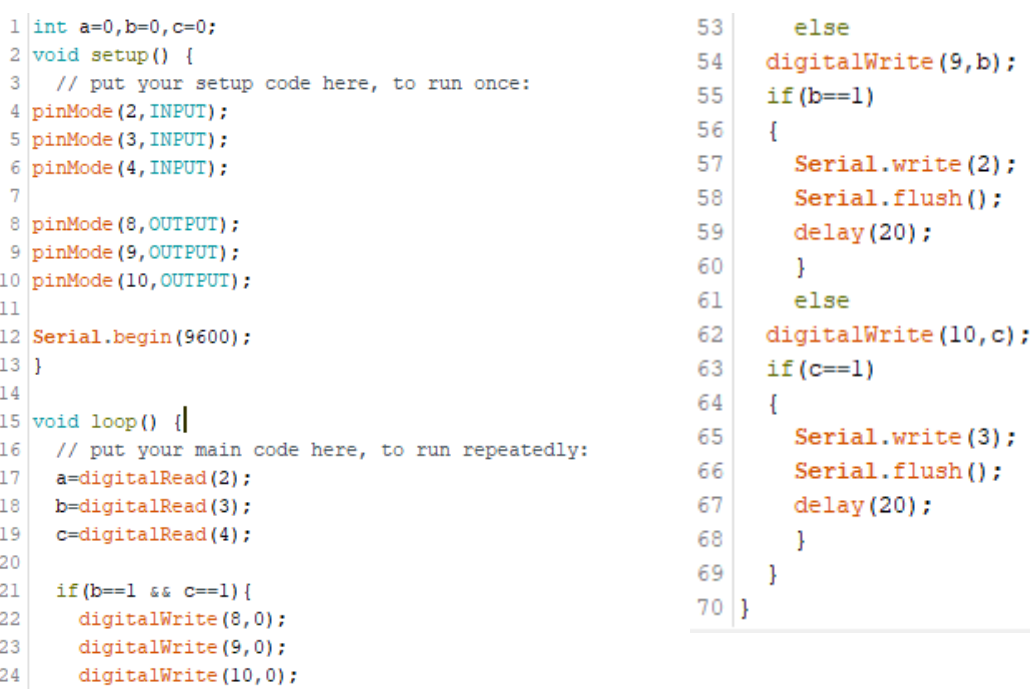

```
25 }
```

```
26 else
27 if (a == 1 \ s \ s \ c == 1)28digitalWrite(8,0);
      digitalWrite(9,0);
29
30<sup>1</sup>digitalWrite(10,0);
31\rightarrow32else
33if (a == 1 66 b == 1)digitalWrite(8,0);
34
      digitalWrite(9,0);
35digitalWrite(10, 0);
36
37 \quad \}38 else
39 if (a==1 && b==1 && c==1) {
     digitalWrite(8,0);
40
      digitalWrite(9,0);
4142
      digitalWrite(10,0);
43
     \overline{\phantom{a}}44else
45
     \overline{1}digitalWrite(8, a);
4647
     if(a==1)48
     \overline{\mathcal{A}}49
      Serial.write(1);//envia datos de forma binaria como un byte o serie de bytes
50
       Serial.flush();//espera a que se complete la transmision de los datos salientes
51delay(20) ;
52\mathbf{L}
```
## **ANEXO D.**

**Script C# para la creación de puerto serial utilizado para comunicar la aplicación de Realidad Aumentada desarrollada en Unity3D con la interfaz hardware que utiliza la tarjeta electrónica Arduino Uno.**

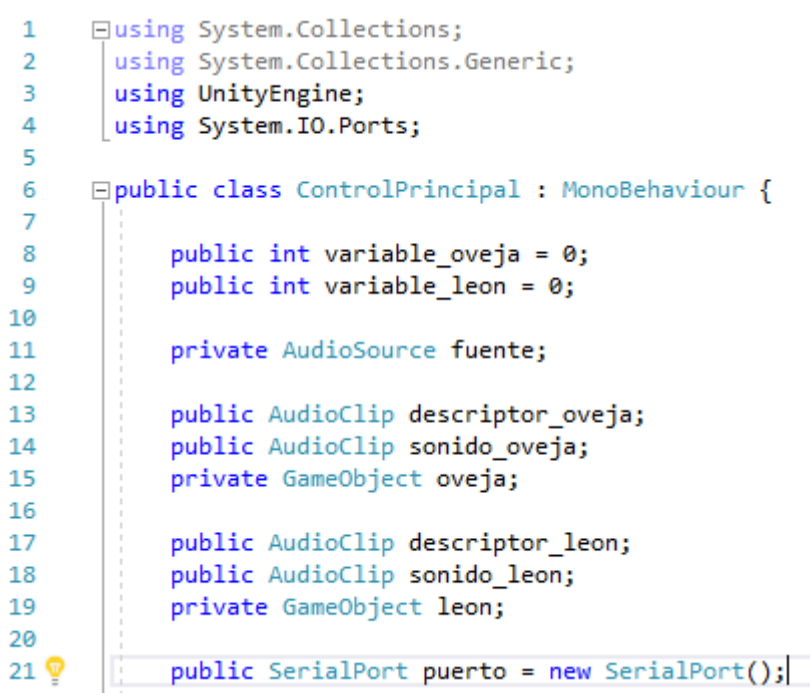

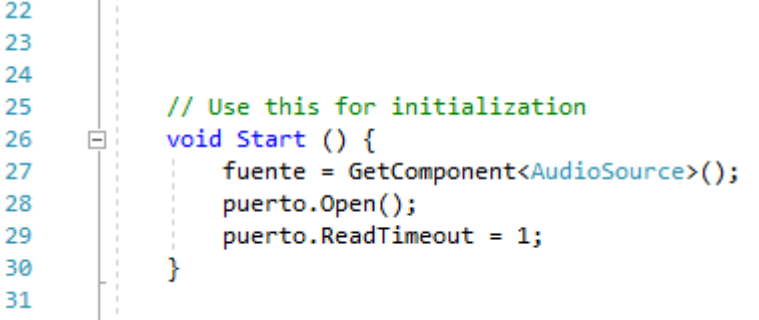

## **ANEXO E.**

**Código de script C# para la reproducción de sonidos en el instante en que la interfaz hardware envía el dato necesario para realizar dicha tarea.**

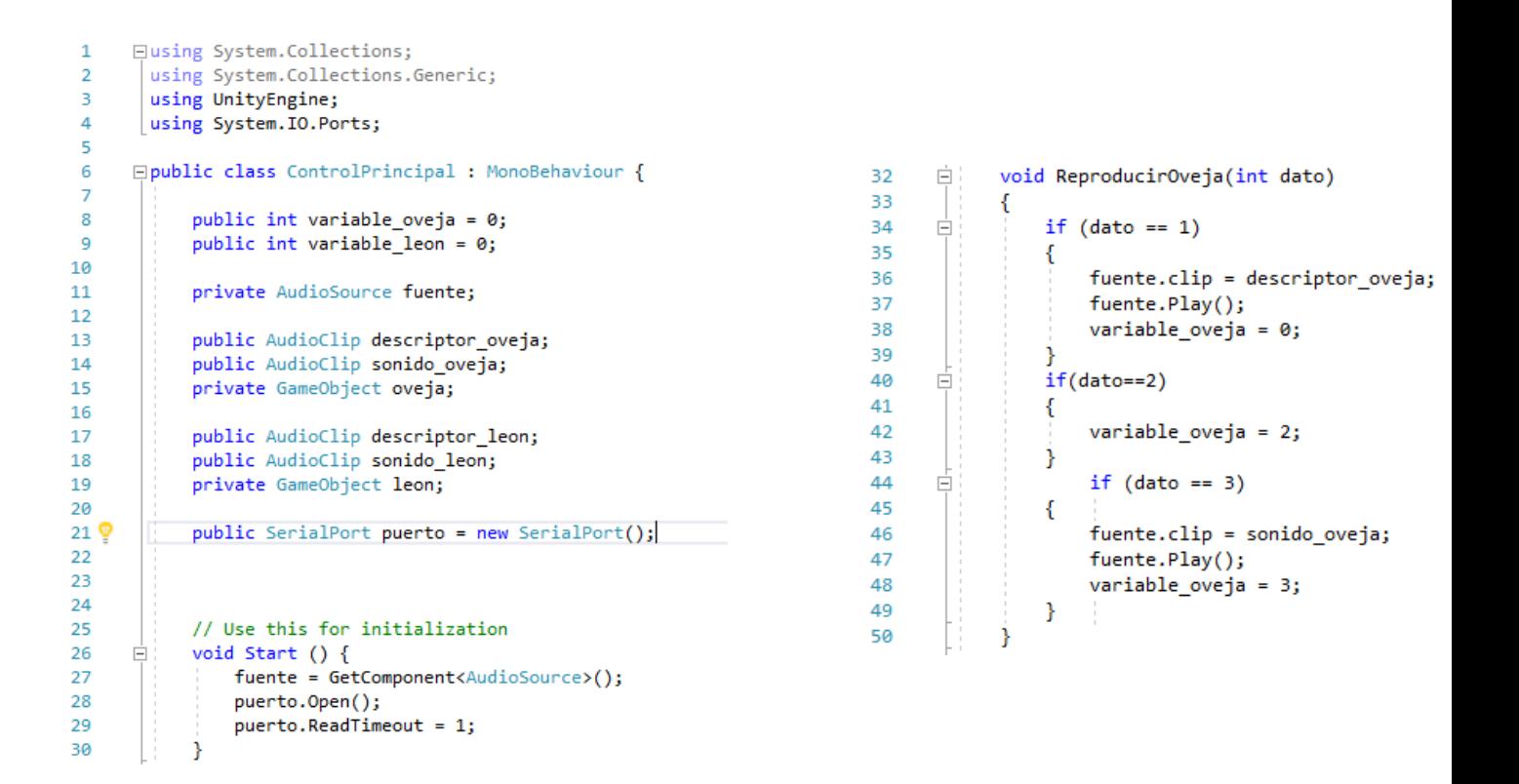

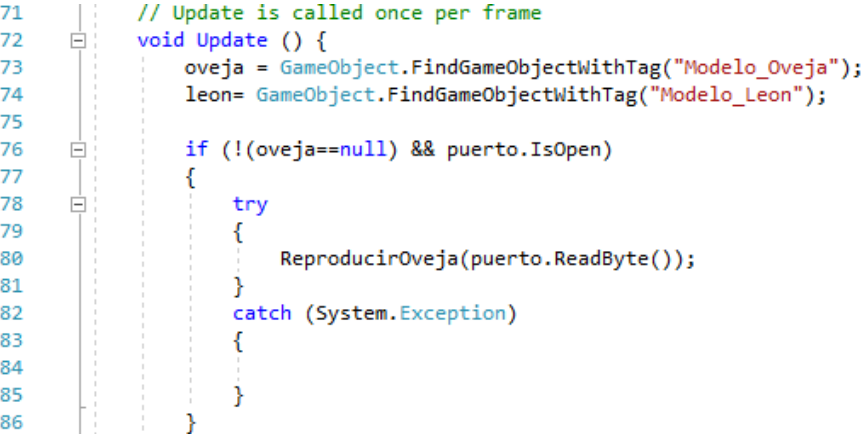

## **ANEXO F.**

**Código de script C# para la reproducción de animación de un modelo 3D, este código es asignado a cada modelo 3D que posea animación y se ejecuta en el instante que la aplicación desarrollada en Unity3D recibe el dato correspondiente de la interfaz hardware para realizar dicha tarea.**

```
\mathbf{1}日using System.Collections;
 \mathcal{D}using System.Collections.Generic;
 \overline{z}using UnityEngine;
 \overline{4}5
     Epublic class Anim_Oveja : MonoBehaviour {
 6
\overline{7}private Animation fuente anim;
            public AnimationClip anim_oveja;
\mathbf{g}public AnimationClip anim_sound;
-9
10
            public ControlPrincipal oveja_variable;
{\bf 11}12
13
            // Use this for initialization
            void Start () {
14
      Ė
15
                 fuente_anim = GetComponent<Animation>();
16
17
            Ą.
18
19
            // Update is called once per frame
20
21
            void Update() {
      Ė
22
23
                 int a = overja variable variable overja;24
      白
                 if (a == 2)25
                 €
26
                     fuente_anim.clip = anim_oveja;
27
                     fuente_anim.Play();
28
                 Þ
29
      Ė
                if(a == 3)30
                 €
                     fuente_anim.clip = anim_sound;
31
32
                     fuente_anim.Play();
                 ŀ
33
34
35
            3
36
       \vert }
```
# **GLOSARIO TÉCNICO Y ACRÓNIMOS**

- **Bit de Inteligencia. –** Método didáctico dirigido a niños de entre 0-6 años que mejora la atención, facilita la concentración y desarrolla y estimula el cerebro, la memoria y el aprendizaje.
- **Realidad Aumentada (RA). –** Tecnología que consiste en combinar el mundo real con el mundo virtual mediante un proceso informático.
- **Realidad Virtual (RV). –** Tecnología que sumerge al usuario dentro de un entorno completamente digital.
- **Tracking. –** El tracking es el proceso de extraer y realizar el seguimiento de cualquier objeto que se presente en una imagen.
- **Renderización. –** La Renderización es el proceso de generar una imagen digital que se crea a partir de un modelo o escenario 3D realizado en un programa de computadora especializado, cuyo objetivo es dar una apariencia realista desde cualquier perspectiva del modelo.
- **Entorno de Desarrollo Integrado (IDE). –** Es un entorno de programación que ha sido empaquetado como un programa de aplicación, es decir, consiste en un editor de código, un compilador, un depurador y un constructor de interfaz gráfica.
- **Kit de Desarrollo de Software (SDK). –** Es un conjunto de herramientas de desarrollo que permiten a un programador crear aplicaciones para un sistema concreto, por ejemplo, ciertos paquetes de software, frameworks, plataformas de hardware, computadoras, videoconsolas, sistemas operativos etc.
- **ARToolKit SDK. –** ARToolKit es un software que permite a los programadores desarrollar fácilmente aplicaciones de Realidad Aumentada.
- **Calibración. –** Establecer la equivalencia entre una magnitud patrón y una medición
- **OpenCV. –** Biblioteca libre de visión artificial desarrollada por Intel.